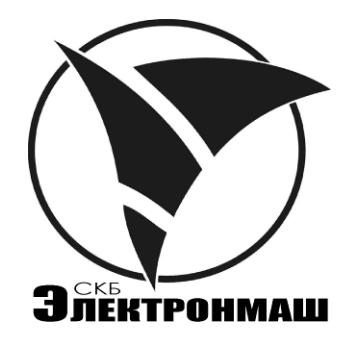

Прибор приёмно-контрольный пожарный **"Варта-1/832"** 

Прибор приёмно-контрольный пожарный и управления **"Варта-1/832-У8"** Прибор приёмно-контрольный пожарный  $\nu$  **"Варта-1/832"**<br>
"Варта-1/832-У8"<br>
"Варта-1/832-У8"<br>
Руководство по программированию<br>  $\Delta K \Pi M$ 425513.004291

Руководство по программированию АКПИ.425513.004РЭ1

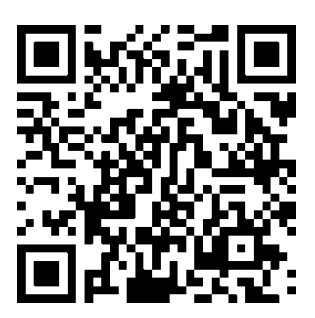

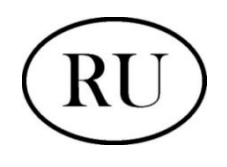

# **ПРЕДПРИЯТИЕ-ПРОИЗВОДИТЕЛЬ**

ОДО «СКБ Электронмаш» ул. Головна, 265Б, г. Черновцы, Украина 58018 тел/факс (03722) 40639; e-mail: [spau@chelmash.com.ua;](mailto:spau@chelmash.com.ua) http://www.chelmash.com.ua Версия 003 20.04.2021 WWW.BEZER-TRONGLANDS

# СОДЕРЖАНИЕ

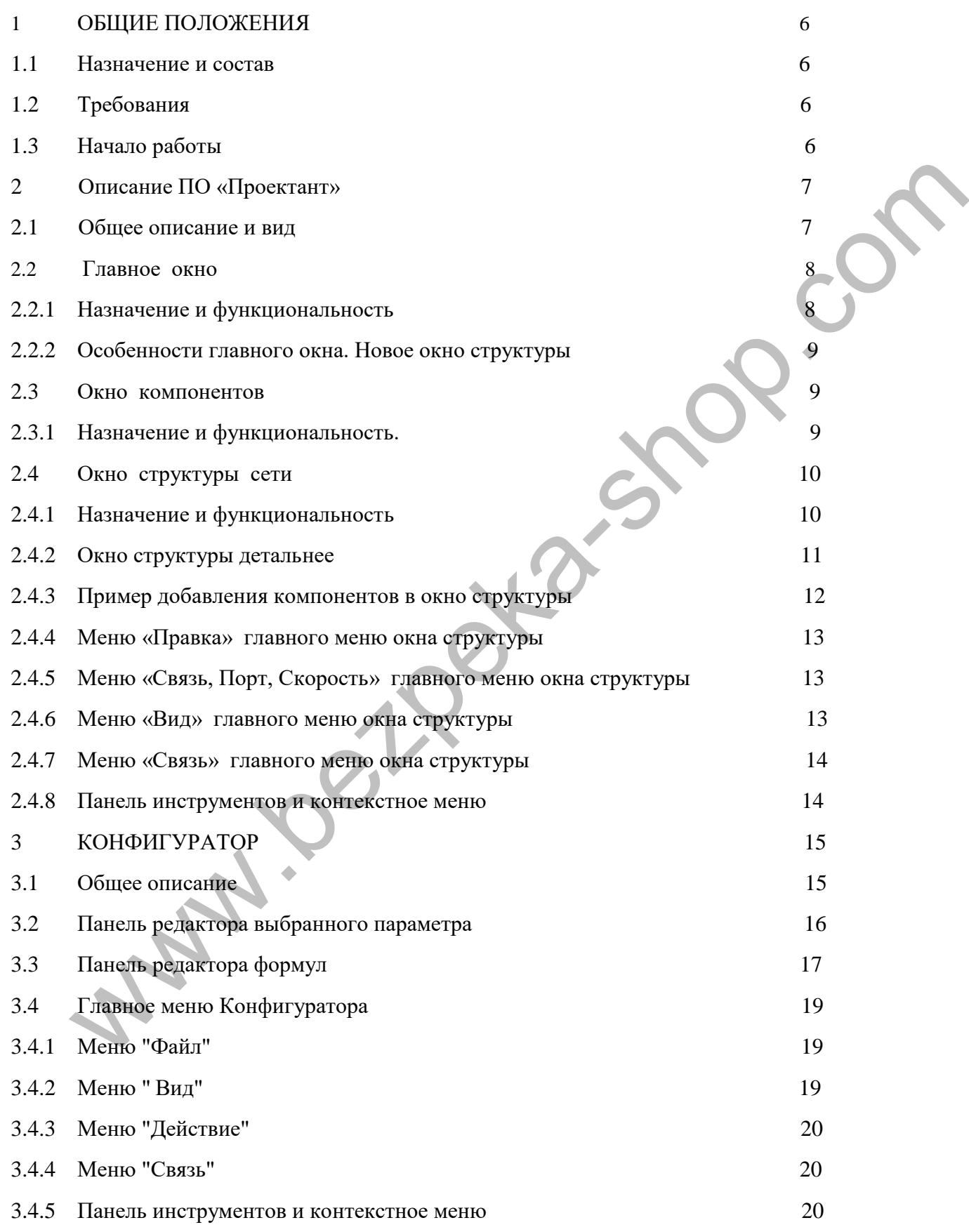

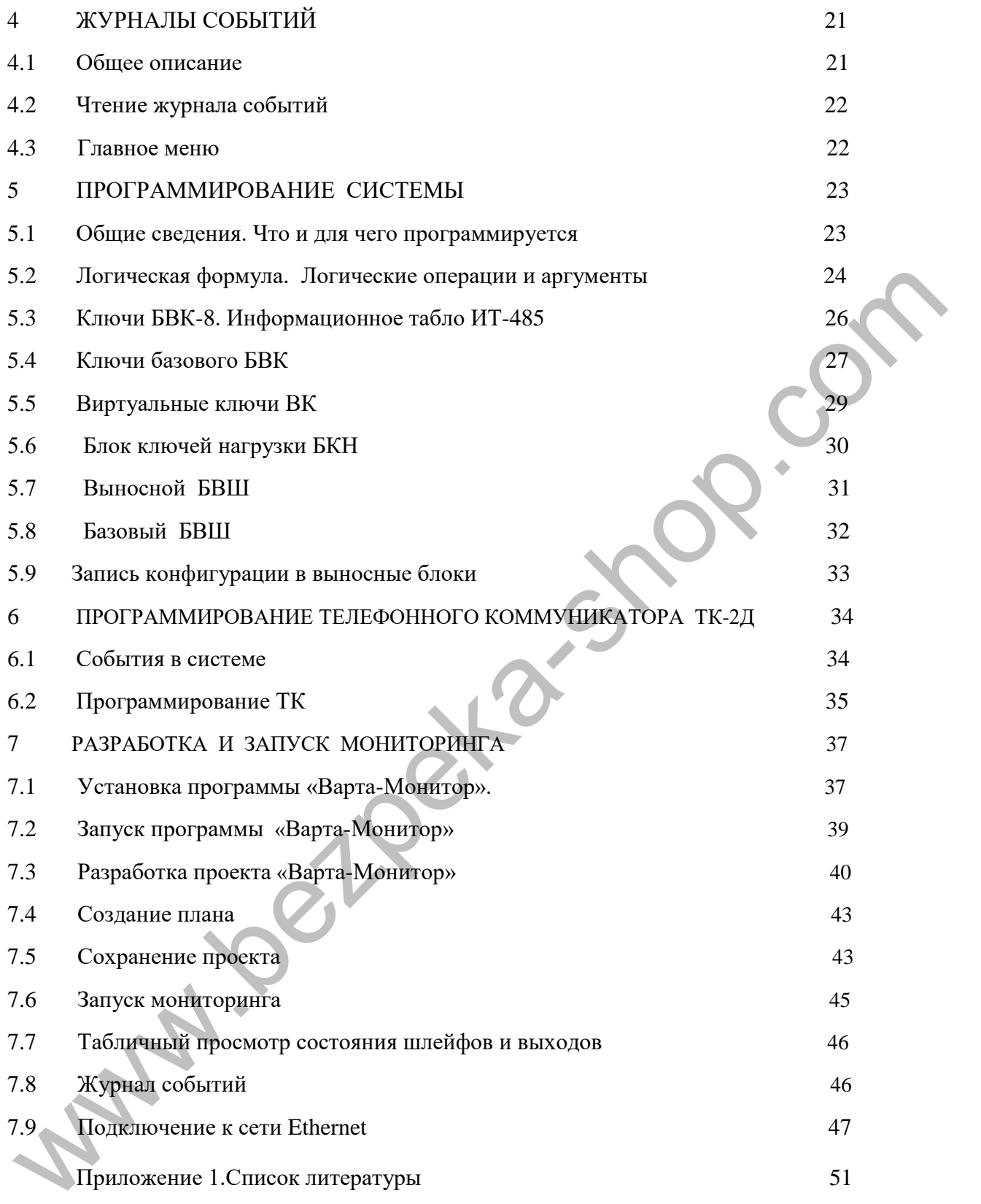

# УСЛОВНЫЕ СОКРАЩЕНИЯ, ИСПОЛЬЗОВАННЫЕ В ТЕКСТЕ

- АПИ – автоматический пожарный извещатель (дымовой, тепловой, пламени и т. д.)
- АСПС – автоматическая система пожарной сигнализации;
- АСПТ автоматическая система пожаротушения;
- ППКП – прибор приёмно-контрольный пожарный;
- БВШ – блок входных шлейфов;
- БВК – блок выходных ключей;
- БКК – блок ключа каскадный;
- БКН – блок ключа нагрузки;
- БУ блок управления;
- ВК виртуальный ключ;
- ЖКИ – жидкокристаллический индикатор (дисплей);
- ЖрС – журнал событий;
- ИП – источник питания;
- ИПР –извещатель пожарный ручной;
- ОС –операционная система;
- ПК – персональный компьютер;
- ППКП – прибор приемно-контрольный пожарный;
- ПЦН – центральный пункт пожарного наблюдения (п.31.6 ДСТУ ISO 8421-3:2007); www.bezpeka-shop.com
	- СЗО – светозвуковой оповещатель;
	- ТК – телефонный коммуникатор;
	- УЗС устройство звукосветового оповещения;
	- ШС шлейф сигнализации.

# **1 ОБЩИЕ ПОЛОЖЕНИЯ**

#### **1.1 Назначение и состав**

<span id="page-5-0"></span>Программное обеспечение (ПО) верхнего уровня "ВАРТА-ПРОЕКТАНТ" предназначено для программирования компонентов систем «Варта-1/832» и «Варта-1/832-У8».

Поставляется на оптическом диске в виде двух файлов «AddressexplorerХХ.exe» и «Templates.zip», где ХХ обозначает версию программы.

На диске также размещена вся текстовая документация, необходимая для начала работы.

#### <span id="page-5-1"></span>**1.2 Требования**

Требования для успешной работы по ПО «Проектант»:

- внимательно прочитать этот документ;

- ПК с процессором не ниже «Pentium II, 400Mhz, 256MB RAM»;
- операционная система не ниже WindowsXP;
- USB не ниже 1.0 и преобразователь USB-RS485;
- драйвер для преобразователя USB-RS485;

-базовые знания ОС Windows (создание каталогов, работа с файлами, установление драйверов дополнительного оборудования, работа с архивами).

#### <span id="page-5-2"></span>**1.3 Начало работы**

 Рекомендуется создать резервную копию ПО «ВАРТА-Проектант», драйверов и **всей документации, что есть на диске,** а также отдельный каталог для проектов.

Каталог с программой должны выглядеть как на Рис.1.1.

Для начала работы с ПО «ПРОЕКТАНТ» необходимо скопировать оба файла на жесткий (или flash) диск рабочего ПК в отдельный каталог (как на Рис.1.1) и запустить «Addressexplorerхх.exe».

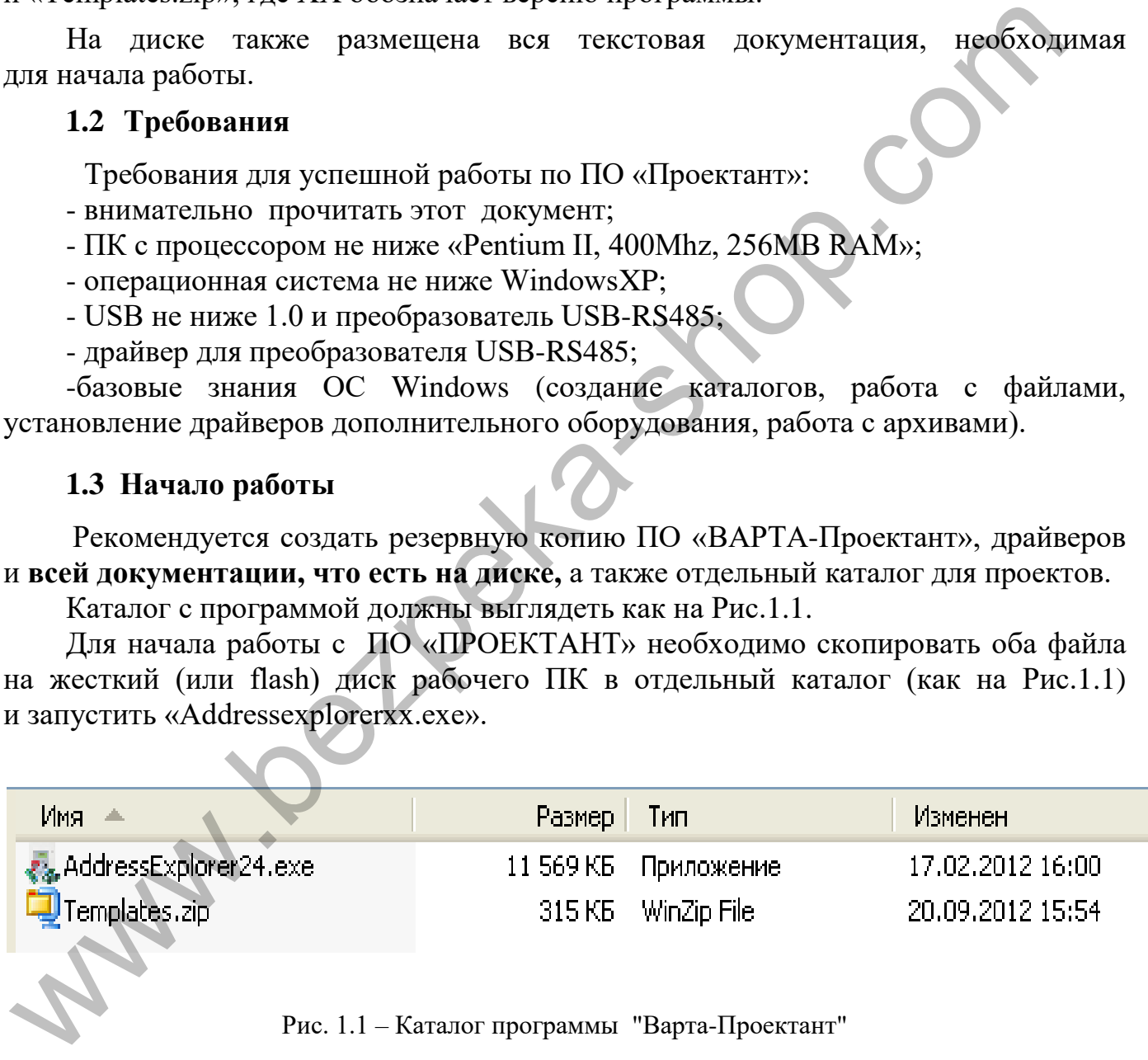

Рис. 1.1 – Каталог программы "Варта-Проектант"

# **ВНИМАНИЕ ! Из одного каталога может быть запущена только одна копия программ, но допускается одновременный запуск нескольких копий программы из разных каталогов.**

# **2 Описание ПО «Проектант»**

### <span id="page-6-0"></span>**2.1 Общее описание и вид**

После первого запуска ПО «Проектант» выглядит так, как показано на Рис.2.1.

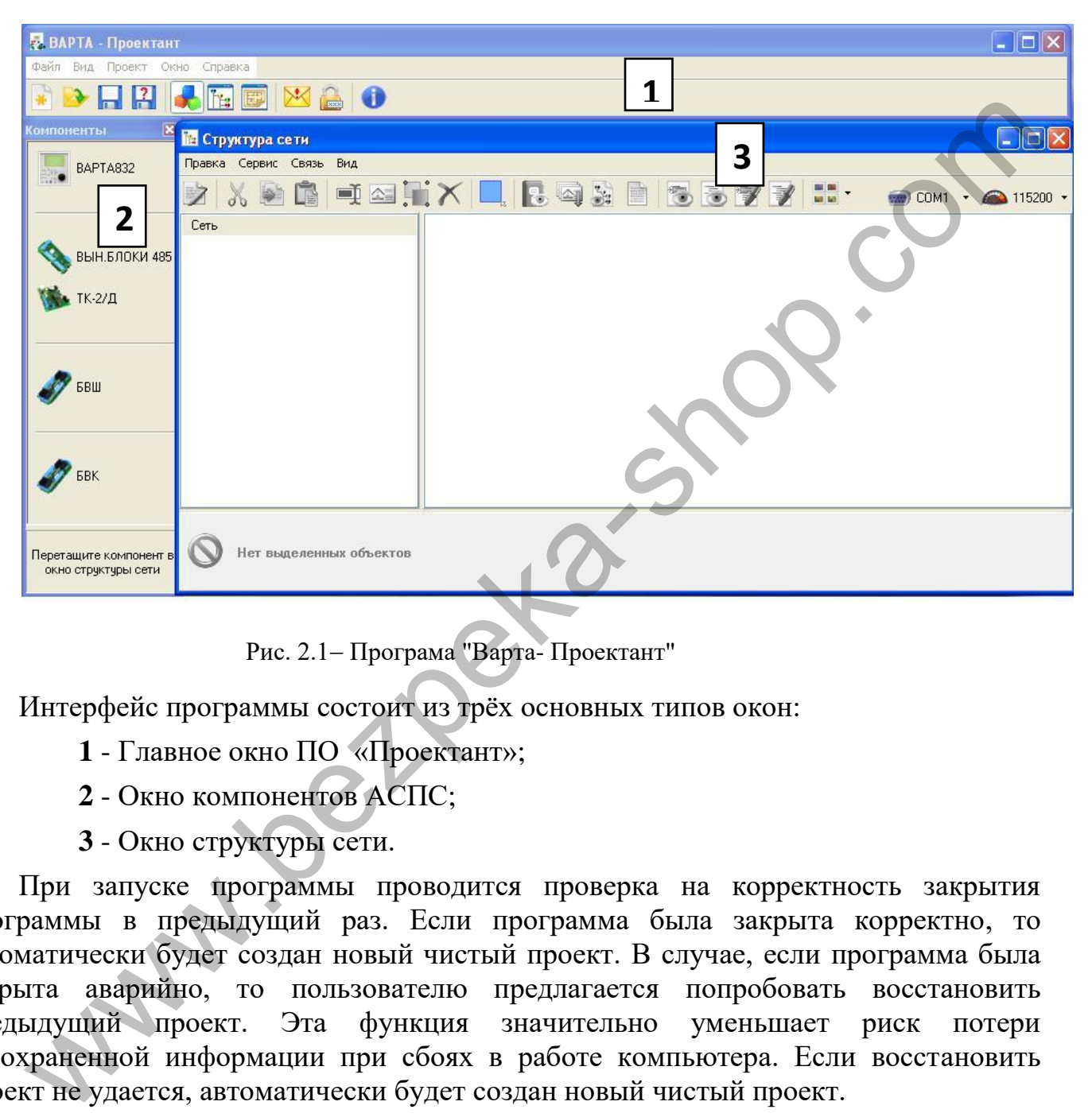

Рис. 2.1 – Програма "Варта- Проектант"

Интерфейс программы состоит из трёх основных типов окон:

- **1** Главное окно ПО «Проектант»;
- **2** Окно компонентов АСПС;
- **3** Окно структуры сети.

При запуске программы проводится проверка на корректность закрытия программы в предыдущий раз. Если программа была закрыта корректно, то автоматически будет создан новый чистый проект. В случае, если программа была закрыта аварийно, то пользователю предлагается попробовать восстановить предыдущий проект. Эта функция значительно уменьшает риск потери несохраненной информации при сбоях в работе компьютера. Если восстановить проект не удается, автоматически будет создан новый чистый проект.

Проект можно защитить паролем, который позволяет предотвратить несанкционированное изменение конфигурации.

# **2.2 Главное окно**

#### **2.2.1 Назначение и функциональность**

Главное окно позволяет управлять проектом (открытие, сохранение, защита паролем и т.п.) и другими окнами программы.

Главное окно (Рис. 2.2) состоит из главного меню и панели инструментов, которые позволяют управлять проектом и другими окнами программы.

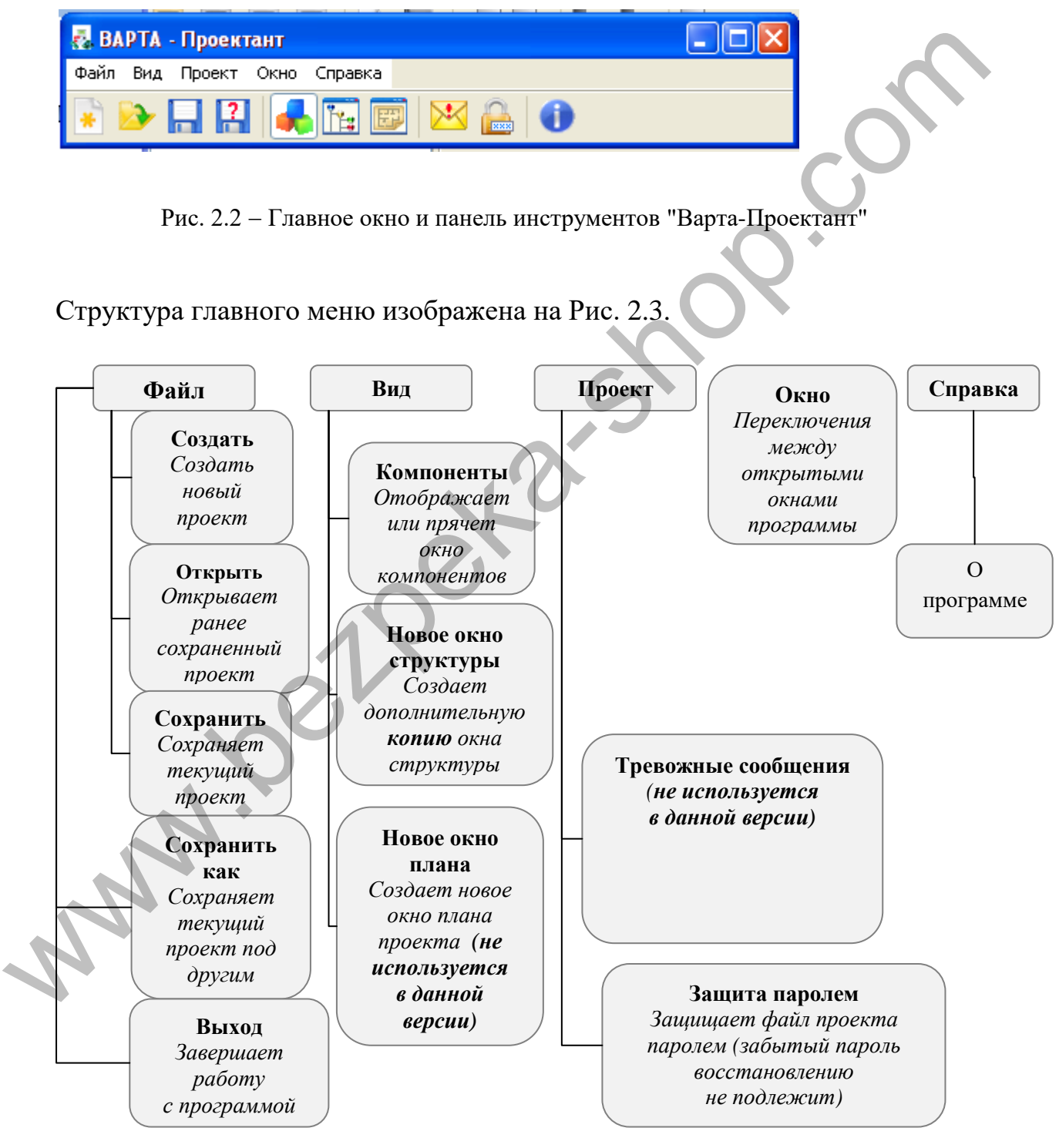

Рис. 2.3 Структура главного меню главного окна

Все пункты меню имеют клавиши быстрого доступа. Панель инструментов дублирует функциональность главного меню и имеет подсказки.

#### **2.2.2 Особенности главного окна. Новое окно структуры**

Этим пунктом меню создается **точная копия** окна структуры для более удобного просмотра, перемещения и копирования компонентов.

#### **2.3 Окно компонентов**

#### **2.3.1 Назначение и функциональность**

Окно компонентов АСПС содержит в себе перечень доступных компонентов (ВАРТА832, БВШ, БВК).

Окно компонентов существует в едином экземпляре.

Внизу окна компонентов размещается панель, в которой выводится информация о выбранном компоненте.

В окне есть контекстное меню, которое позволяет управлять видом этого окна.

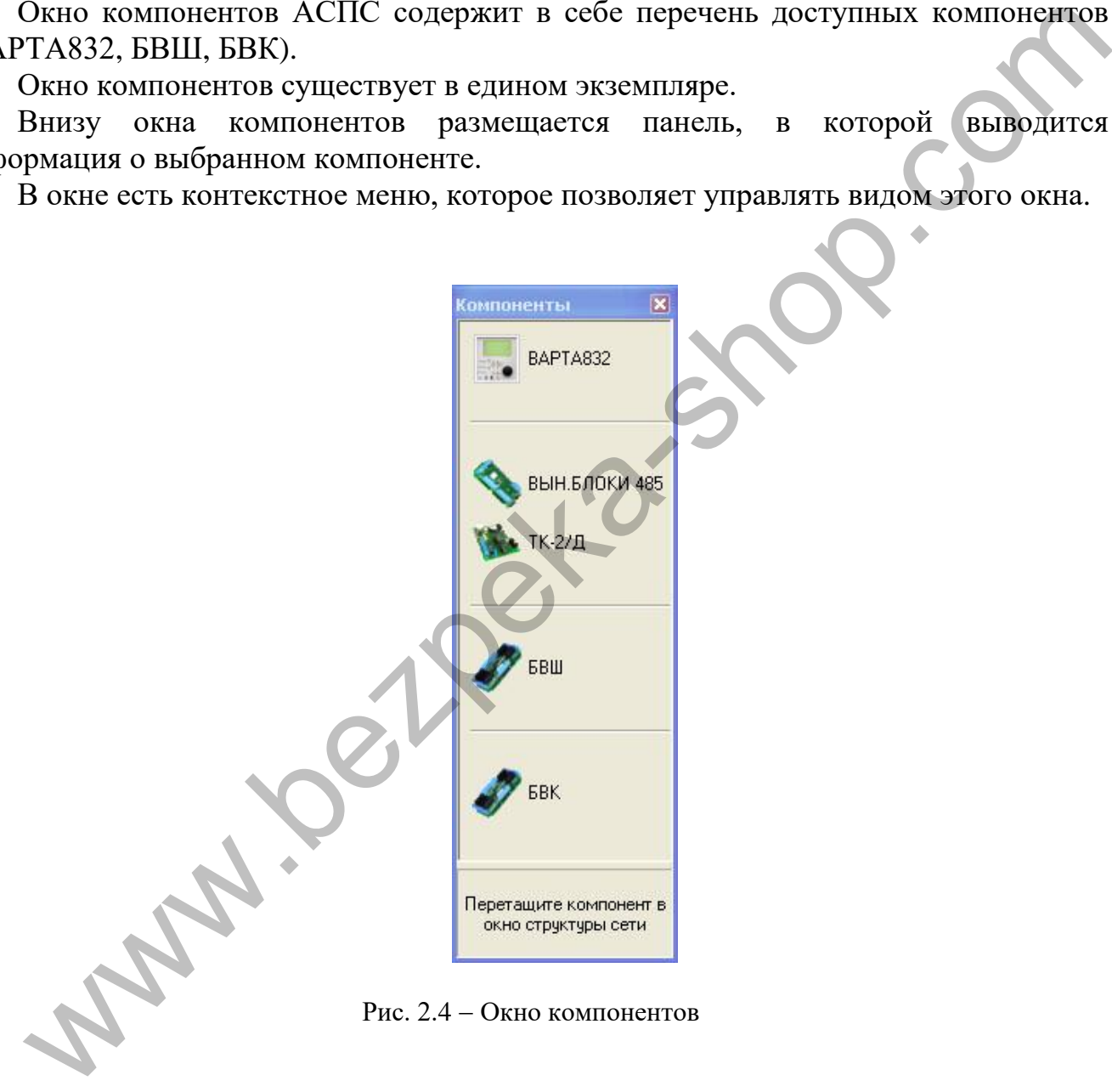

Компоненты в этом окне разделены горизонтальными линиями согласно их места в иерархии системы.

Первым уровнем иерархии является АСПС ВАРТА832.

Вторым уровнем иерархии есть ВЫН. БЛОКИ 485 и ТК-2/Д.

Третьим уровнем иерархии есть БВК и БВШ.

#### **2.4 Окно структуры сети**

#### **2.4.1 Назначение и функциональность**

Окно структуры служит для отображения и редактирования структуры системы, что проектируется, и каждого с ее компонентов.

В данном окне можно прибавлять, удалять, переименовывать компоненты, изменять их адреса и размещение, вызвать редактора конфигурации и окно чтения журналов событий, читать и записывать конфигурации элементов и т.п.

В верхней части окна размещается главное меню и панель инструментов, которая дублирует функции основного меню.

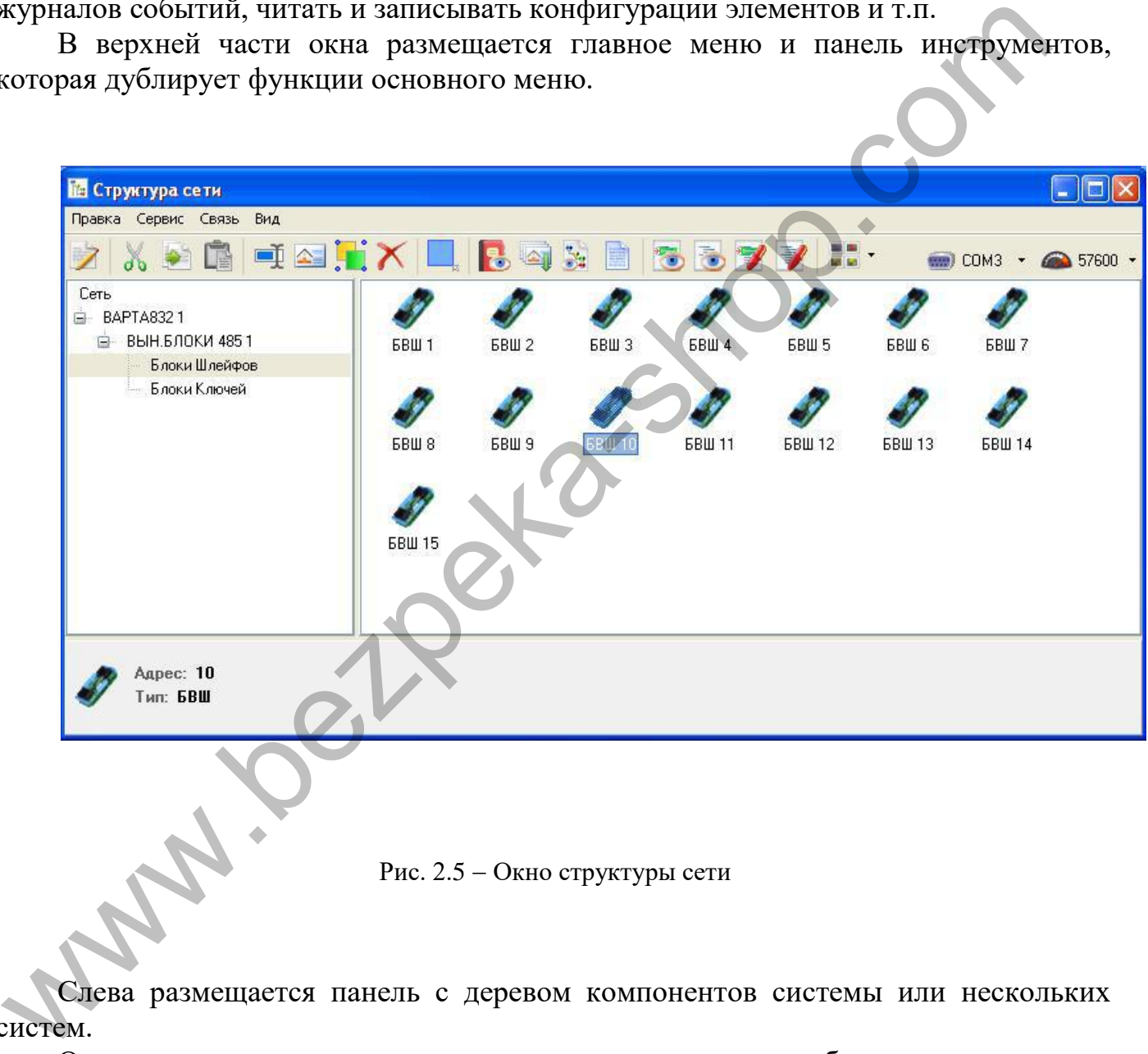

Рис. 2.5 Окно структуры сети

Слева размещается панель с деревом компонентов системы или нескольких систем.

Основную часть окна занимает панель, которая отображает содержимое компонента системы, который выбран в дереве компонентов. На рис.2.5 показаны компоненты, которые входят в ВЫНОСНЫЕ БЛОКИ 485 АСПС.

В нижней части находится панель, куда выводится информация о выбранном элементе.

В программе может быть произвольное количество окон структуры, но они являются идентичными и отображают один проект. Это позволяет просматривать, копировать и перемещать компоненты системы.

# **2.4.2 Окно структуры детальнее**

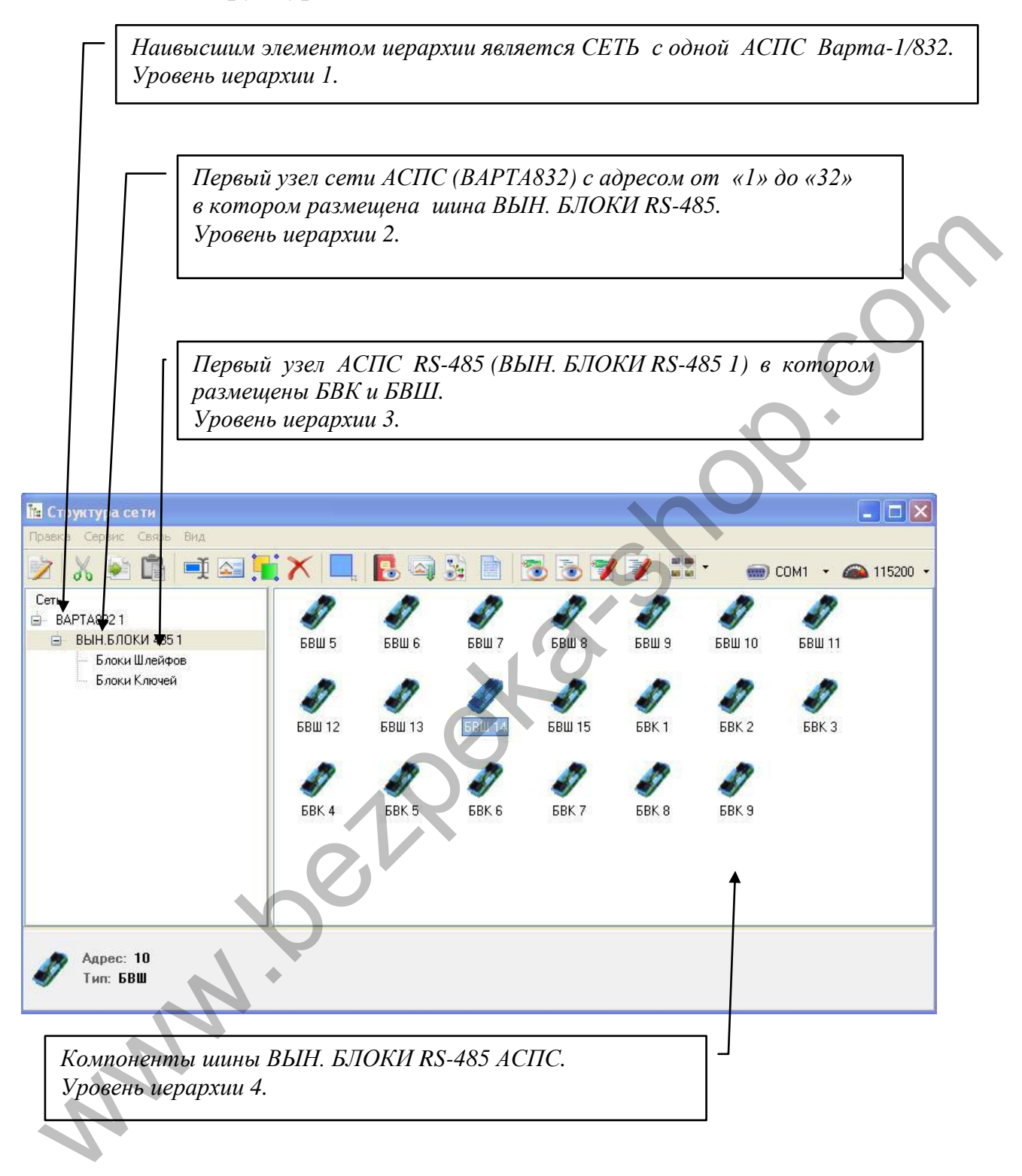

Рис. 2.6 - Окно структуры сети

### **2.4.3 Пример добавления компонентов в окно структуры**

После запуска программы (см. п. 1.3) получаем пустой проект как изображено на Рис. 2.1.

В первую очередь, к сети (первый уровень иерархии) добавляется основной узел системы ВАРТА832 (второй уровень иерархии).

Для того, чтобы добавить компонент к проекту, достаточно перетянуть его из окна компонентов в соответствующее место окна структуры или на родительский элемент в дереве.

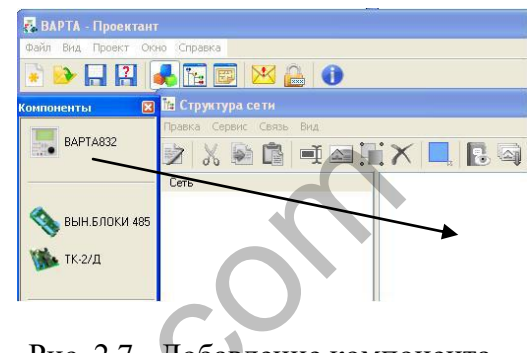

Рис. 2.7- Добавление компонента ВАРТА-1/832 к проекту

Термин «перетянуть» означает: нажать на нужное, потянуть и отпустить, где надо.

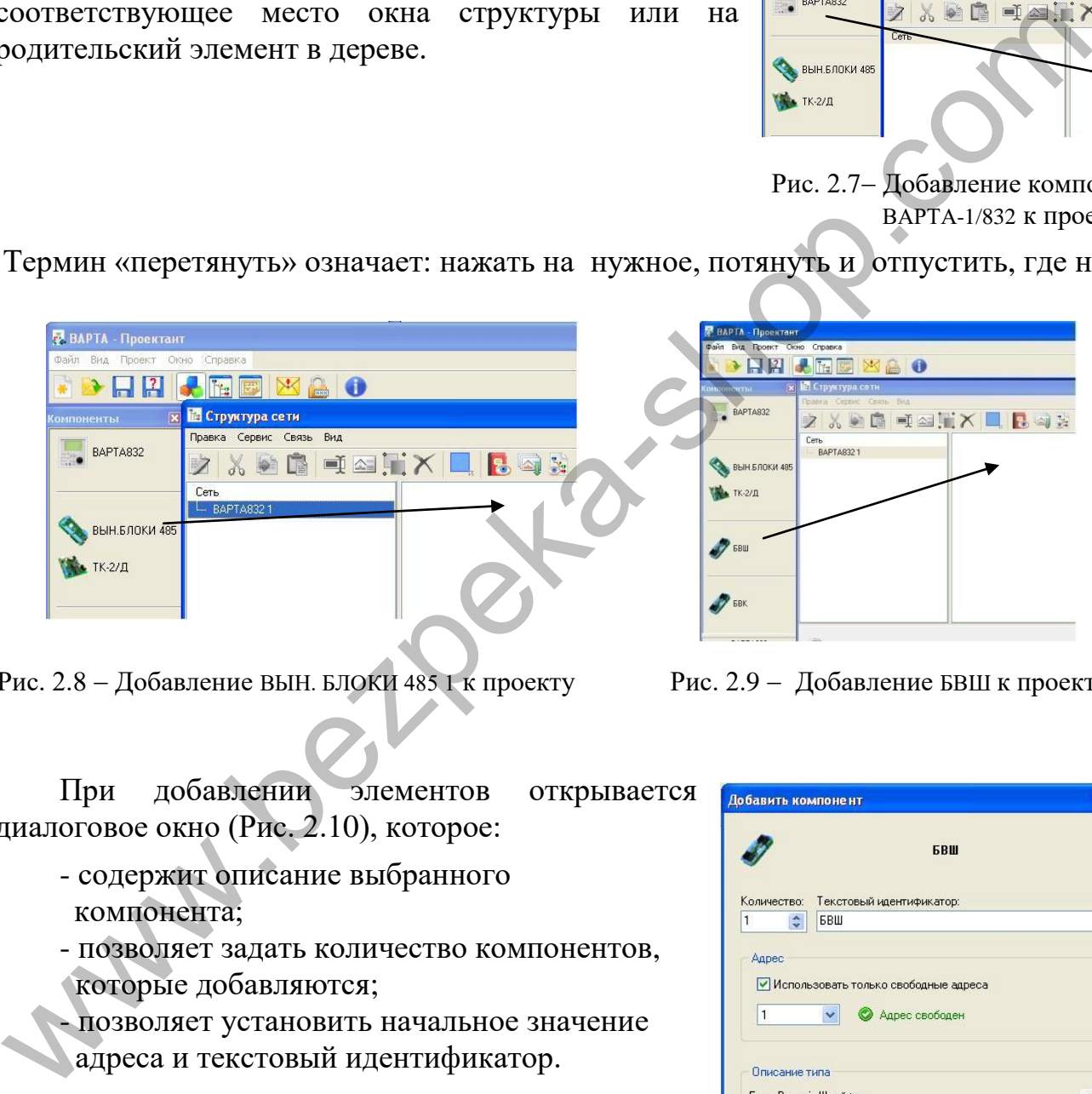

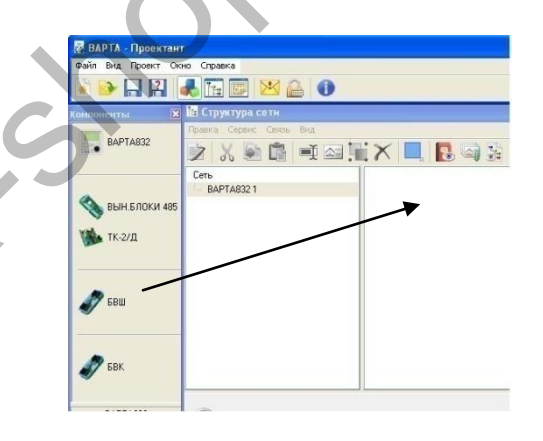

Рис. 2.8 - Добавление ВЫН. БЛОКИ 485 1 к проекту Рис. 2.9 - Добавление БВШ к проекту

При добавлении элементов открывается диалоговое окно (Рис. 2.10), которое:

- содержит описание выбранного компонента;
- позволяет задать количество компонентов, которые добавляются;
- позволяет установить начальное значение адреса и текстовый идентификатор.

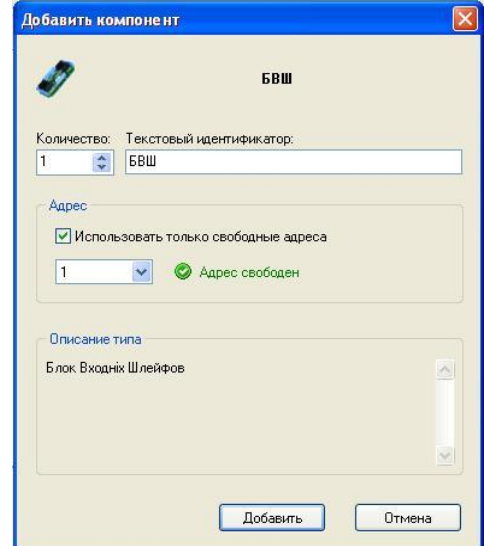

#### **2.4.4 Меню «ПРАВКА» главного меню окна структуры**

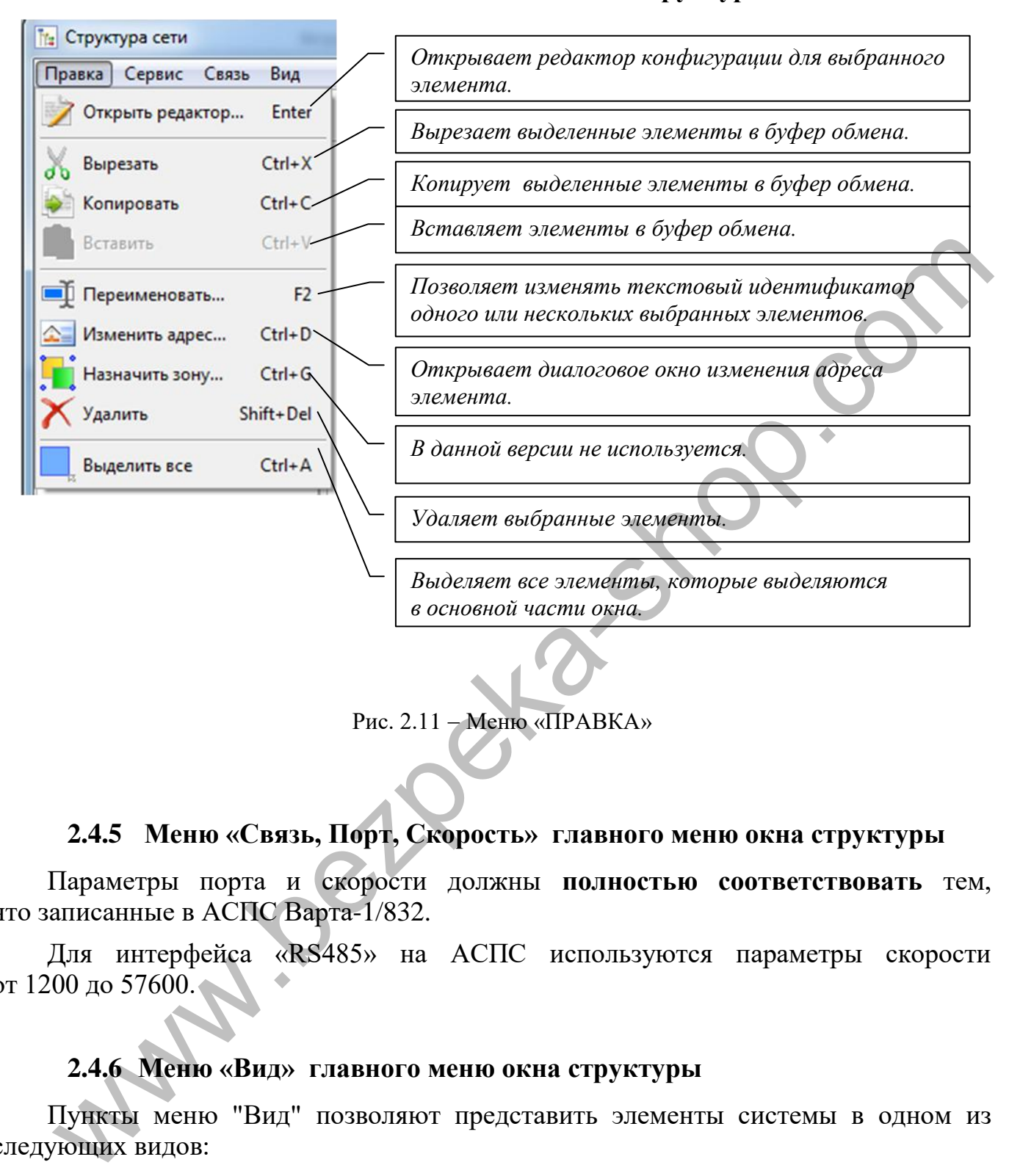

Рис.  $2.11 -$ Меню «ПРАВКА»

# **2.4.5 Меню «Связь, Порт, Скорость» главного меню окна структуры**

Параметры порта и скорости должны **полностью соответствовать** тем, что записанные в АСПС Варта-1/832.

Для интерфейса «RS485» на АСПС используются параметры скорости от 1200 до 57600.

# **2.4.6 Меню «Вид» главного меню окна структуры**

Пункты меню "Вид" позволяют представить элементы системы в одном из следующих видов:

- Плитка (Ctrl+E);
- Значки (Ctrl+I);
- Список (Ctrl+L);
- Таблица (Ctrl+T).

#### **2.4.7 Меню «Связь» главного меню окна структуры**

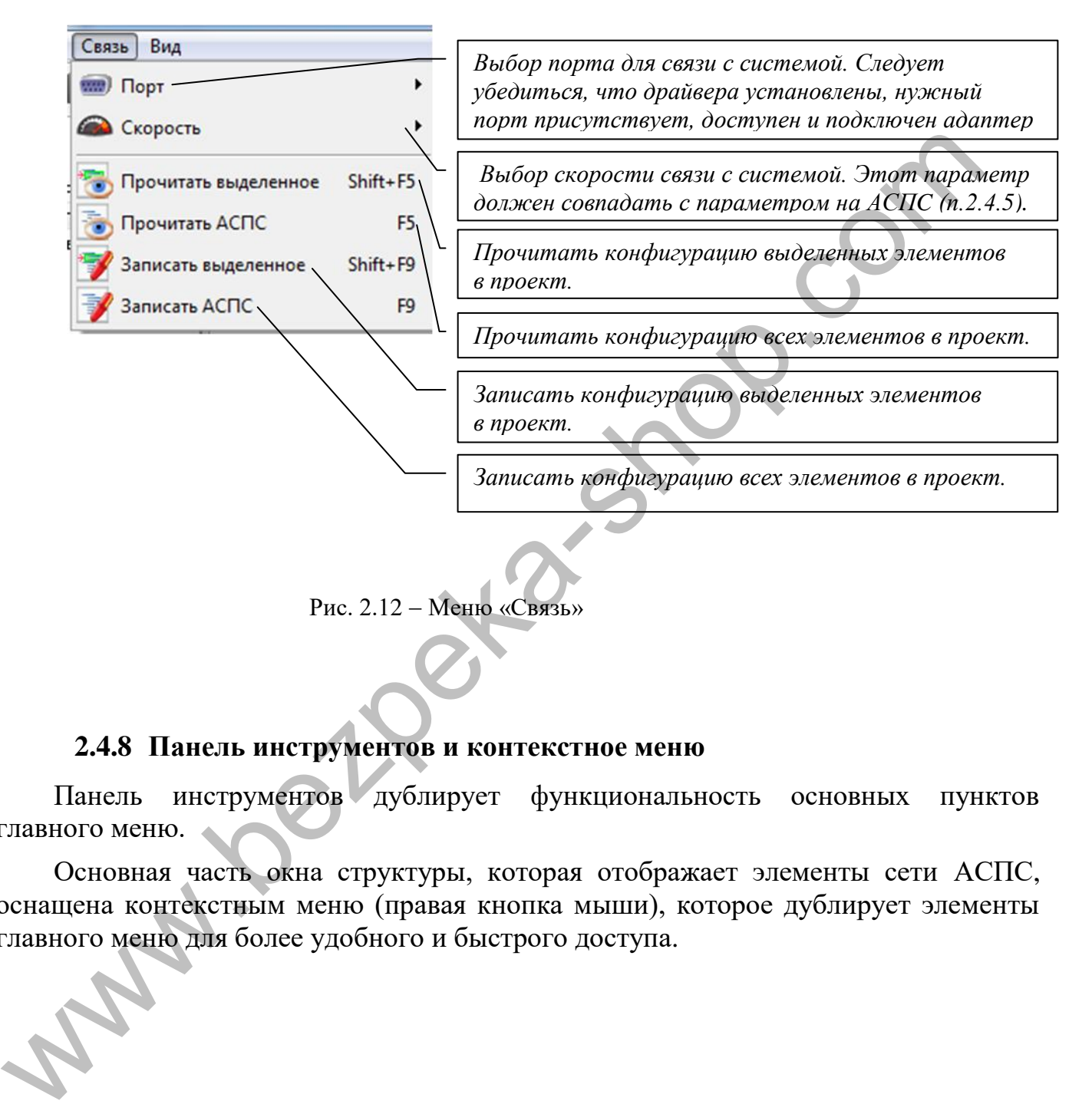

Рис. 2.12 – Меню «Связь»

# **2.4.8 Панель инструментов и контекстное меню**

Панель инструментов дублирует функциональность основных пунктов главного меню.

Основная часть окна структуры, которая отображает элементы сети АСПС, оснащена контекстным меню (правая кнопка мыши), которое дублирует элементы главного меню для более удобного и быстрого доступа.

#### **3 КОНФИГУРАТОР**

#### **3.1 Общее описание**

Конфигуратор (рис. 3.1) служит для настройки параметров, их проверки, чтения их из устройства и записи в устройстве.

Конфигуратор вызывается двойным нажатием левой кнопки мыши на элементе АСПС или при выборе соответствующего пункта главного или контекстного меню в окне структуры ( п. 2.4.1 и п. 2.4.2).

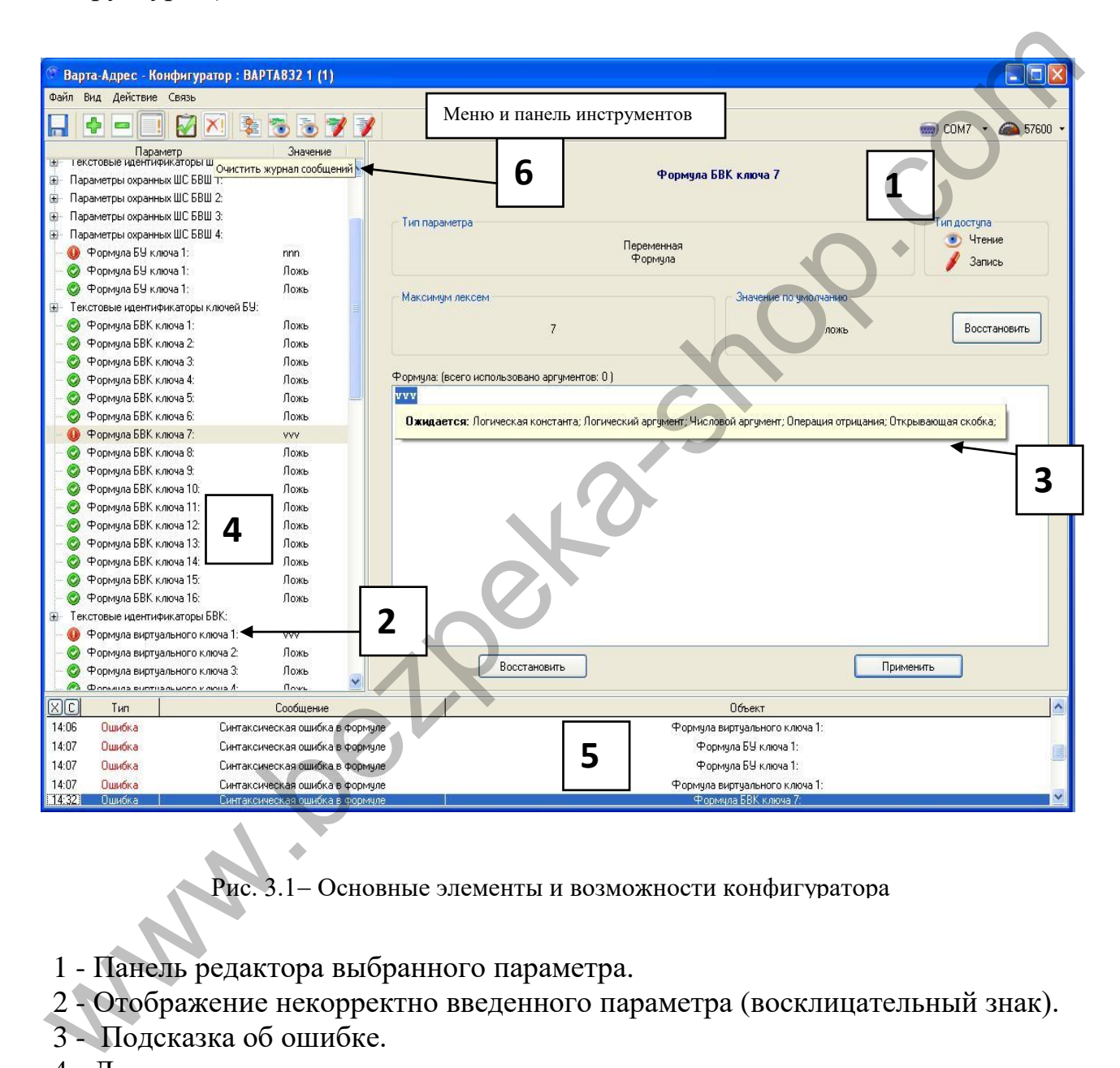

Рис. 3.1 – Основные элементы и возможности конфигуратора

- 1 Панель редактора выбранного параметра.
- 2 Отображение некорректно введенного параметра (восклицательный знак).
- 3 Подсказка об ошибке.
- 4 Дерево элементов, которое содержит параметры компонента.
- 4 Журнал сообщений, в котором фиксируется результат действия пользователя.
- 6 Всплывающие подсказки по элементам интерфейса.

Во время работы с конфигуратором другие окна и функции ПО «ПРОЕКТАНТ» недоступны.

# **3.2 Панель редактора выбранного параметра**

В редакторе параметров (обведенный пунктиром) отображается:

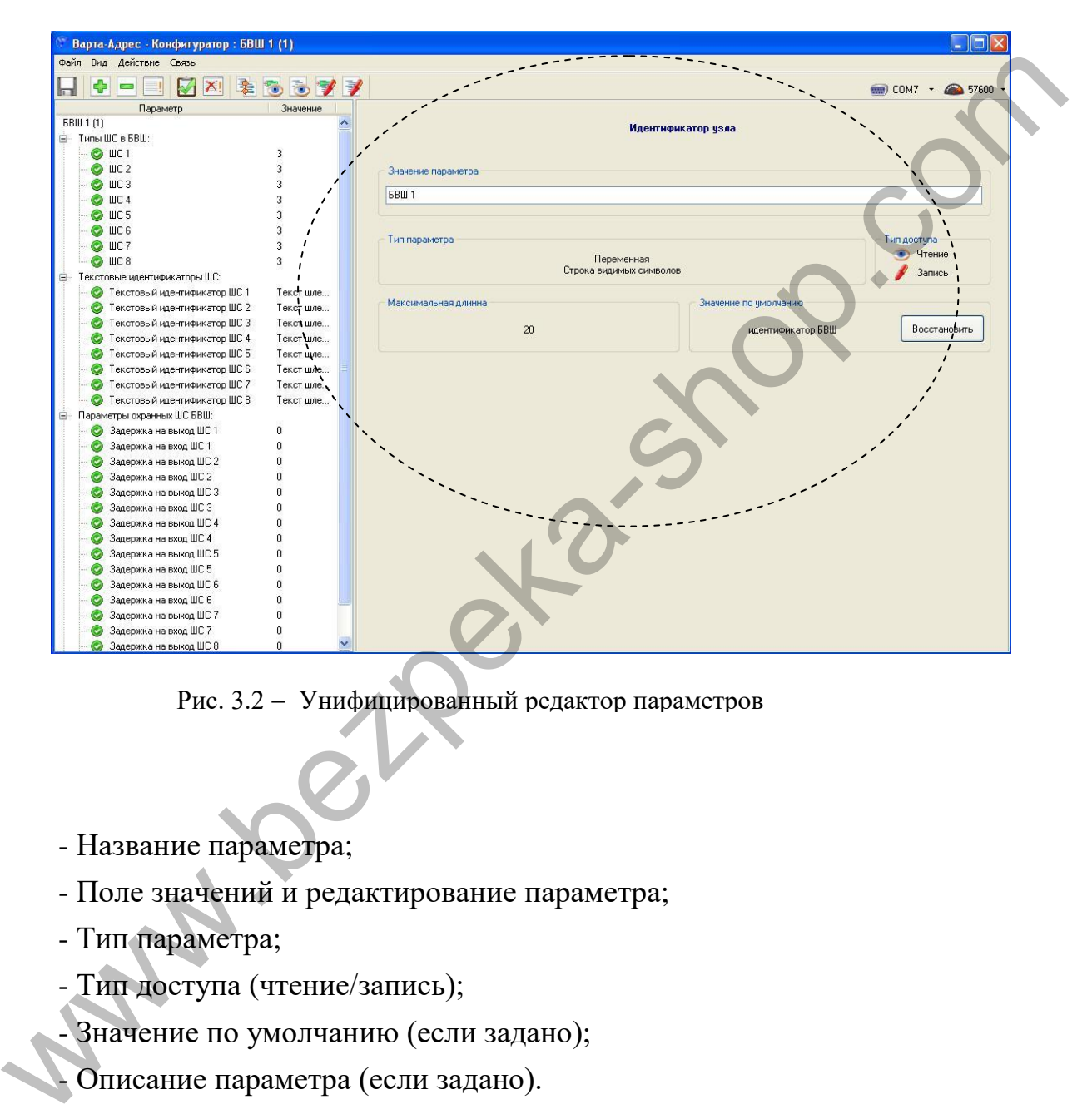

Рис. 3.2 Унифицированный редактор параметров

- Название параметра;
- Поле значений и редактирование параметра;
- Тип параметра;
- Тип доступа (чтение/запись);
- Значение по умолчанию (если задано);
- Описание параметра (если задано).

В зависимости от типа параметра (число, строка, формула и т.п.) на панели отображается соответствующее поле значения и редактирование параметра.

Структура, типы параметров, их описание, область допустимых значений и значения по умолчанию зависят от конкретного компонента АСПС.

16

#### **3.3 Панель редактора формул**

Для формул используется специальный редактор (рис. 3.3) с подсветкой синтаксиса, интеллектуальным подбором допустимых лексем, которые автоматически выводятся пользователю в виде списка в каждый момент редактирования, оптимизатором скобок и эмулятором.

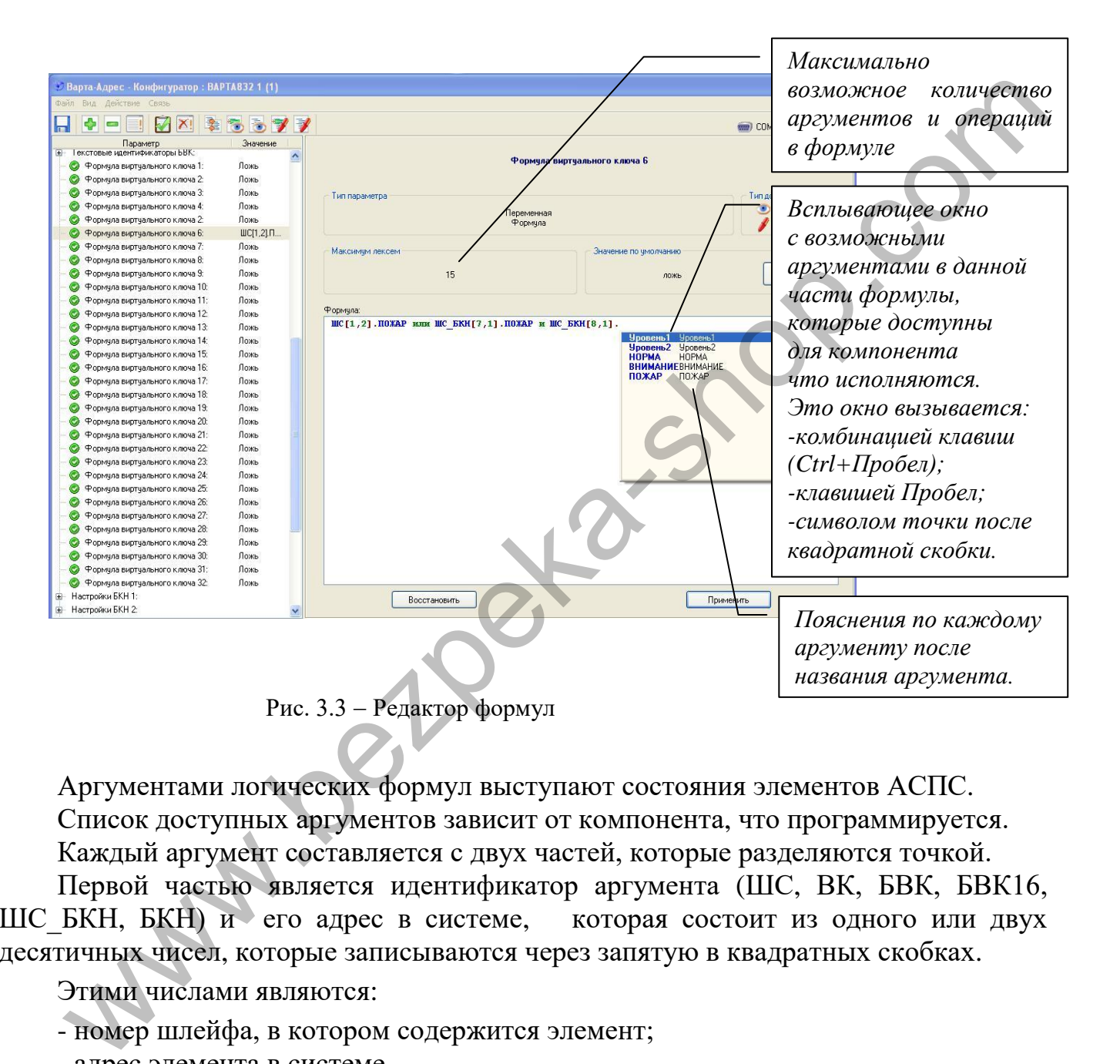

Аргументами логических формул выступают состояния элементов АСПС. Список доступных аргументов зависит от компонента, что программируется. Каждый аргумент составляется с двух частей, которые разделяются точкой.

Первой частью является идентификатор аргумента (ШС, ВК, БВК, БВК16, ШС\_БКН, БКН) и его адрес в системе, которая состоит из одного или двух десятичных чисел, которые записываются через запятую в квадратных скобках.

Этими числами являются:

- номер шлейфа, в котором содержится элемент;

- адрес элемента в системе.

**ВНИМАНИЕ ! Редактор построен таким образом, что пользователь может вводить только адреса компонентов и номера шлейфов, ставить пробелы и точки. Остальной ввод происходит автоматически.**

Поля редактирования формулы оснащены контекстным меню (правая кнопка мыши), что содержит следующие пункты:

- Отменить (Ctrl+Z) отменяет последнее действие;
- Повторить (Shift+Ctrl+Z) повторяет последнее упраздненное действие;
- Копировать (Ctrl+C) копирует выделенное выражение к буфера обмена;
- Вырезать (Ctrl+X) вырезает выделенное выражение к буфера обмена;
- Вставить  $(Ctrl + V)$  вставляет выражение из буфера обмена;
- Выделить все (Ctrl+A) выделяет всю формулу.

Если формула содержит синтаксические ошибки, то после нажатия кнопки "Применить" будет выделено первую по порядку ошибку, а рядом с ней появится подсказка, которая объясняет ошибку.

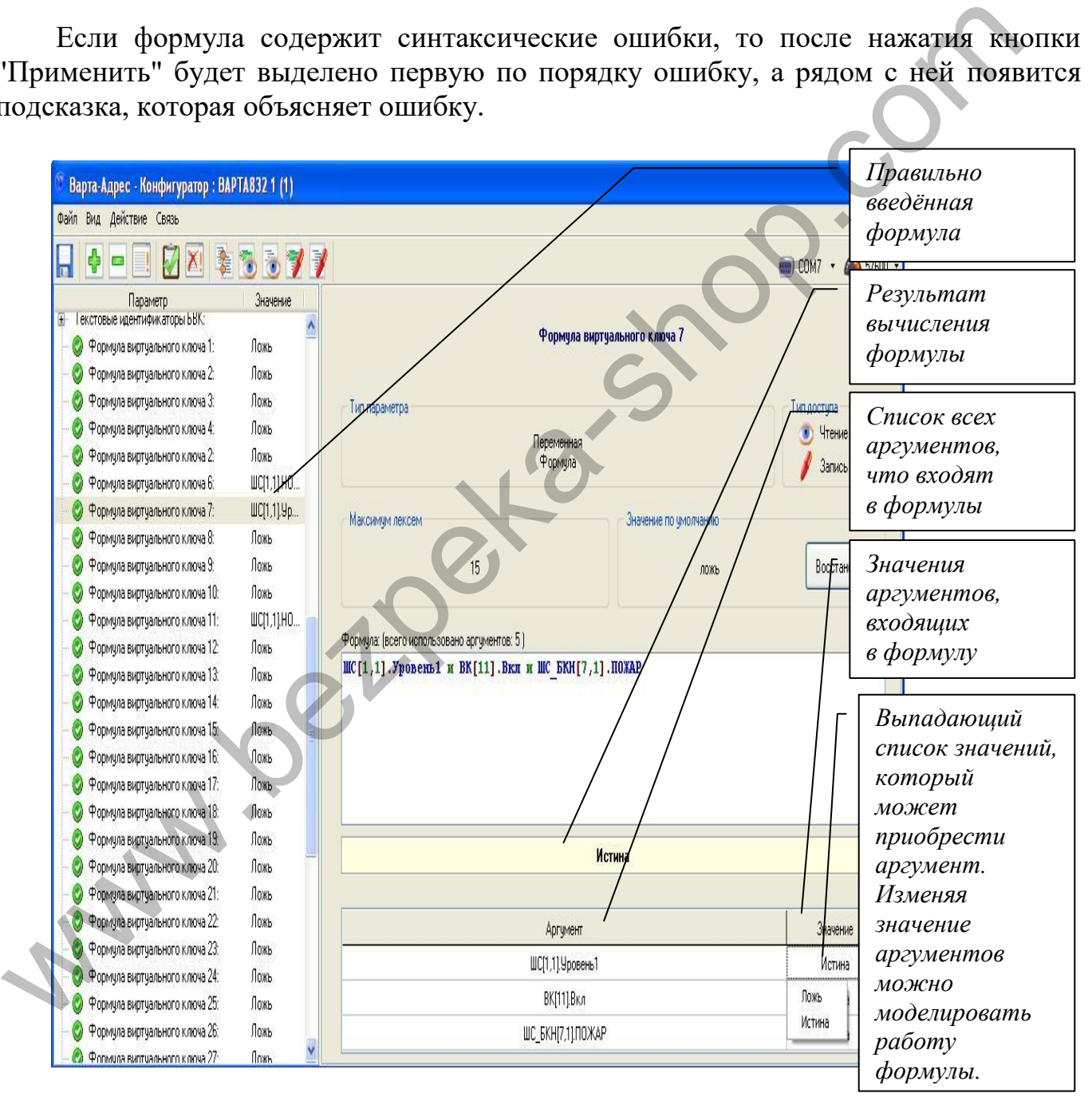

Рис. 3.4 Пример окна с формулами

Если формула корректная, то под полем формулы появится таблица, которая будет содержать перечень всех переменных, которые есть в формуле, а также их некоторые начальные значения. Меняя эти значения можно моделировать работу формулы. Результат работы формулы выводится над таблицей (рис.3.4).

# **3.4 Главное меню Конфигуратора**

# **3.4.1 Меню "Файл"**

Этот пункт меню содержит два подпункта:

- Сохранить (Ctrl+S) – сохраняет все изменения в конфигурации. Если конфигурация не менялась с момента последнего сохранения, то данный пункт недоступен.

- Выход – завершает работу конфигуратора. Если данные не были сохраненные, то выдается запрос на сохранение.

# **3.4.2 Меню "Вид"**

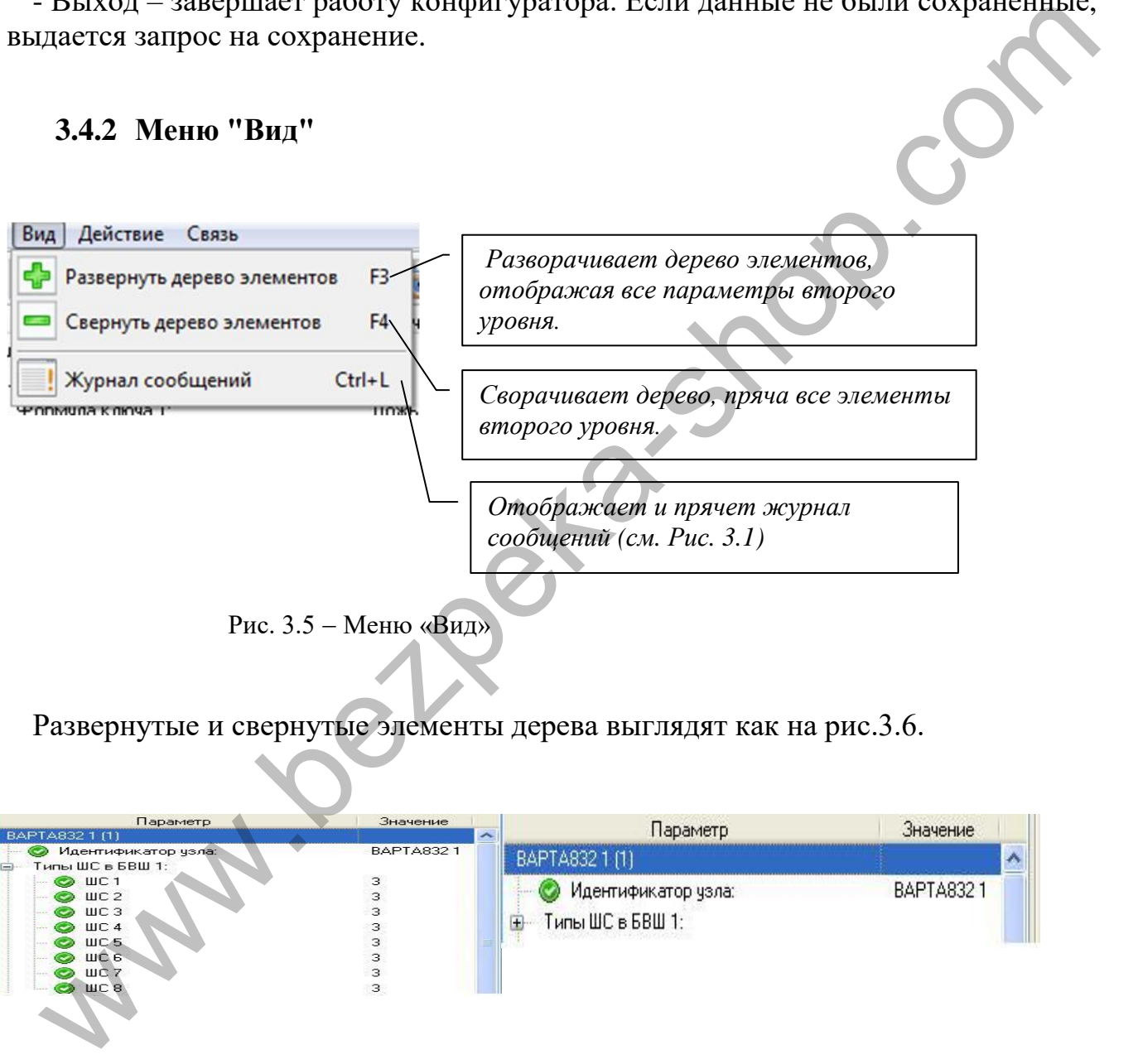

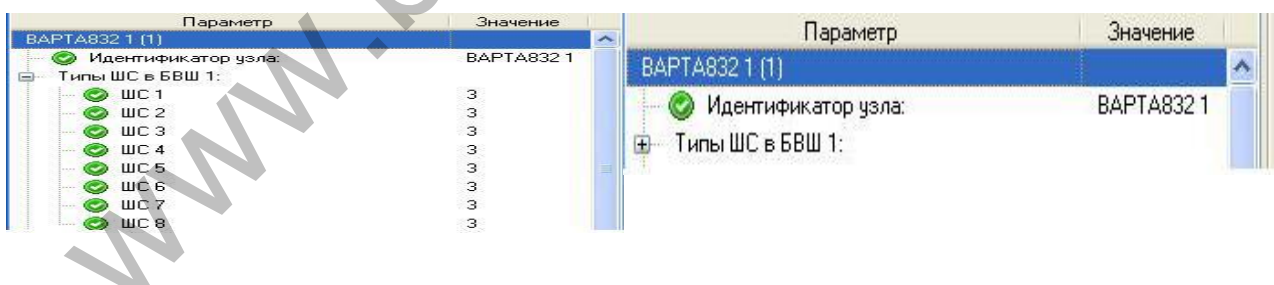

Рис. 3.6 Развернутый (слева) и свернутый (справа) элемент дерева

Обратите внимание, что работа с деревом компонентов и компонентами подобна работе с файлами в программе «explorer» системы Windows.

# **3.4.3 Меню "Действие"**

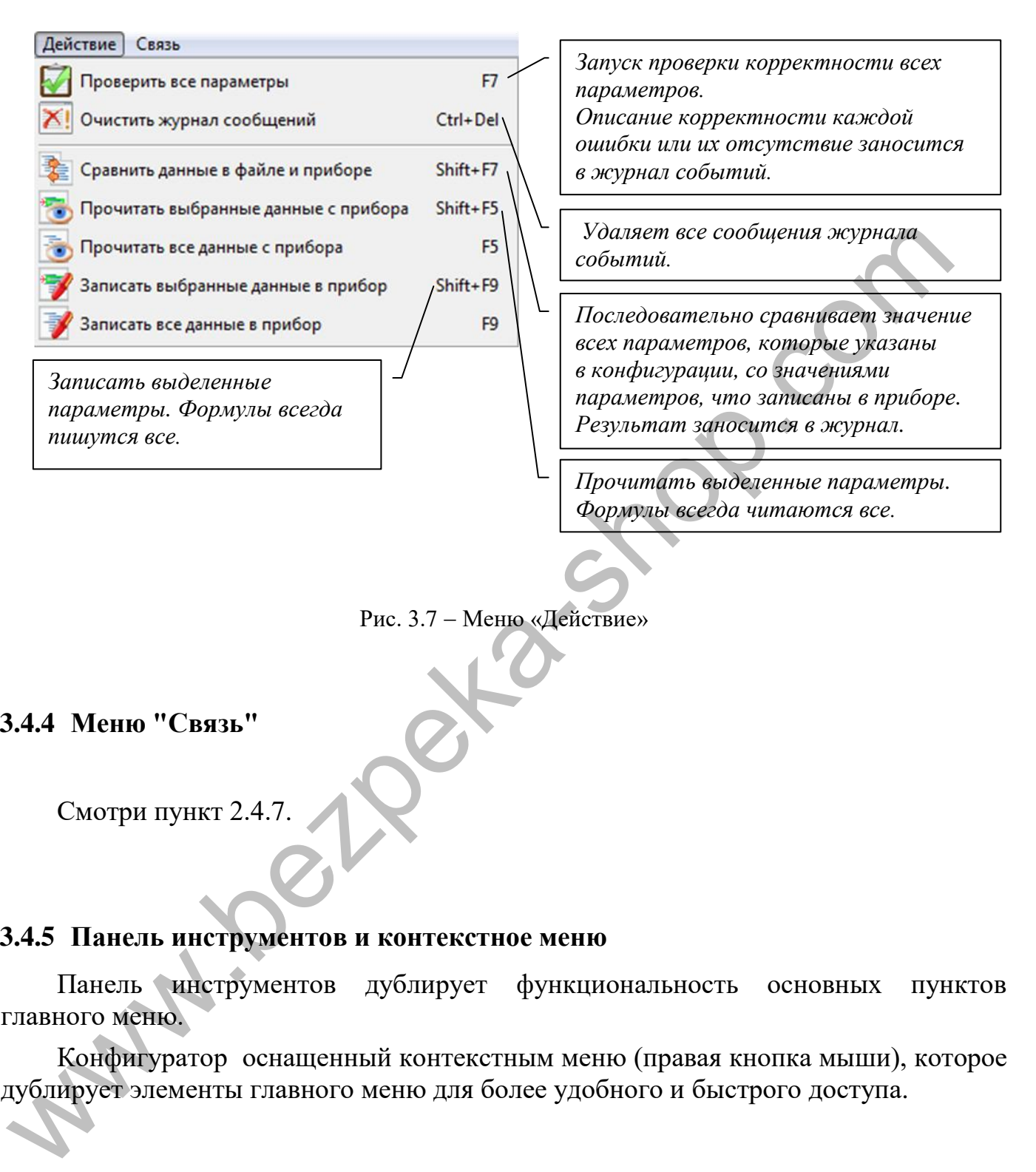

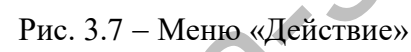

# **3.4.4 Меню "Связь"**

Смотри пункт 2.4.7.

## **3.4.5 Панель инструментов и контекстное меню**

Панель инструментов дублирует функциональность основных пунктов главного меню.

Конфигуратор оснащенный контекстным меню (правая кнопка мыши), которое дублирует элементы главного меню для более удобного и быстрого доступа.

# **4 ЖУРНАЛЫ СОБЫТИЙ**

#### **4.1 Общее описание**

Каждая АСПС имеет два журнала событий – журнал пожаров и общий журнал. Текущая версия АСПС может содержать до 14000 событий в каждом журнале. Журналы представляют собой кольцевую структуру, то есть, при достижении максимального количества событий, новые события записываются поверх старых.

Окно чтения журналов событий (Рис. 4.1) служит для просмотра заданного количества последних событий из журналов АСПС.

В верхней части окна чтения журналов размещается главное меню и панель инструментов. Внизу окна размещается журнал сообщений, в котором фиксируются ошибки, предупреждение и подтверждение успешно выполненных операций. В основной части окна размещается панель, разбитая на три вкладки, которые содержат журналы событий: журнал пожаров, общий журнал и сборный журнал, который содержит в себе события из обеих журналов и помогает легче проанализировать хронологию событий.

|                                                                                                    | налы представляют собой кольцевую структуру, то есть, при достижении<br>имального количества событий, новые события записываются поверх старых. |                                                                                                    |                                                                                      |          |  |  |  |
|----------------------------------------------------------------------------------------------------|----------------------------------------------------------------------------------------------------|----------------------------------------------------------------------------------------------------|--------------------------------------------------------------------------------------|----------|--|--|--|
|                                                                                                    |                                                                                                    | Окно чтения журналов событий (Рис. 4.1) служит для просмотра заданного<br>чества последних событий из журналов АСПС.                                                                                                    |                                                                                      |          |  |  |  |
| рый                                                                                                    |                                                                                                    | В верхней части окна чтения журналов размещается главное меню и панель<br>рументов. Внизу окна размещается журнал сообщений, в котором фиксируются<br>бки, предупреждение и подтверждение успешно выполненных операций.<br>новной части окна размещается панель, разбитая на три вкладки, которые<br>ржат журналы событий: журнал пожаров, общий журнал и сборный журнал,<br>содержит в себе события из обеих журналов и помогает легче<br>нализировать хронологию событий. |                                                                                      |          |  |  |  |
| $\Box$ o $\times$<br>Варта-Адрес - Журналист : АСК 1 (1)<br>Файл Вид Действие Связь<br>B<br>X!<br>$\binom{1}{2}$ COM1 $\rightarrow$ $\binom{2}{2}$ 115200 $\rightarrow$ |                                                                                                    |                                                                                                    |                                                                                      |          |  |  |  |
| Составной журнал                                                                                                    |                                                                                                    | Основной журнал<br>Журнал пожаров                                                                                                    |                                                                                      |          |  |  |  |
|                                                                                                    |                                                                                                    |                                                                                                    |                                                                                      |          |  |  |  |
| Время                                                                                                    | Дата                                                                                                    | Событие                                                                                                    | Объект                                                                               | ۸        |  |  |  |
| 10:34:00                                                                                                    | 05 май 2010                                                                                                    | Восстановление из состояни "Пожар"                                                                                                    | $A = 02$ ; T = 01; D = 12 01 04 00 00 00                                             |          |  |  |  |
| 10:34:00                                                                                                    | 05 май 2010                                                                                                    | Восстановление из состояни "Пожар"                                                                                                    | $A = 02$ ; T = 01; D = 11 01 04 00 00 00                                             |          |  |  |  |
| 10:34:00                                                                                                    | 05 май 2010                                                                                                    | Восстановление из состояни "Пожар"                                                                                                    | $A = 02$ ; T = 01; D = 10 01 04 00 00 00                                             |          |  |  |  |
| 10:34:00                                                                                                    | 05 май 2010                                                                                                    | Восстановление из состояни "Пожар"                                                                                                    | $A = 02$ ; T = 01; D = 0A 01 04 00 00 00                                             |          |  |  |  |
| 10:34:00                                                                                                    | 05 май 2010                                                                                                    | Восстановление из состояни "Пожар".                                                                                                    | $A = 02$ ; T = 01; D = 09 01 04 00 00 00                                             |          |  |  |  |
| 10:34:00                                                                                                    | 05 май 2010                                                                                                    | Восстановление из состояни "Пожар"                                                                                                    | $A = 02$ ; T = 01; D = 08 01 04 00 00 00                                             |          |  |  |  |
| 10:34:00                                                                                                    | 05 май 2010                                                                                                    | Восстановление из состояни "Пожар"                                                                                                    | $A = 02$ ; T = 01; D = 07 01 04 00 00 00                                             |          |  |  |  |
| 10:34:00                                                                                                    | 05 май 2010                                                                                                    | Восстановление из состояни "Пожар"                                                                                                    | $A = 02$ ; T = 01; D = 06 01 04 00 00 00                                             |          |  |  |  |
| 10:34:00                                                                                                    | 05 май 2010                                                                                                    | Восстановление из состояни "Пожар"                                                                                                    | $A = 02$ ; T = 01; D = 05 01 04 00 00 00                                             |          |  |  |  |
| 10:34:00                                                                                                    | 05 май 2010                                                                                                    | Восстановление из состояни "Пожар"                                                                                                    | $A = 02$ ; T = 01; D = 04 01 04 00 00 00                                             |          |  |  |  |
| 10:34:00<br>10:34:00                                                                                                    | 05 май 2010<br>05 май 2010                                                                                                    | Восстановление из состояни "Пожар"<br>Восстановление из состояни "Пожар"                                                                                                    | $A = 02$ ; T = 01; D = 03 01 04 00 00 00<br>$A = 02$ ; T = 01; D = 02 01 04 00 00 00 | $\equiv$ |  |  |  |
| 10:34:00                                                                                                    | 05 май 2010                                                                                                    | Восстановление из состояни "Пожар"                                                                                                    | $A = 02$ ; T = 01; D = 01 01 04 00 00 00                                             |          |  |  |  |
| 10:33:58                                                                                                    | 05 май 2010                                                                                                    | Тестирование                                                                                                    | $A = 01$ ; T = 01; D = 4F 02 03 00 00 00                                             |          |  |  |  |
| 10:33:58                                                                                                    | 05 май 2010                                                                                                    | Тестирование                                                                                                    | $A = 01$ ; T = 01; D = 31 02 03 00 00 00                                             |          |  |  |  |
| 10:33:56                                                                                                    | 05 май 2010                                                                                                    | Пожар                                                                                                    | $A = 02$ ; T = 01; D = 78 01 03 00 00 00                                             |          |  |  |  |
| 10:33:56                                                                                                    | 05 май 2010                                                                                                    | Пожар                                                                                                    | $A = 02$ ; T = 01; D = 76 01 03 00 00 00                                             |          |  |  |  |
| 10:33:56                                                                                                    | 05 май 2010                                                                                                    | Пожар                                                                                                    | $A = 02$ ; T = 01; D = 75 01 03 00 00 00                                             |          |  |  |  |
| x  c                                                                                                    | Tип                                                                                                    | Сообщение                                                                                                    |                                                                                      |          |  |  |  |
| 11:40 Подтверждение                                                                                                    |                                                                                                    | Журналы событий прочитаны успешно                                                                                                    |                                                                                      |          |  |  |  |
|                                                                                                    |                                                                                                    |                                                                                                    |                                                                                      |          |  |  |  |

Рис. 4.1- Журналы событий АСПС

В окне событий сверху выводятся самые новые события и по мере устаревания сдвигаются вниз. Каждая запись содержит время и дату события, ее описание и описание объекта, с которым произошло событие.

В скобках после описания события указывается диагностическая информация (пользователю не нужна).

#### **4.2 Чтение журнала событий**

Сразу после открытия окна чтения журнала событий происходит подключения к АСПС через выбранный порт и анализ событий в журналах. Открывается диалоговое окно (рис. 4.2), которое позволяет просмотреть даты последних событий, а также задать количество последних событий, которые необходимо прочитать.

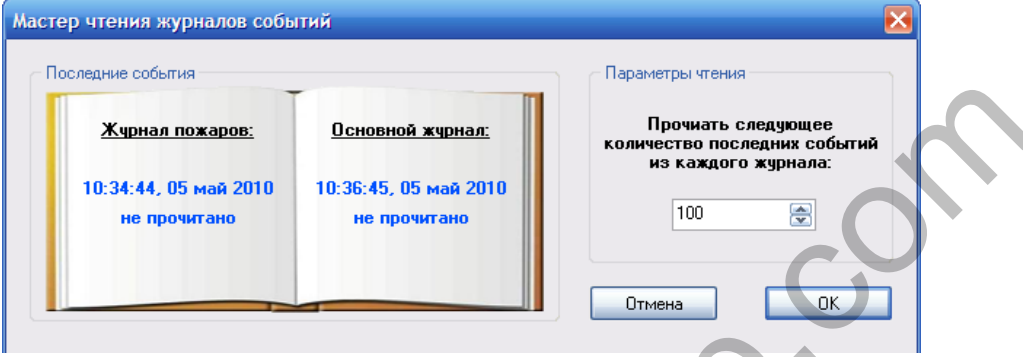

Рис. 4.2 - Диалоговое окно чтения журналов событий АСПС

#### **4.3 Главное меню**

Структура главного меню окна журналов событий изображены на Рис.4.3.

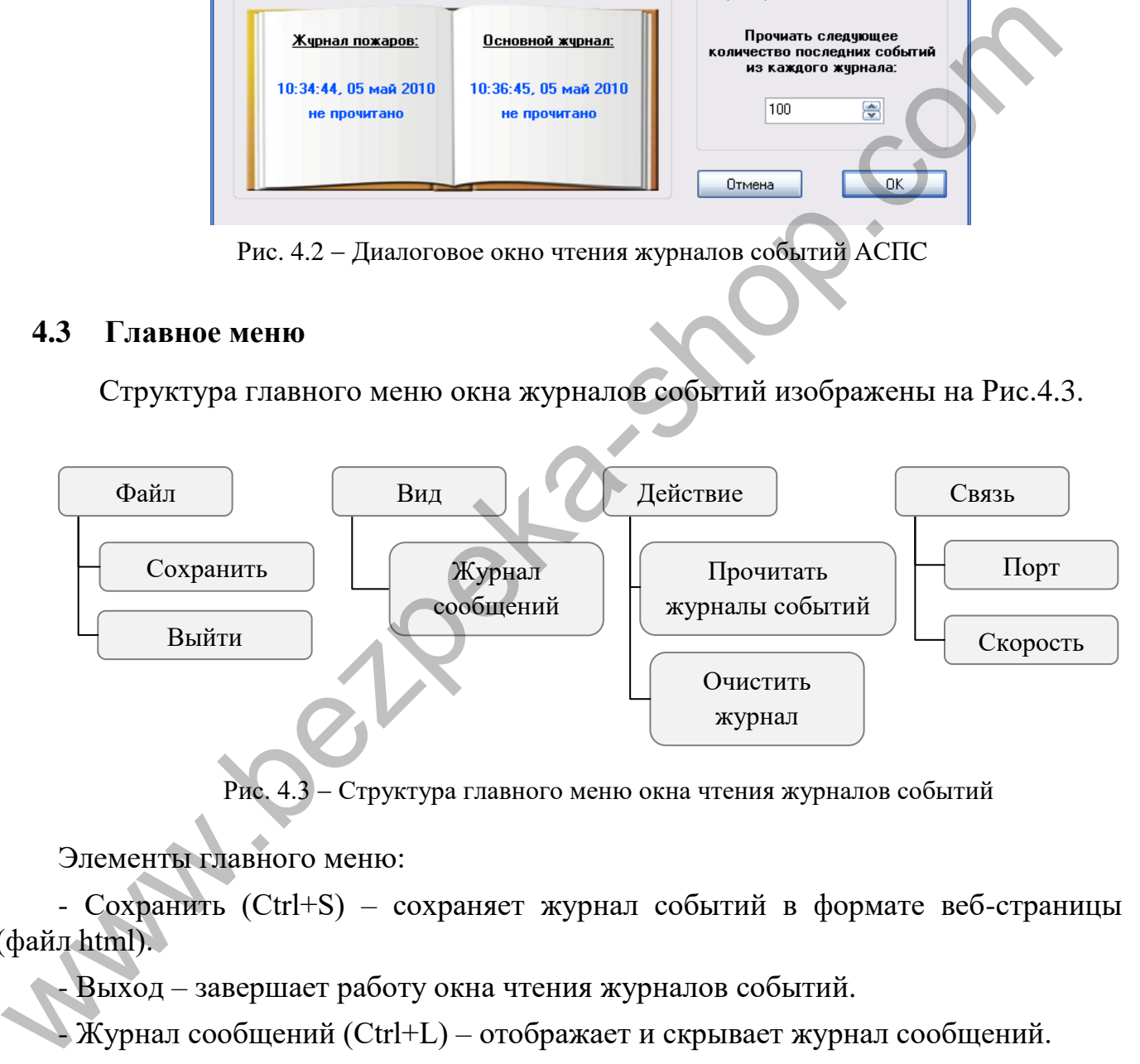

Рис. 4.3 - Структура главного меню окна чтения журналов событий

Элементы главного меню:

- Сохранить (Ctrl+S) – сохраняет журнал событий в формате веб-страницы (файл html).

- Выход – завершает работу окна чтения журналов событий.

- Журнал сообщений (Ctrl+L) – отображает и скрывает журнал сообщений.

- Прочитать журналы событий (F5) – читает данные о журналах событий АСПС ( п. 4.2).

- Очистить журнал сообщений (Ctrl+Del) – удаляет все сообщения из журнала.

- Связь ( см. п. 2.4.7 и п. 2.4.8).

Панель инструментов дублирует функциональность главного меню и имеет подсказки функции.

#### **5 ПРОГРАММИРОВАНИЕ СИСТЕМЫ**

#### **5.1 Общие сведения. Что и для чего программируется**

Суть программирования системы состоит в записи всех необходимых:

- числовых данных;
- текстовых идентификаторов;
- логических формул.

Числовые данные это:

- **параметры связи** с персональным компьютером;
- **типы шлейфов**;
- **режимы** работы ключей БВК;
- **режимы** работы БКН.

*Программирование системы возможно только с персонального компьютера.*

Параметры связи с ПК задают тип и скорость соединения (см. п. 2.4.7 и рис.5.1) .

**НАСТРОЙКА ПРИБОРА**

**1 – Адрес прибора 001**

**2 – Скорость прибора 115200**

**# Запомнить**

Рис. 5.1 - Пункт меню АСПС для запоминания скорости соединения с ПК

Параметры скорости и порта связи на *АСПС «Варта-1/832»* программируются только с меню *АСПС «Варта-1/832»* . - логических формул.<br>
Числовые данные это:<br>
- гипы индейфок;<br>
- гипы индейфок;<br>
- режимы работы БКН.<br>
Программирование системы возможно тюлько с персонального<br>
ыотера.<br>
Бедиментры связи с ПК задают тип и екорбеть соедине

## **ВНИМАНИЕ ! Параметры скорости и порта связи на АСПС «Варта-1/832» и в ПК должны совпадать !!!**

Адрес АСПС «Варта-1832» может быть от 1 до 32 и задаётся с меню данного прибора в компоненте ВАРТА832 на ПК.

В случае простой системы сигнализации, без какой либо автоматики, программирование логических формул не требуется.

Ключи АСПС «Пожар», «Неисправность», «Охрана», «Световое и Звуковое оповещения» в программировании не нуждаются и сработают согласно ситуации.

### **5.2 Логическая формула. Логические операции и аргументы**

Логические формулы программируются для обеспечения особенностей функционирования каждой конкретной системы и для обмена информацией между компонентами системы ( если это нужно ). Логическая формула это описанный в текстовом виде алгоритм работы какого-либо узла компонента системы:

- физического ключа ( БВК-8, базового БВК );

- виртуального ключа ( БУ ).

Результатом вычисления логической формулы может быть лишь одно из двух значений:

- включение чего-то (истина, true, on,  $\langle$ 1»);

- выключение чего-то (ложь, false, off, «0»).

Формула составляется из аргументов, которые отображают состояния шлейфов сигнализации БВШ, БКН, ключей БВК-8, ключей базового БВК, виртуальных ключей ВК и логических операций, которые выполняются над этими аргументами. Аргументы и операции разделяются пробелами. Общий вид записи формулы такой:

*{аргумент1} { логическая\_операция} {аргумент2}…*

Логические операции, которые используются при программировании системы.

Таблица 5.1

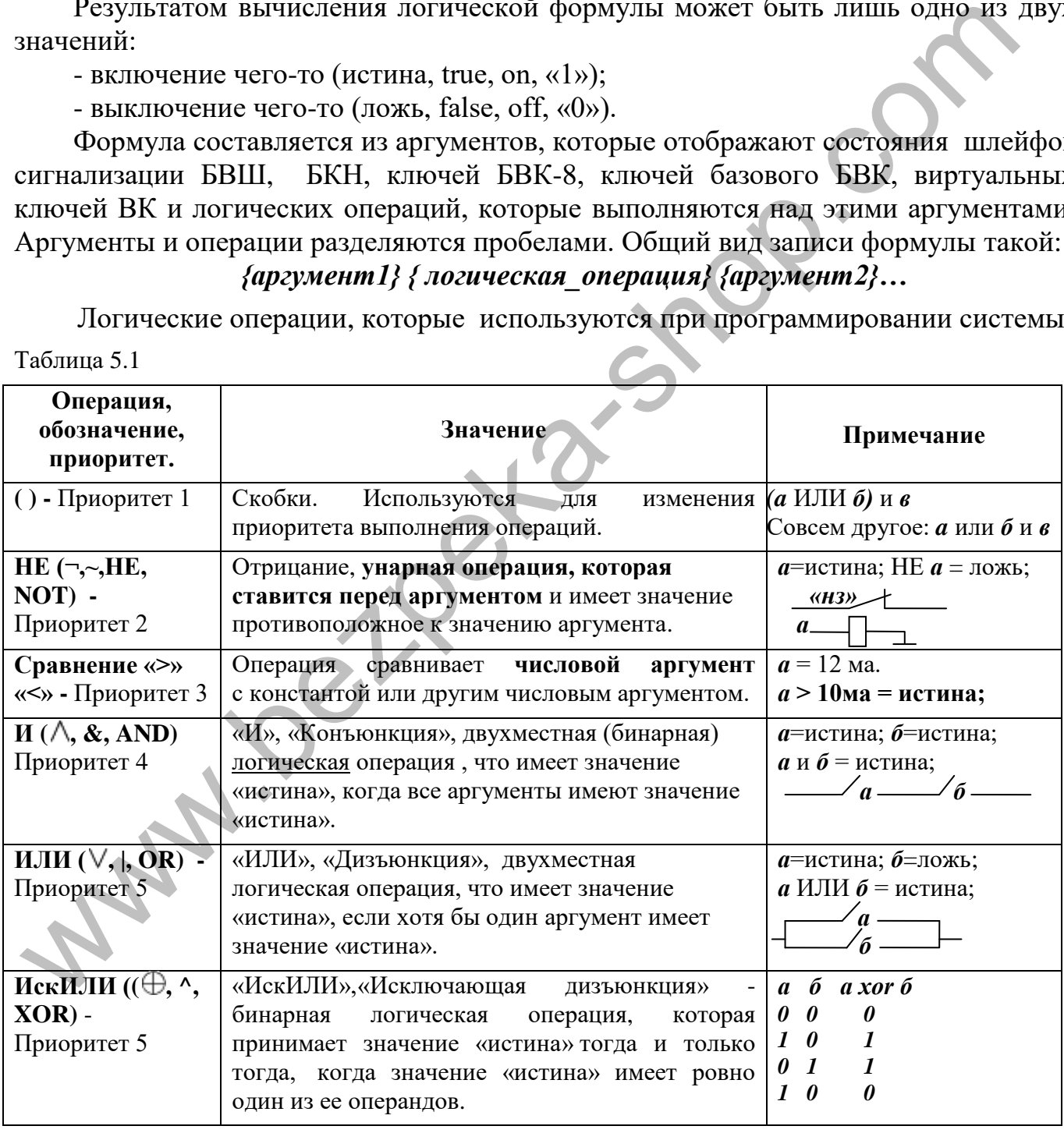

Запись аргумента является унифицированной для всех компонентов и состоит с трех частей и точки.

Общий вид (в фигурных скобках не обязательные элементы записи):

# **ИДЕНТИФИКАТОР\_КОМПОНЕНТА***{***[Число1***{***,Число2]***}}***.НАЗВАНИЕ\_АРГУМЕНТА**

Первая часть это **идентификатор компонента к которому принадлежит аргумент (полный перечень):**

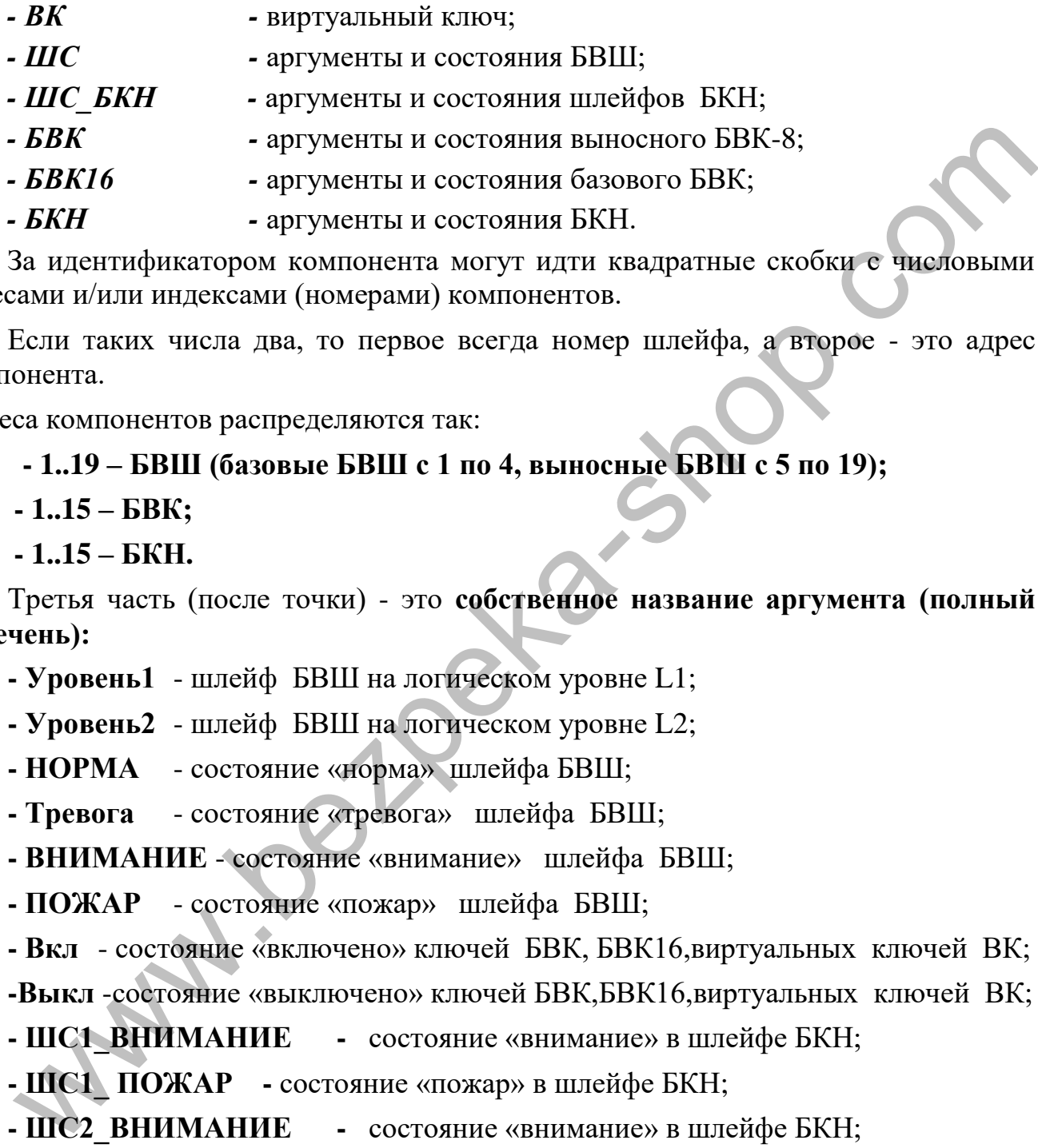

За идентификатором компонента могут идти квадратные скобки с числовыми адресами и/или индексами (номерами) компонентов.

Если таких числа два, то первое всегда номер шлейфа, а второе - это адрес компонента.

Адреса компонентов распределяются так:

# **- 1..19 – БВШ (базовые БВШ с 1 по 4, выносные БВШ с 5 по 19);**

 **- 1..15 – БВК;** 

 **- 1..15 – БКН.** 

Третья часть (после точки) - это **собственное название аргумента (полный перечень):**

**- Уровень1** - шлейф БВШ на логическом уровне L1;

**- Уровень2** - шлейф БВШ на логическом уровне L2;

**- НОРМА** - состояние «норма» шлейфа БВШ;

**- Тревога** - состояние «тревога» шлейфа БВШ;

**- ВНИМАНИЕ** - состояние «внимание» шлейфа БВШ;

**- ПОЖАР** - состояние «пожар» шлейфа БВШ;

**- Вкл** - состояние «включено» ключей БВК, БВК16,виртуальных ключей ВК;

**-Выкл** -состояние «выключено» ключей БВК,БВК16,виртуальных ключей ВК;

**- ШС1\_ВНИМАНИЕ -** состояние «внимание» в шлейфе БКН;

**- ШС1\_ ПОЖАР -** состояние «пожар» в шлейфе БКН;

**- ШС2\_ВНИМАНИЕ -** состояние «внимание» в шлейфе БКН;

**- ШС2\_ ПОЖАР -** состояние «пожар» в шлейфе БКН;

**- ШСЗ РУЧНОЙ ПУСК - состояние «ручной пуск» тушения БКН;** 

**- ШС4\_АВТ\_ВКЛ** - состояние «автоматика включена» БКН;

**- ШС5\_БЛОК\_ВКЛ** - состояние «блокировка включена» БКН;

**- ШС6\_ОТВ -** состояние огнетушащего вещества (модуля пожаротушения);

**- ШС7\_ВНИМАНИЕ -** состояние «внимание» в шлейфе БКН;

**- ШС7\_ ПОЖАР -** состояние «пожар» в шлейфе БКН;

**- ШС8\_ВНИМАНИЕ -** состояние «внимание» в шлейфе БКН;

**- ШС8\_ ПОЖАР -** состояние «пожар» в шлейфе БКН;

**- АКТИВАЦИЯ -** состояние БКН;

**- ЗАДЕРЖКА ПУСКА - состояние «задержка пуска» БКН;** 

**- ПУСК\_1 -** состояние пуска БКН.

#### **5.3 Ключи БВК-8. Информационное табло ИТ-485**

Ключи БВК-8 свободно программируются формулами и используются для реализации функции включения канала БВК.

Ключи БВК-8 могут воссоздавать любые комплексные комбинации состояний компонентов АСПС ( п. 5.2) .

*Например:*

```
Формула ключа 1: = Истина
  Формула ключа 2: = ШС[2,5].Уровень2 или ШС[2,7].ПОЖАР или не БВК[8,1].Вкл 
  Формула ключа 3: = ( ШС[1,5].Уровень1 или ШС[1,5].ПОЖАР) и не ВК[7].Вкл 
  Формула ключа 4: = ВК[25].Вкл
  Формула ключа 5: = ложь
  Формула ключа 6: = ШС[8,5].Уровень2 или ШС[8,7].ПОЖАР или не БВК[8,1].Вкл 
  Формула ключа 7: = ( ШС[1,5].Уровень1 или ШС[1,5].ПОЖАР) и не ВК[7].Вкл 
   Формула ключа 8: = ШС[1,5].Уровень2 или ШС[1,7].ПОЖАР или не БВК[1,1].Вкл
5.3 Ключи БВК-8. Информационное табло ИТ-485<br>
Ключи БВК-8 свободно программируются формулами и использу<br>
или реализации функции включения канала БВК.<br>
Ключи БВК-8 могут воссоздавать любые комплексные комбинации состо:<br>
м
```
Для каждого из ключей БВК-8 можно задать параметры:

- Время задержки на включение ключа (в секундах);

- Время активного состояния ключа (в секундах);
- Время активного импульса (в секундах);
- Время пассивного импульса (в секундах).
- Режим работы ключа (0-постоянный , 16-импульсный).

 Также, для каждого из ключей, можно задать текстовый идентификатор до 20 символов.

Информационное табло ИТ-485 построено на базе модуля БВК-8. Добавляется в конфигурацию как компонент БВК. Программирование индикаторов информационного табло аналогично программированию ключей БВК.

| «Формула индикатора 1)  | (ШС[1,1].ВНИМАНИЕ и | 14                                                                                     |  |
|-------------------------|---------------------|----------------------------------------------------------------------------------------|--|
| • Формула индикатора 2: | (ШС[2,1].ВНИМАНИЕ и |                                                                                        |  |
| • Формула индикатора 3: | (ШС[3,1].ВНИМАНИЕ и |                                                                                        |  |
| • Формула индикатора 4: | (ШС[4,1].ВНИМАНИЕ и | Формула:<br>ШС $[1,1]$ . ВНИМАНИЕ или ШС $[1,1]$ . ПОЖАР<br>) и ШС $[8,1]$ . Уровень 2 |  |
| • Формула индикатора 5: | (ШС[5,1].ВНИМАНИЕ и |                                                                                        |  |
| • Формула индикатора 6: | (ШС[6,1].ВНИМАНИЕ и |                                                                                        |  |
|                         |                     |                                                                                        |  |

Рис. 5.2 – Пример программирования ИТ-485

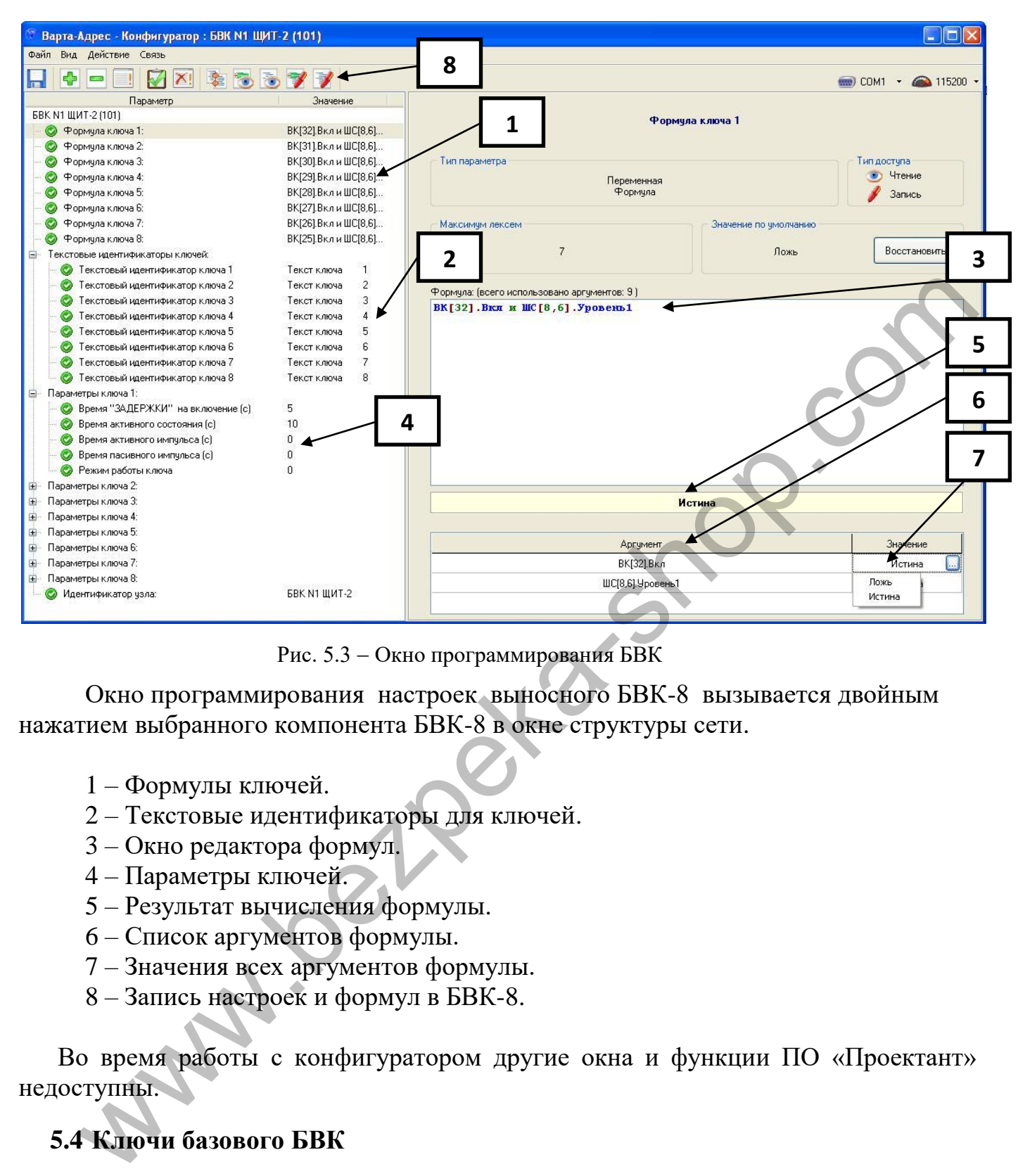

Рис. 5.3 – Окно программирования БВК

Окно программирования настроек выносного БВК-8 вызывается двойным нажатием выбранного компонента БВК-8 в окне структуры сети.

- 1 Формулы ключей.
- 2 Текстовые идентификаторы для ключей.
- 3 Окно редактора формул.
- 4 Параметры ключей.
- 5 Результат вычисления формулы.
- 6 Список аргументов формулы.
- 7 Значения всех аргументов формулы.
- 8 Запись настроек и формул в БВК-8.

 Во время работы с конфигуратором другие окна и функции ПО «Проектант» недоступны.

## **5.4 Ключи базового БВК**

Ключи базового БВК свободно программируются формулами и используются для реализации функции включения канала БВК.

Ключи базового БВК могут воссоздавать любые комплексные комбинации состояний компонентов АСПС ( п. 5.2) .

*Например:*

**Формула БВК ключ 1: = Истина Формула БВК ключ 2: = ШС[2,5].Уровень2 или ШС[2,7].ПОЖАР или не БВК[8,1].Вкл**  **Формула БВК ключ 3: = ( ШС[1,5].Уровень1 или ШС[1,5].ПОЖАР) и не ВК[***7***].Вкл Формула БВК ключ 4: = ВК[25].Вкл**

… **Формула БВК ключ 14: = ШС[8,5].Уровень2 или ШС[8,7].ПОЖАР или не БВК[8,1].Вкл Формула БВК ключ 15 = ( ШС[1,5].Уровень1 или ШС[1,5].ПОЖАР) и не ВК[***7***].Вкл Формула БВК ключ 16: = ШС[1,5].Уровень2 или ШС[1,7].ПОЖАР или не БВК[1,1].Вкл**

Окно программирования базового БВК (Рис. 5.4) вызывается двойным нажатием компонента ВАРТА832 в окне структуры сети.

- 1 Формулы ключей.
- 2 Текстовые идентификаторы для ключей.
- 3 Окно редактора формул.
- 4 Результат вычисления формулы.
- 5 Список аргументов формулы.
- 6 Значения всех аргументов формулы.
- 7 Запись настроек и формул базового БВК в АСПС.

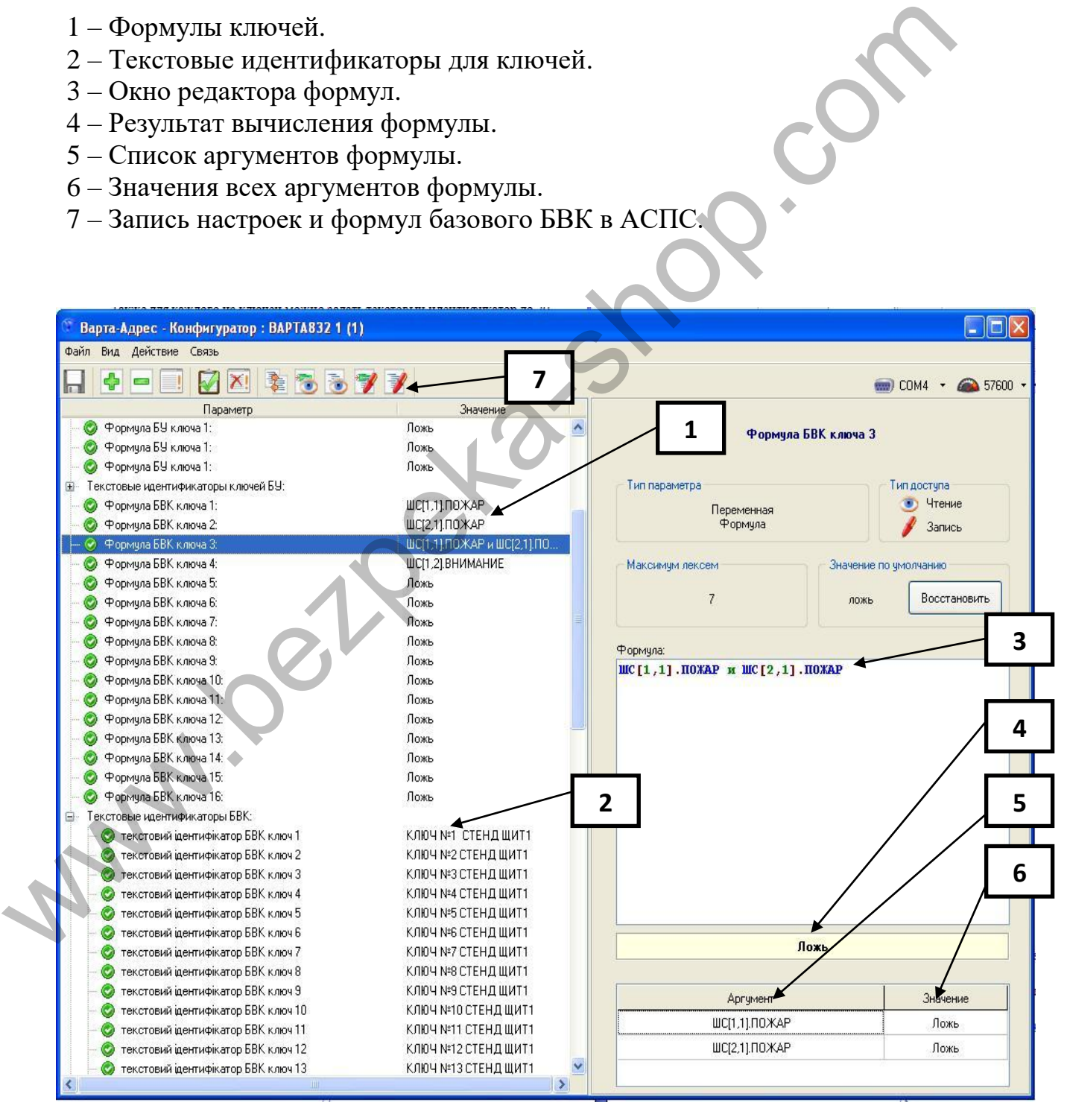

Рис. 5.4 – Окно программирования базового БВК

#### **5.5 Виртуальные ключи ВК**

 Виртуальные ключи ВК – программные ключи необходимые для организации длинных формул (условий) и могут передаваться на физические ключи.

Виртуальные ключи ВК могут воссоздавать любые комплексные комбинации компонентов АСПС ( п. 5.2), потому что они свободно программируются формулами.

Виртуальные ключи ВК играют важную роль в передаче информации, поскольку пользователь имеет возможность запрограммировать их так, чтобы передавалась только необходимая информация, а лишняя скрывалась.

#### *Например:*

**Формула виртуального ключа 25: = ( ШС[1,5].Уровень1 или ШС[1,5].ПОЖАР) и не ВК[***7***].Вкл**

**Формула Виртуального ключа 26: = ( ШС[2,5].Уровень2 или ВК[26].Вкл) и не ВК[25].Вкл**

**Формула Виртуального ключа 27: = ШС[8,5].Уровень2 или ШС[8,7].ПОЖАР или БВК[8,1].Вкл**

Окно программирования ВК вызывается двойным нажатием компонента ВАРТА832 в окне структуры сети.

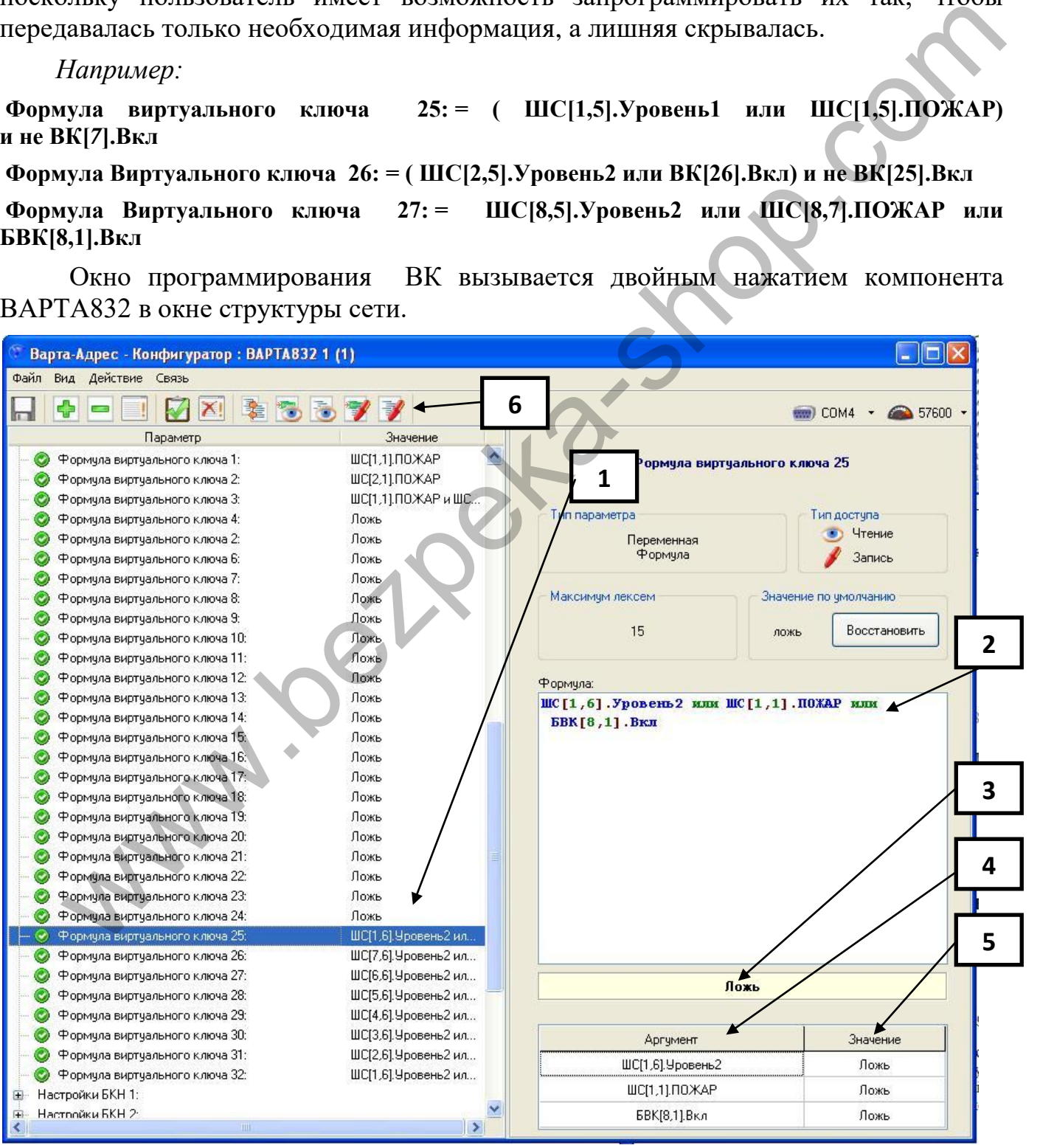

Рис. 5.5 Окно программирования виртуальных ключей ВК

- 1 Формулы ключей.
- 2 Окно редактора формул.
- 3 Результат вычисления формулы.
- 4 Список аргументов формулы.
- 5 Значения всех аргументов формулы.
- 6 Запись настроек и формул ВК в АСПС.

#### **5.6 Блок ключей нагрузки БКН**

Окно программирования настроек БКН вызывается двойным нажатием компонента ВАРТА832 в окне структуры сети.

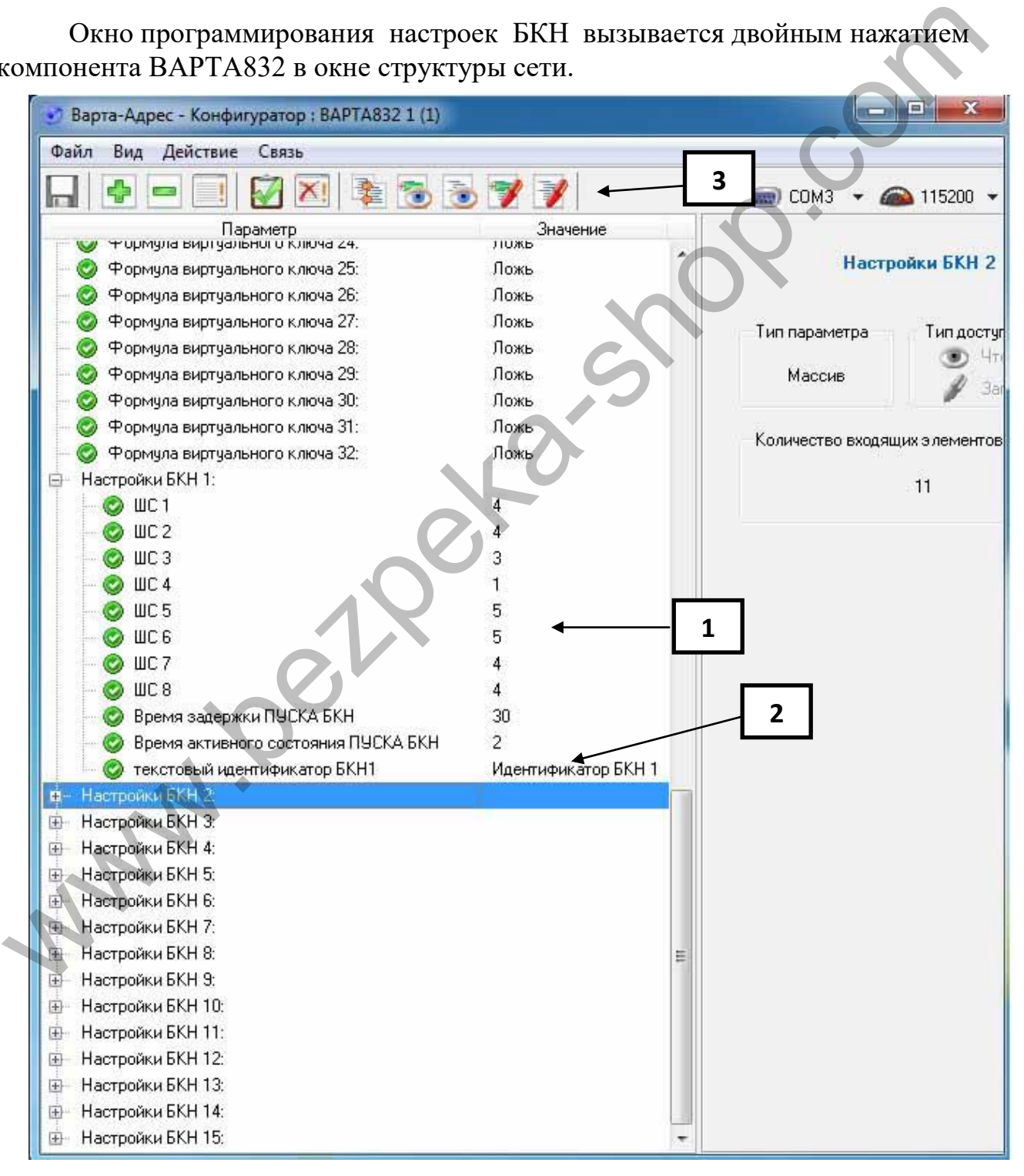

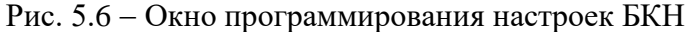

- 1 Настройки БКН.
- 2 Текстовый идентификатор БКН.
- 3 Запись настроек БКН в АСПС.

Рекомендуемые настройки для шлейфов БКН:

- ШС-1 ПОЖ2 (режим=4);
- ШС-2 ПОЖ2 (режим=4);
- ШС-3 ПОЖ1 (режим=3);
- ШС-4 Логический 1 (режим=1);
- ШС-5 Логический 2 (режим=5);
- ШС-6 Логический 2 (режим=5);
- ШС-7 ПОЖ1, ПОЖ2, Логический 1, Логический 2;
- ШС-8 ПОЖ1, ПОЖ2, Логический 1, Логический 2.

#### **5.7 Выносной БВШ**

Окно программирования настроек выносного БВШ вызывается двойным нажатием выбранного компонента БВШ в окне структуры сети.

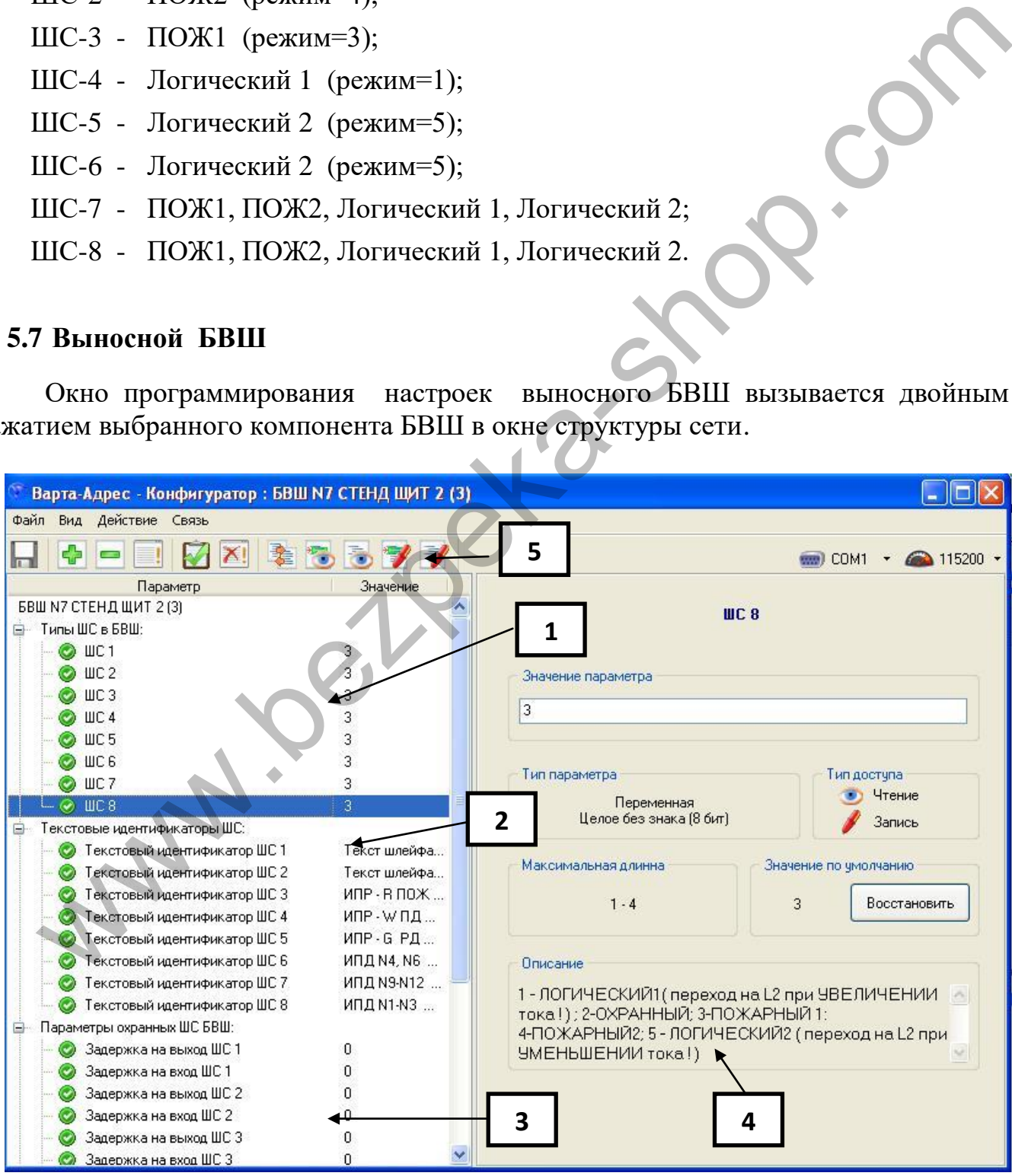

Рис. 5.7 Окно программирования настроек выносного БВШ

1 – Настройки БВШ.

2 – Текстовые идентификаторы шлейфов БВШ.

3 – Настройки охранных БВШ.

4 – Список допустимых настроек шлейфов БВШ.

5 – Запись настроек и формул БВШ в АСПС.

Режимы шлейфов БВШ:

**1)** «Логический 1» – двухуровневый автомат с контролем состояний КЗ и обрыва, уровень тока после команды запоминания соответствует уровню «Логический 1», увеличение тока на 3 мА и выше - «Логический 2»;

**2)** «ОХРАННЫЙ» – при обнаружении срабатывания, короткого замыкания или обрыва в ШС выдается сообщение «Тревога»;

**3)** «ПОЖ1» – при обнаружении срабатывания одного извещателя, включенного в ШС, выдается сообщение «Внимание», двух и более – «Пожар»;

**4)** «ПОЖ2» – при обнаружении срабатывания в ШС выдается сообщение «Внимание», происходит автоматическое кратковременное отключение и сброс ШС с последующим ожиданием повторного срабатывания в этом ШС в течение заданного времени. Если во время ожидания произойдет срабатывание, обрыв или короткое замыкание ШС, то будет выдано сообщение «Пожар», в противном случае тревога будет сброшена как ложная; 1) «Логический 1» – лвухуровневый автомат с контролем состояции<br>
и обрава, уровень тока после команды запоминания соответствует уре<br>
«Погический 1», увеличение тока на 3 мА и выше «Изический 2»;<br>
2) «ОХРАННЫЙ» – при обна

**5)** «Логический 2» – двухуровневый автомат с контролем состояний КЗ и обрыва, уровень тока после команды запоминания соответствует уровню «Логический 2», понижение тока на 3 мА и ниже - «Логический 1».

# **5.8 Базовый БВШ**

 Базовые БВШ размещаются в самом приборе АСПС «Варта-1/832» от одного до четырёх БВШ в одном приборе.

Окно программирования настроек базового БВШ (Рис 5.7) вызывается двойным нажатием компонента ВАРТА832 в окне структуры сети.

Параметры настройки базового БВШ те же, что и на выносной БВШ.

- 1 Настройки БВШ.
- 2 Текстовые идентификаторы шлейфов БВШ.
- 3 Настройки охранных БВШ.
- 4 Список допустимых настроек шлейфов БВШ.
- 5 Запись настроек и формул БВШ в АСПС.

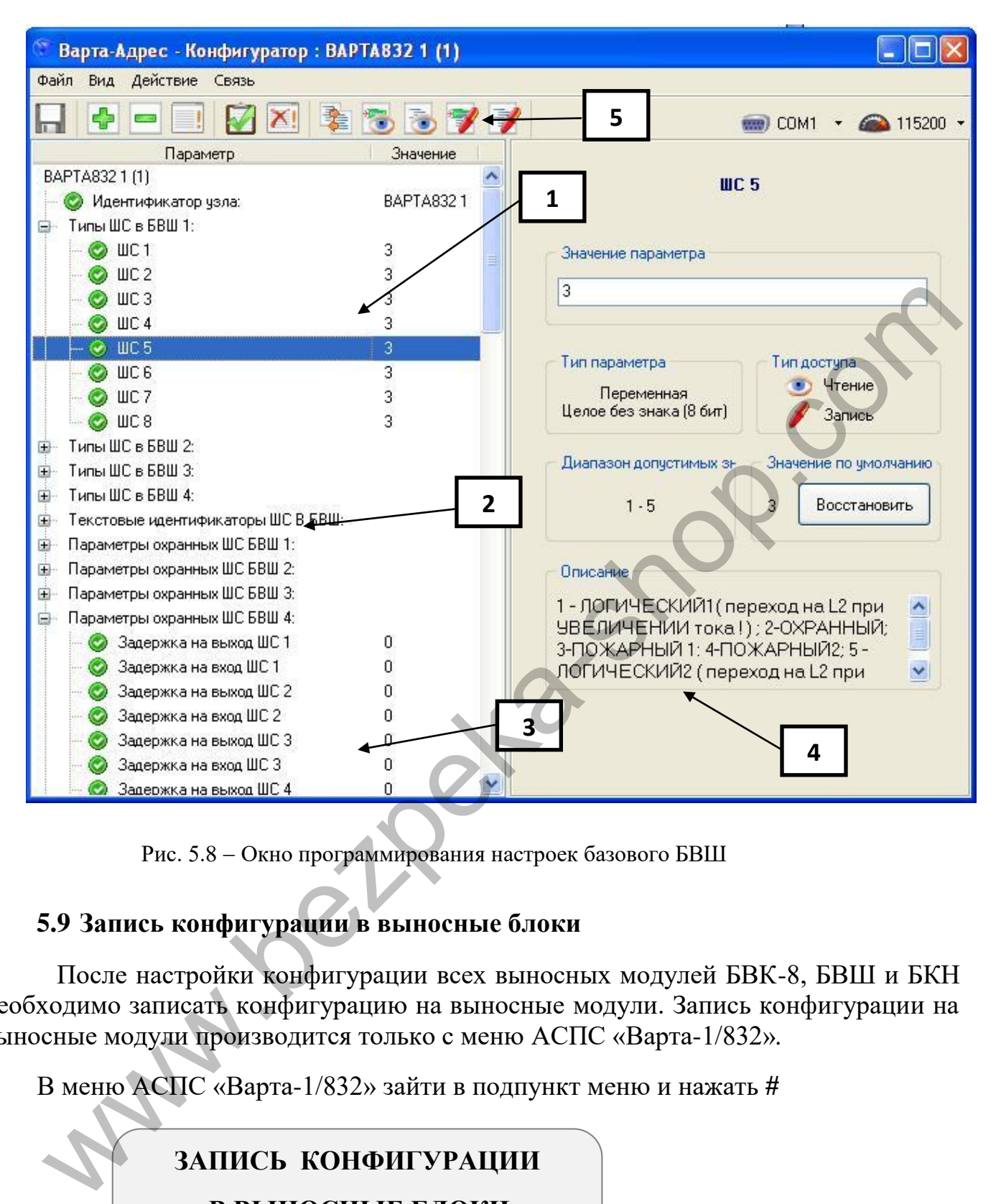

Рис. 5.8 - Окно программирования настроек базового БВШ

# **5.9 Запись конфигурации в выносные блоки**

 После настройки конфигурации всех выносных модулей БВК-8, БВШ и БКН необходимо записать конфигурацию на выносные модули. Запись конфигурации на выносные модули производится только с меню АСПС «Варта-1/832»*.*

В меню АСПС «Варта-1/832» зайти в подпункт меню и нажать **#** 

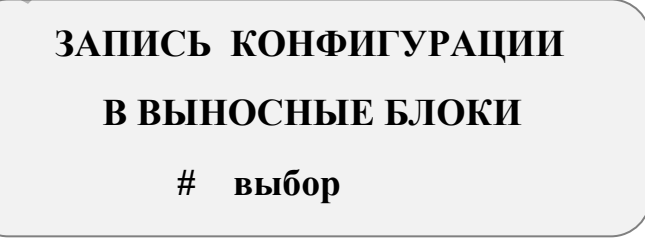

Рис. 5.9 - Пункт меню АСПС для записи конфигурации выносных блоков

## **6 ПРОГРАММИРОВАНИЕ ТЕЛЕФОННОГО КОММУНИКАТОРА ТК-2Д**

#### **6.1 События в системе**

Журнал событий ППКП есть общесистемным и формируется самим ППКП на основе данных, которые полученные от компонентов системы и собственного состояния ППКП. Время возникновения события фиксируется на основе данных системных часов ППКП. Различие между временем возникновения события и временами в ЖрС определяется задержкой на передачу данных от компонентов системы к ППКП и может составлять несколько секунд (максимально 5). истемных часов ППКП. Различие между временем возитиковения соблеменный и пременеми в ЖРС опредставляется задержкой на нередану данных от компонента АСПС;<br>инстеами в ЖРС опредставляет задержкой на нередачу данных от ПОКАР

События, которые передаются от ППКП к ТК, приведены ниже:

ПОЖАР В ШС – сигнал пожара от компонента АСПС;

ВНИМАНИЕ В ШС – сигнал внимания от компонента АСПС;

Переход ШС на уровень L1;

ПОТЕРЯ СВЯЗИ;

НЕИСПРАВНОСТЬ В ШС– сигнал о неисправности любого

компонента АСПС;

ВЫКЛЮЧЕНИЕ ШС;

СБРОС;

ПУСК АСПТ;

БЛОКИРОВКА ПУСКА АСПТ;

НЕИСПРАВНОСТЬ АСПТ;

ПЕРЕХОД В НОРМУ;

НЕИСПРАВНОСТЬ ОСНОВНОГО ИП;

НЕИСПРАВНОСТЬ РЕЗЕРВНОГО ИП;

ОТКЛЮЧЕНИЕ КЛЮЧА;

ВКЛЮЧЕНИЕ КЛЮЧА;

ВХОД В МЕНЮ;

ЗАПОМИНАНИЕ ШС;

ПЕРЕДАЧА ПОЖАР;

ПЕРЕДАЧА НЕИСПРАВНОСТЬ;

ПЕРЕДАЧА ПУСК;

ВЫХОД ИЗ ПОМЕЩЕНИЯ;

ВХОД В ПОМЕЩЕНИЕ;

ВКЛЮЧЕНИЕ ПРИБОРА;

АКТИВАЦИЯ;

АВТОМАТИКА ОТКЛЮЧЕНА;

Переход ШС на уровень L2; НЕИСПРАВНОСТЬ ОПОВЕЩЕНИЯ; ОЧИСТКА ЖУРНАЛА; ПОТЕРЯ СВЯЗИ БВК-16; НЕИСПРАВНОСТЬ ШИНА I2C 1; НЕИСПРАВНОСТЬ ШИНА RS 1; НЕИСПРАВНОСТЬ КОНФИГУРАЦИИ.

# **6.7 Программирование ТК**

Окно программирования настроек ТК-2Д вызывается двойным нажатием компонента ТК-2/Д0 в окне структуры сети.

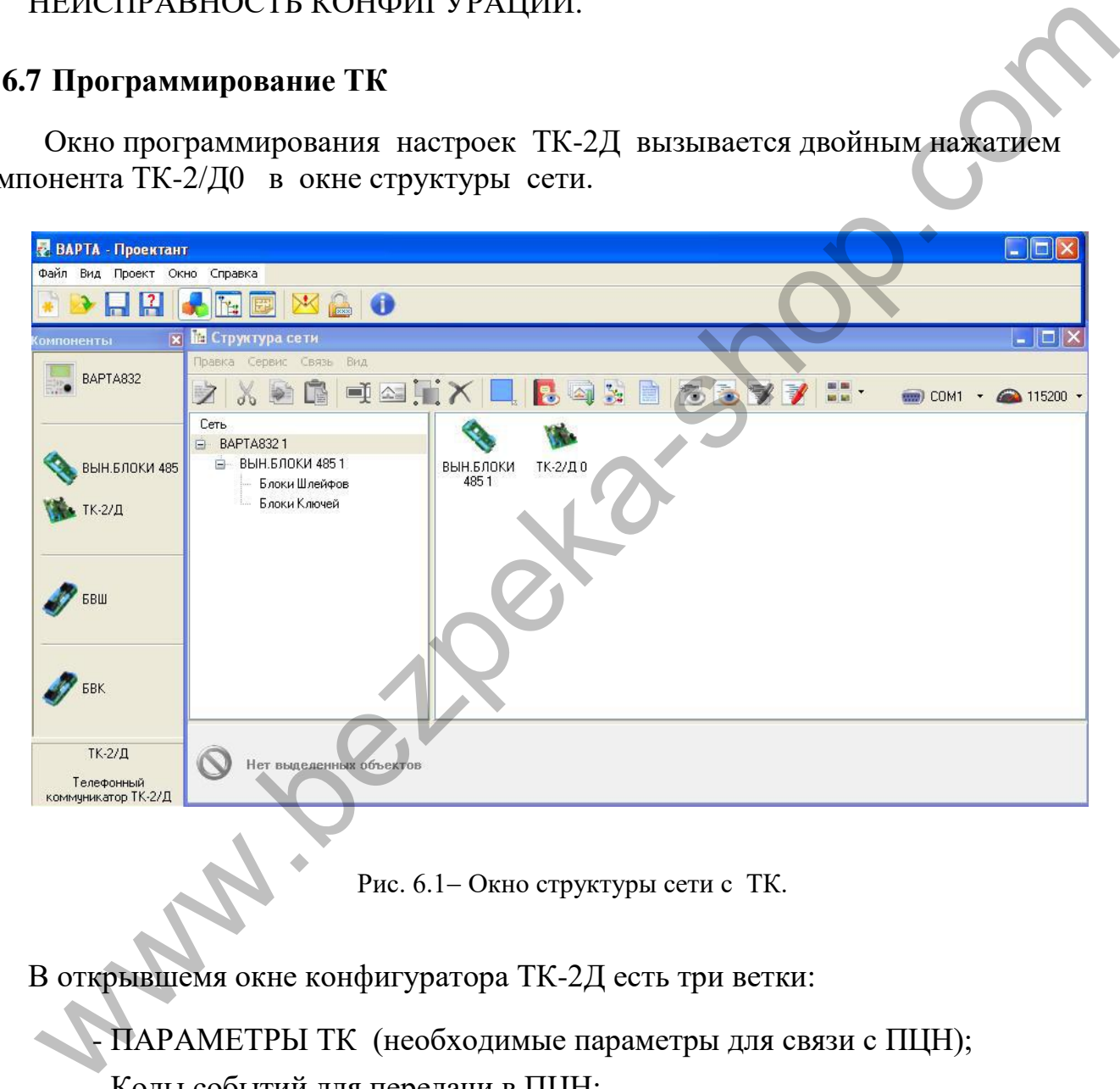

Рис. 6.1 – Окно структуры сети с ТК.

В открывшемя окне конфигуратора ТК-2Д есть три ветки:

- ПАРАМЕТРЫ ТК (необходимые параметры для связи с ПЦН);

- Коды событий для передачи в ПЦН;
- Коды восстановлений событий для передачи в ПЦН.

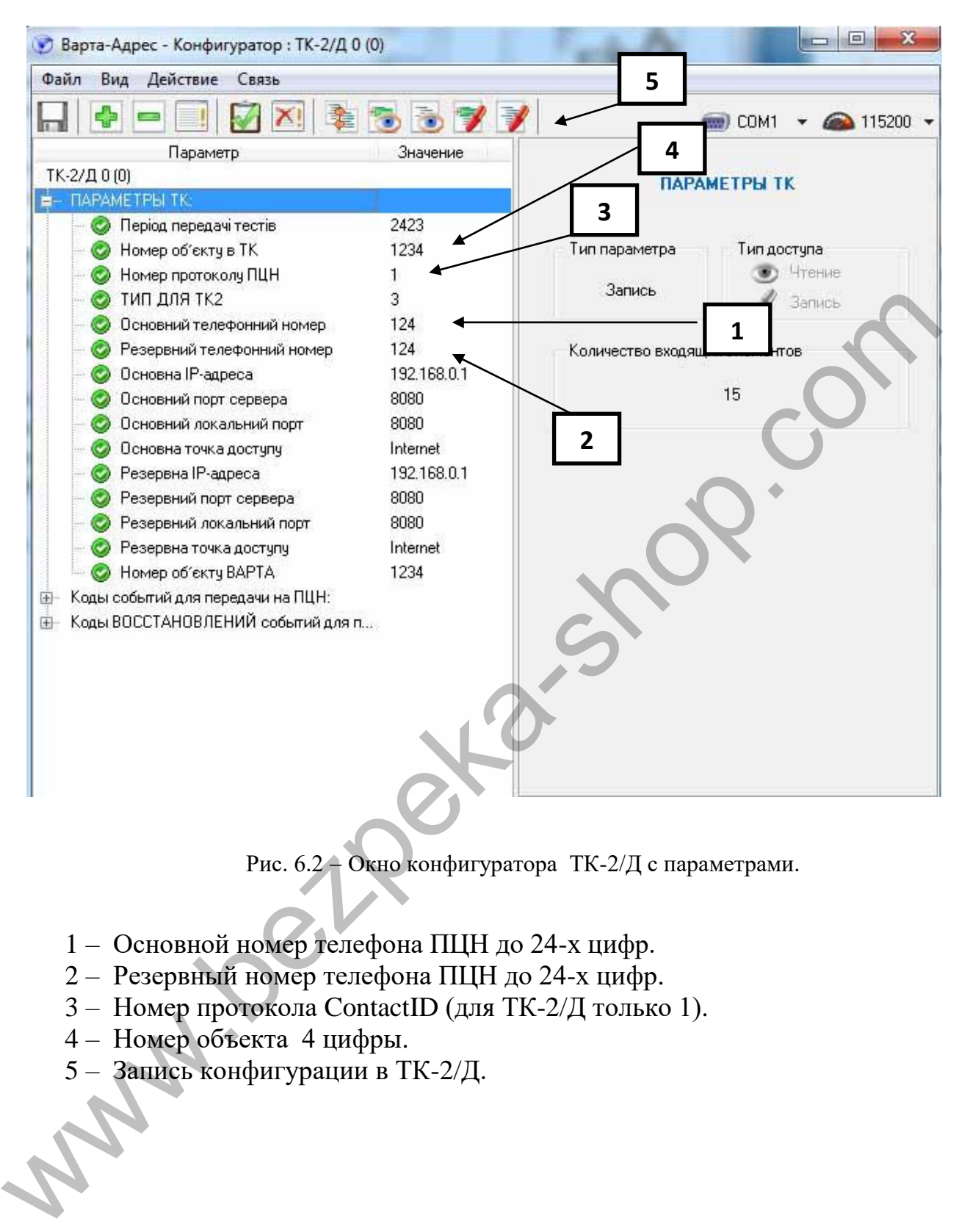

Рис. 6.2 Окно конфигуратора ТК-2/Д с параметрами.

- 1 Основной номер телефона ПЦН до 24-х цифр.
- 2 Резервный номер телефона ПЦН до 24-х цифр.
- 3 Номер протокола ContactID (для ТК-2/Д только 1).
- 4 Номер объекта 4 цифры.
- 5 Запись конфигурации в ТК-2/Д.

## **7. РАЗРАБОТКА И ЗАПУСК МОНИТОРИНГА**

#### **7.1 Установка программы «Варта-Монитор»**

Для работы программы «Варта-Монитор» необходимо установить на ПК Microsoft Net Framework 4.0.

Если на ПК не установлен Microsoft Net Framework 4.0 необходимо, запустить setup.exe с каталога Varta-Monitor диска CD, при этом ПК должен иметь соединение с интернетом.

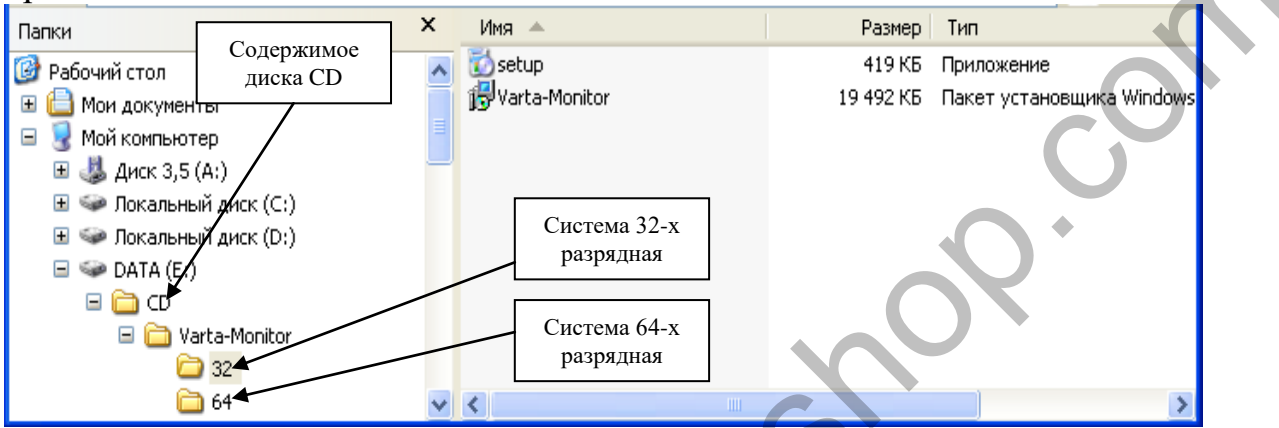

Если на ПК установлен Microsoft Net Framework 4.0 необходимо, запустить Varta-Monitor.msi с каталога Varta-Monitor диска CD.

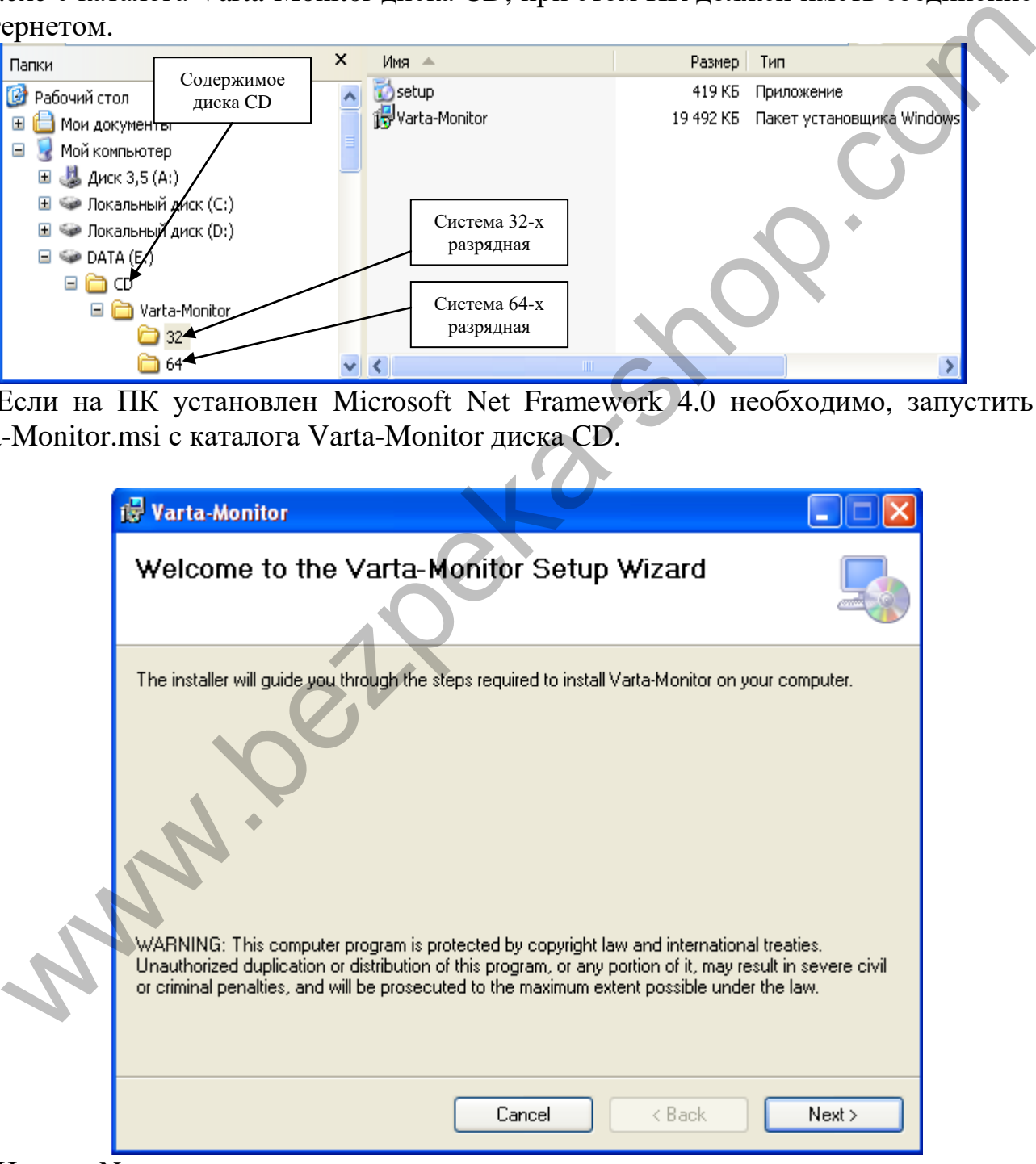

Нажать Next.

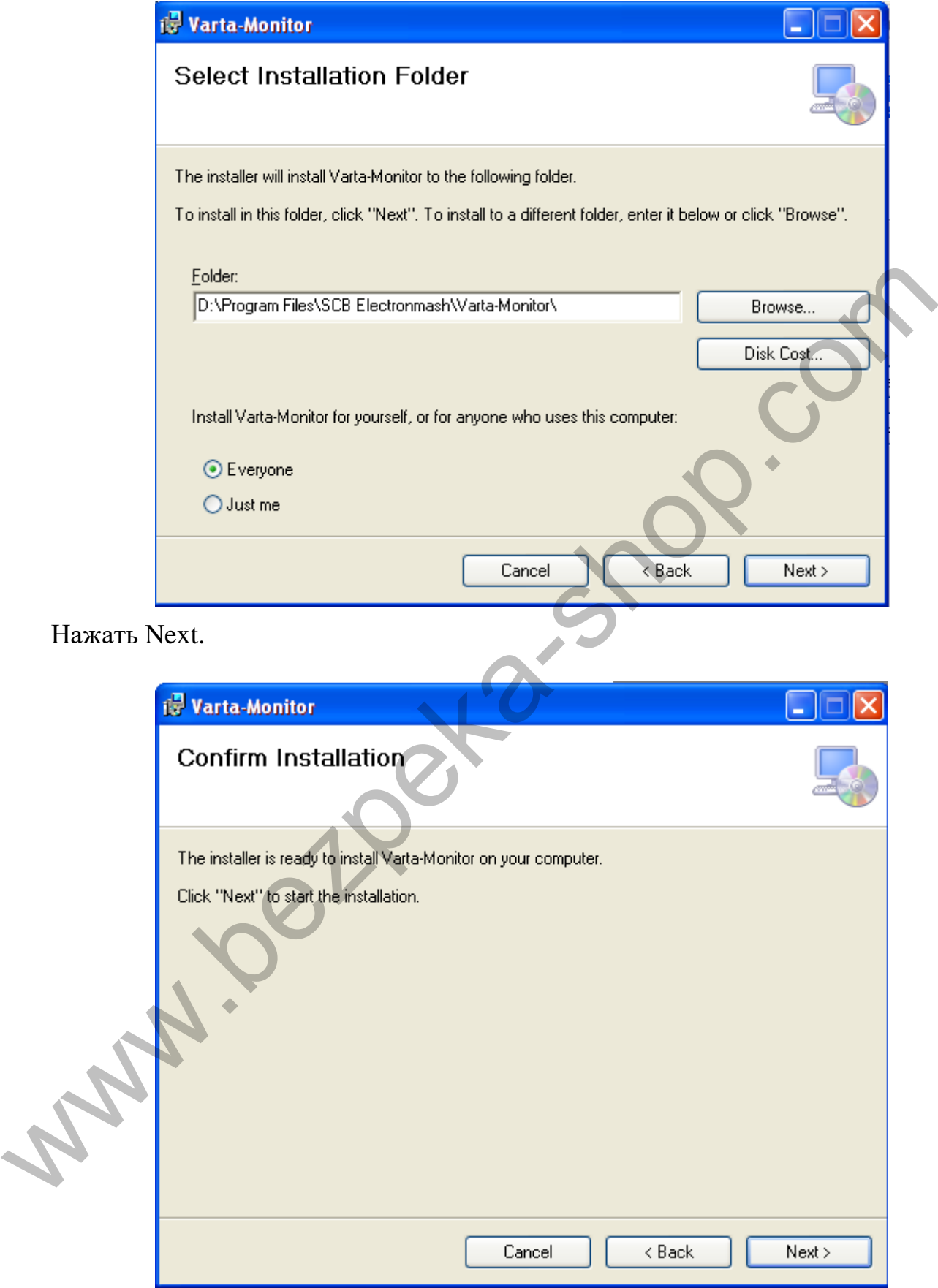

Нажать Next.

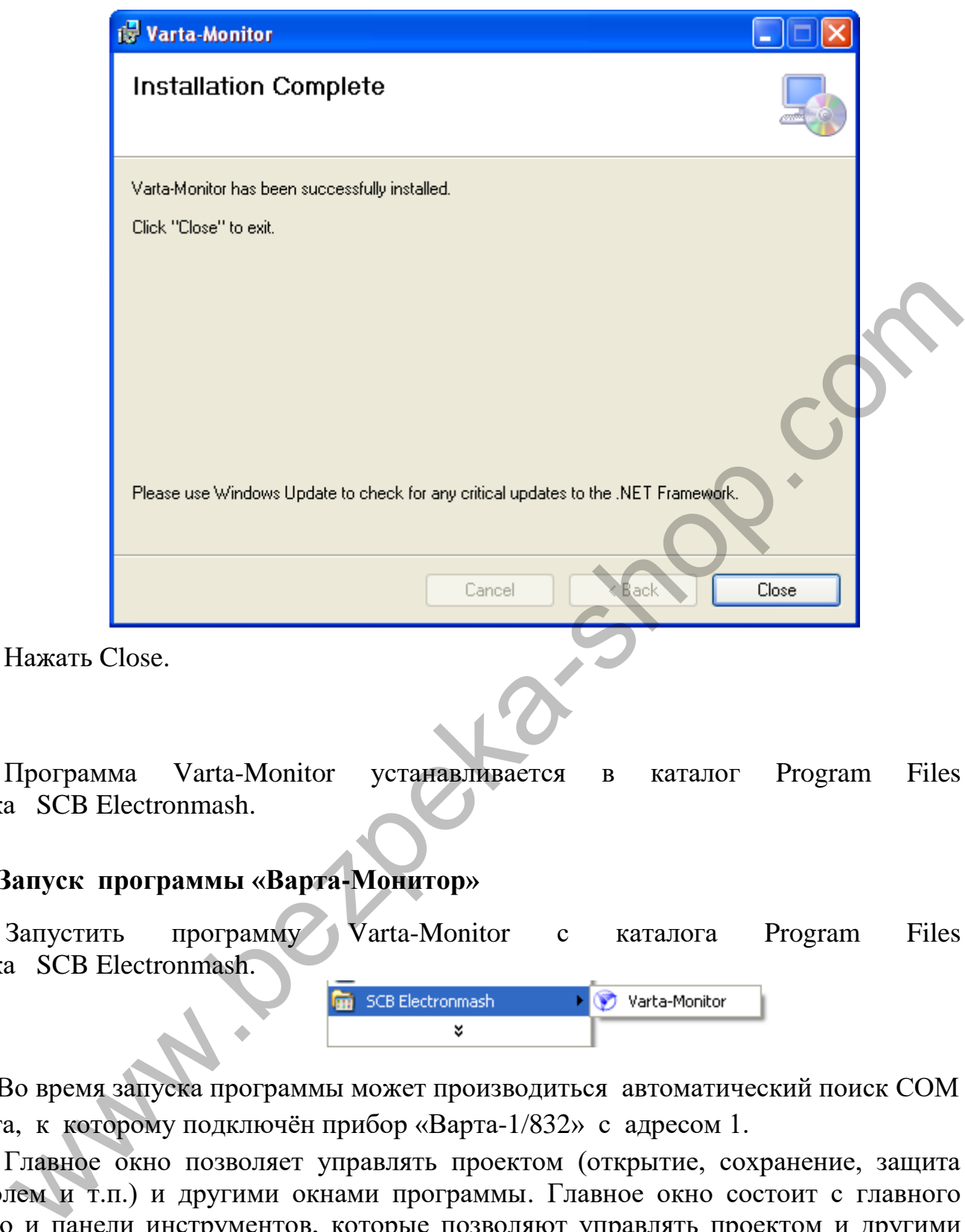

Программа Varta-Monitor устанавливается в каталог Program Files папка SCB Electronmash.

## **7.2 Запуск программы «Варта-Монитор»**

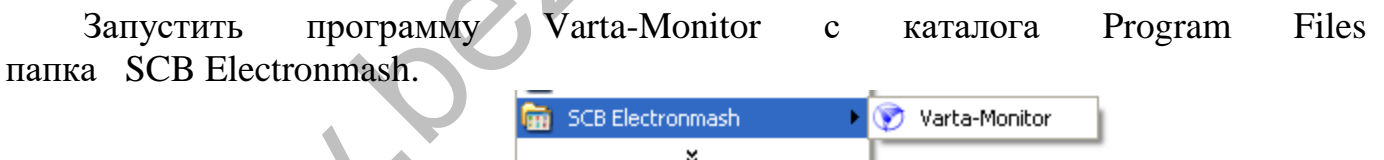

 Во время запуска программы может производиться автоматический поиск СОМ порта, к которому подключён прибор «Варта-1/832» с адресом 1.

Главное окно позволяет управлять проектом (открытие, сохранение, защита паролем и т.п.) и другими окнами программы. Главное окно состоит с главного меню и панели инструментов, которые позволяют управлять проектом и другими окнами программы. Назначение кнопок панели управления указаны во всплывающей подсказке при наведении курсора на кнопку.

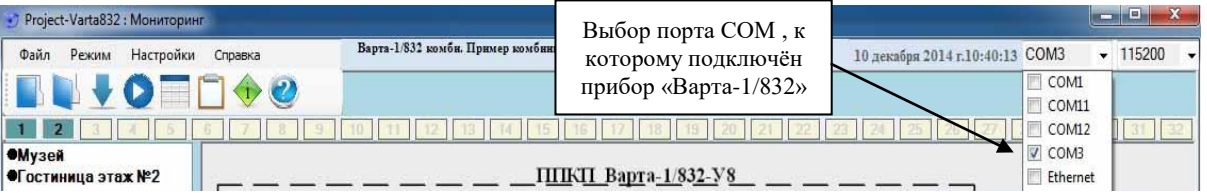

#### АКПИ.425513.004РЭ1

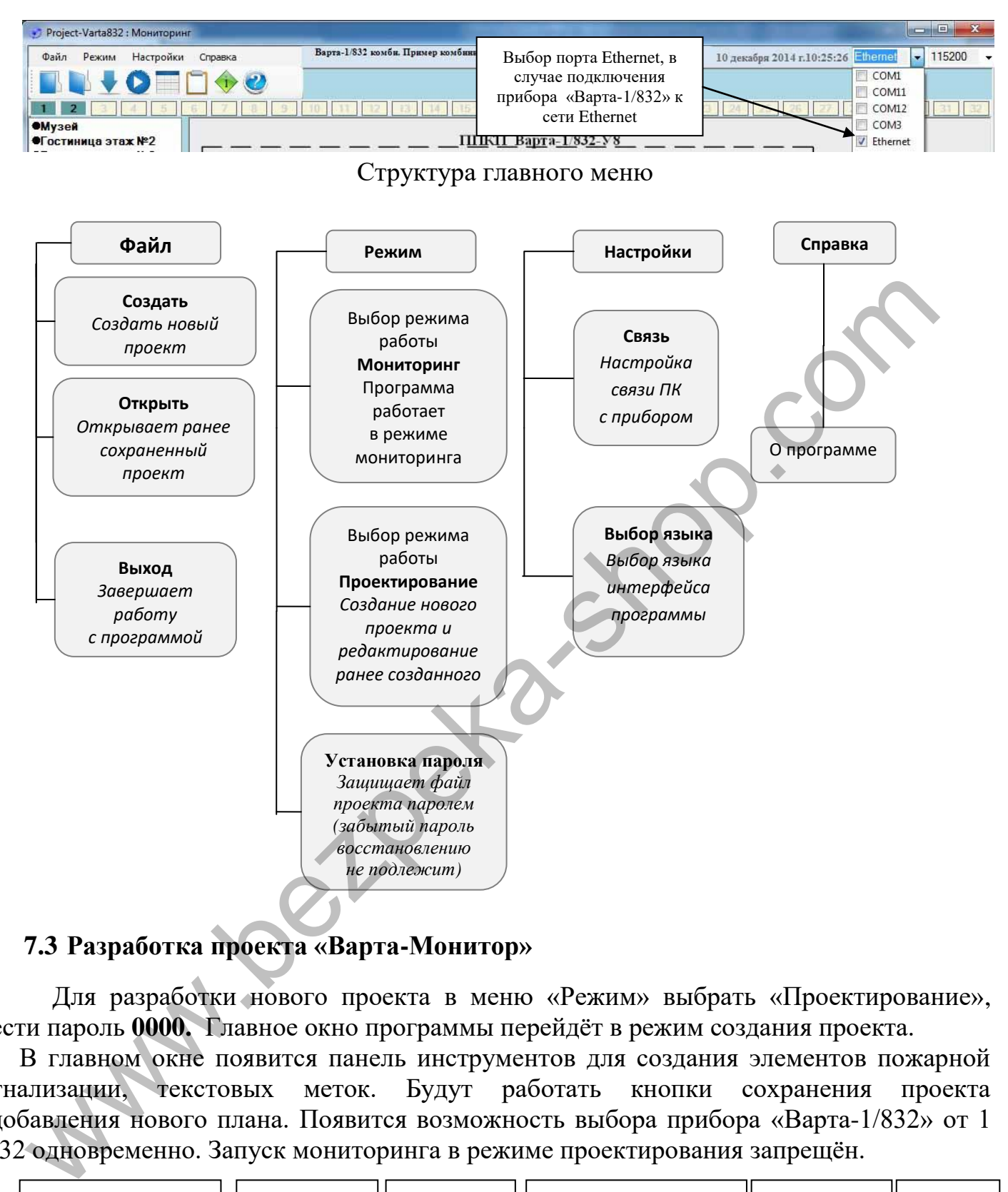

# **7.3 Разработка проекта «Варта-Монитор»**

 Для разработки нового проекта в меню «Режим» выбрать «Проектирование», ввести пароль **0000.** Главное окно программы перейдёт в режим создания проекта.

В главном окне появится панель инструментов для создания элементов пожарной сигнализации, текстовых меток. Будут работать кнопки сохранения проекта и добавления нового плана. Появится возможность выбора прибора «Варта-1/832» от 1 до 32 одновременно. Запуск мониторинга в режиме проектирования запрещён.

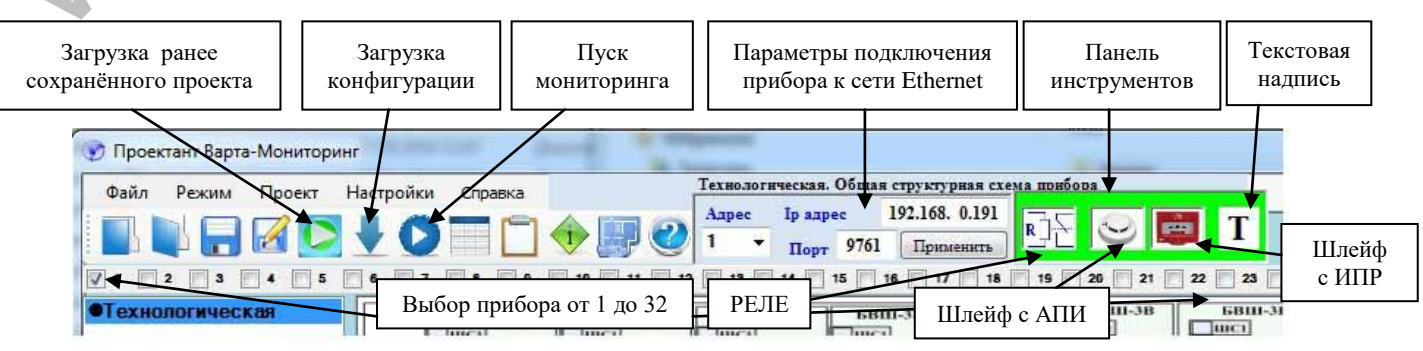

 Во время разработки проекта выбранный СОМ порт, сеть Ethernet, скорость порта, IP адрес и номер порта записываются в проект и при старте мониторинга автоматически выбираются. При изменении IP адреса недостающие слева значения триады набирать 0(нулём) или пробелом в поле набора IP адреса. Точки или запятые не набирать.

 Панель плана отображает графические планы объектов, которые подлежат защите и физическое размещение элементов пожарной сигнализации и текстовых надписей.

Для того, чтобы разместить элемент на плане, достаточно перетянуть элемент из панели инструментов, задать параметры и поместить в нужное место панели выбранного плана. Слева от панели плана размещается список планов. Планов может быть до 256.

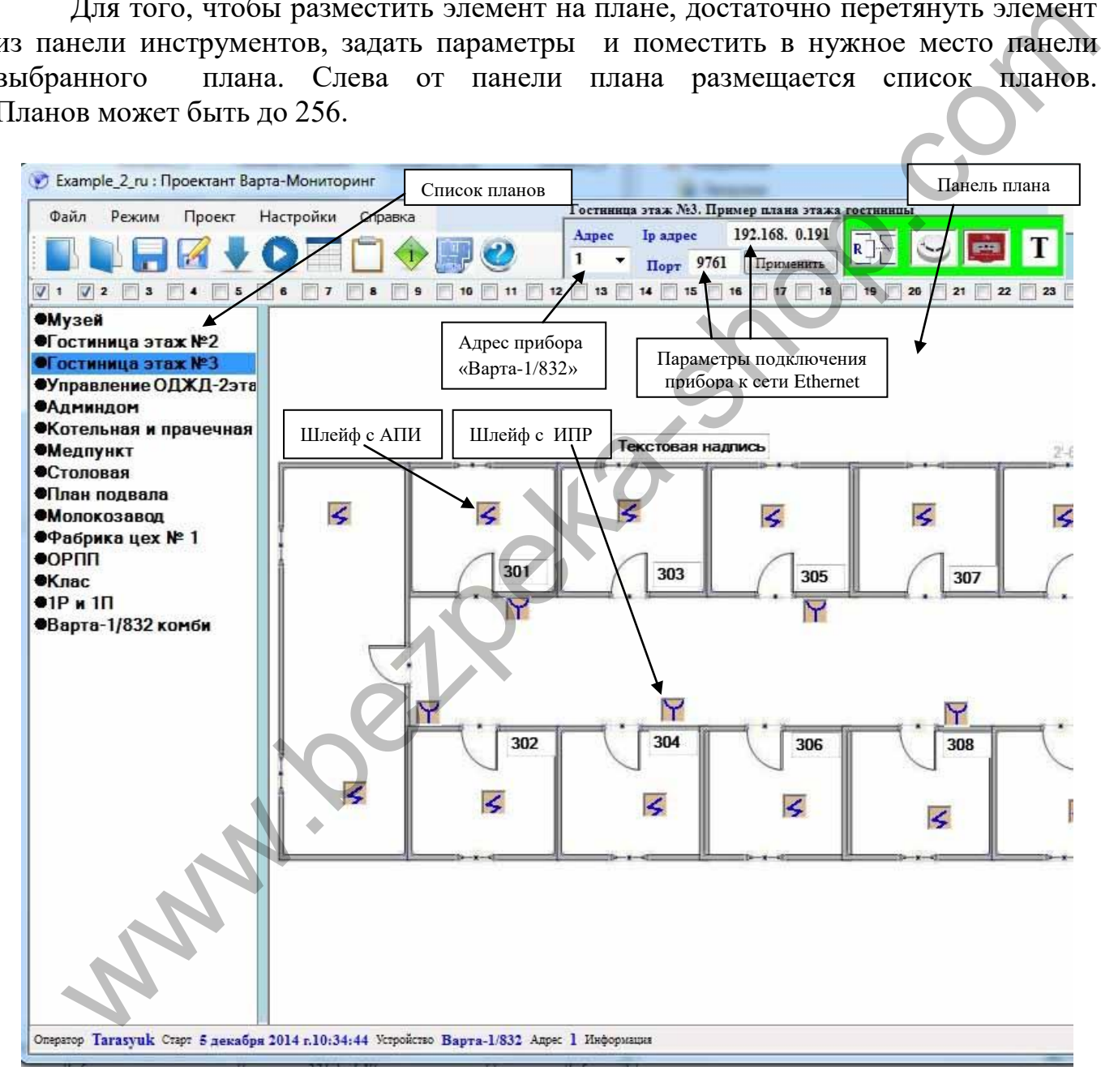

 Задаются параметры элементов пожарной сигнализации в окнах редактирования параметров элементов пожарной сигнализации. Все параметры выбираются из раскрывающихся списков допустимых параметров прибора «Варта-1/832». Также можно удалить выбранный элемент.

Окна редактирования параметров элементов пожарной сигнализации показаны на рисунках ниже:

1. Добавить шлейф (извещатель). Редактировать параметры шлейфа

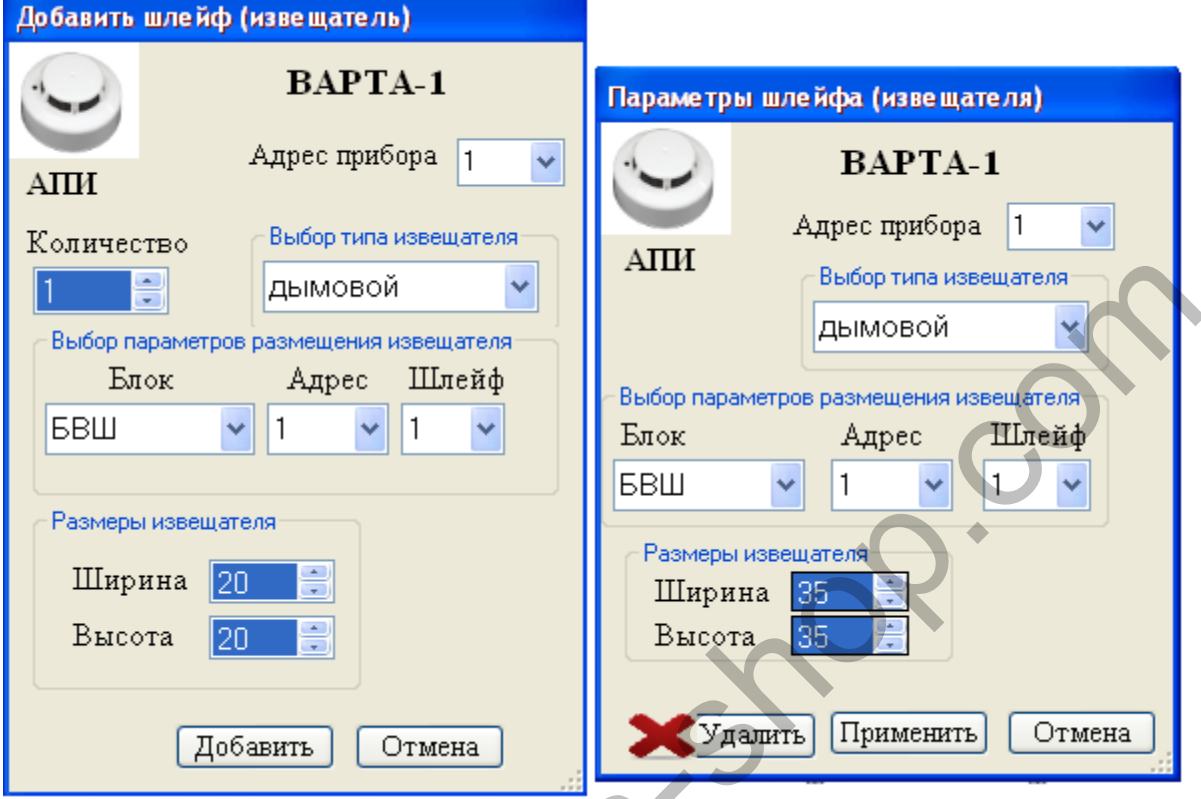

2. Добавить выход (реле). Редактировать параметры выхода

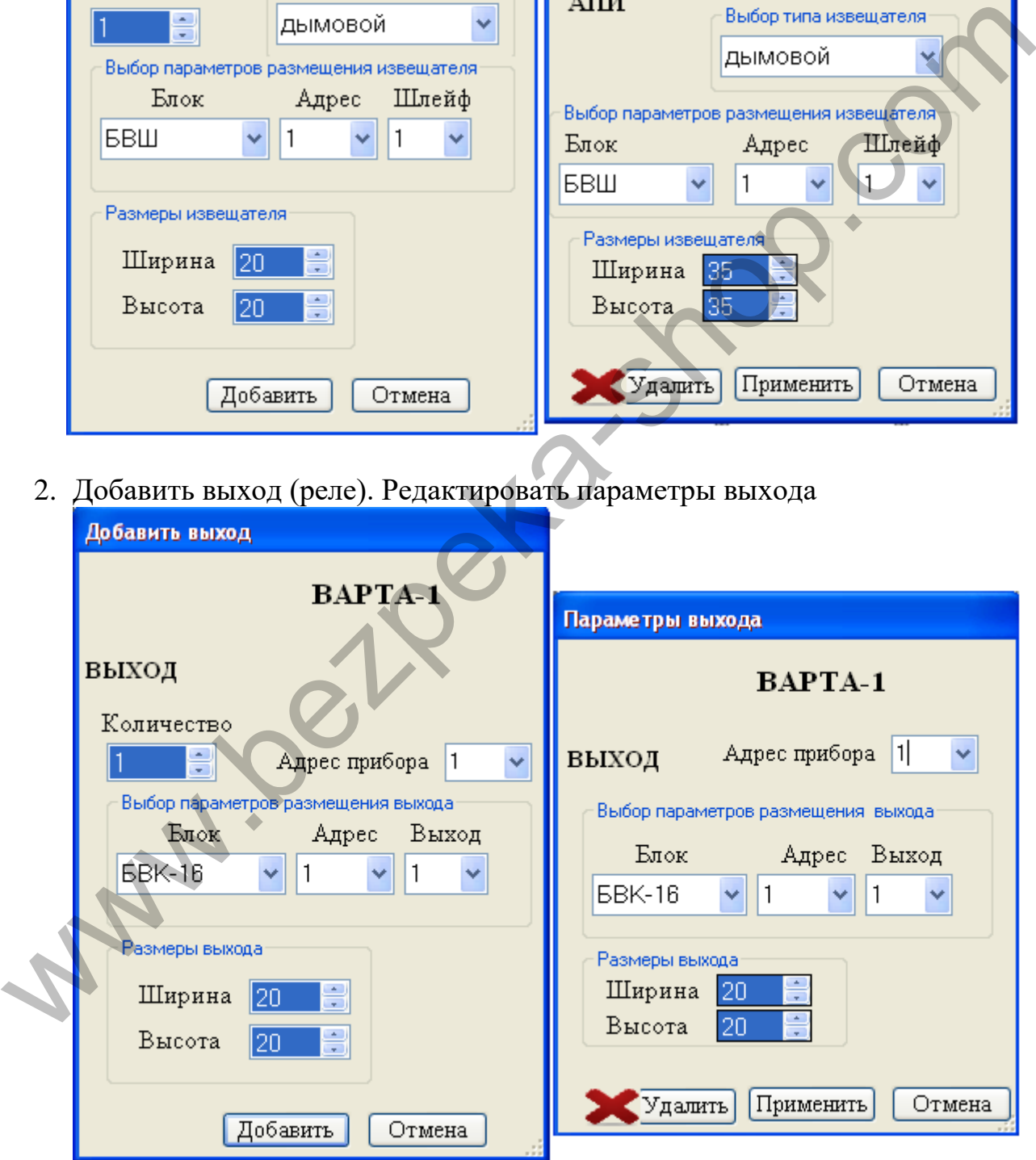

#### **7.4 Создание плана**

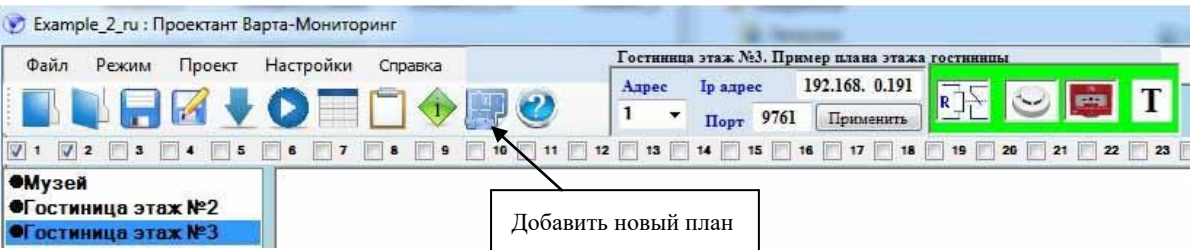

 Для того, чтобы создать план объектов, нажать на кнопку «Добавить новый план» и выбрать фоновое изображение плана (изображение в формате jpg, jpeg, gif, bmp) из заранее сохраненного файла изображения плана, а потом перетянуть элементы пожарной сигнализации и текстовые надписи из панели инструментов и разместить их в нужном месте на плане.

Щёлкнув правой кнопкой мыши по названию плана можно вызвать окно свойств плана и в нём отредактировать информацию касающуюся данного плана или изменить фоновое изображение, а также удалить выбранный план.

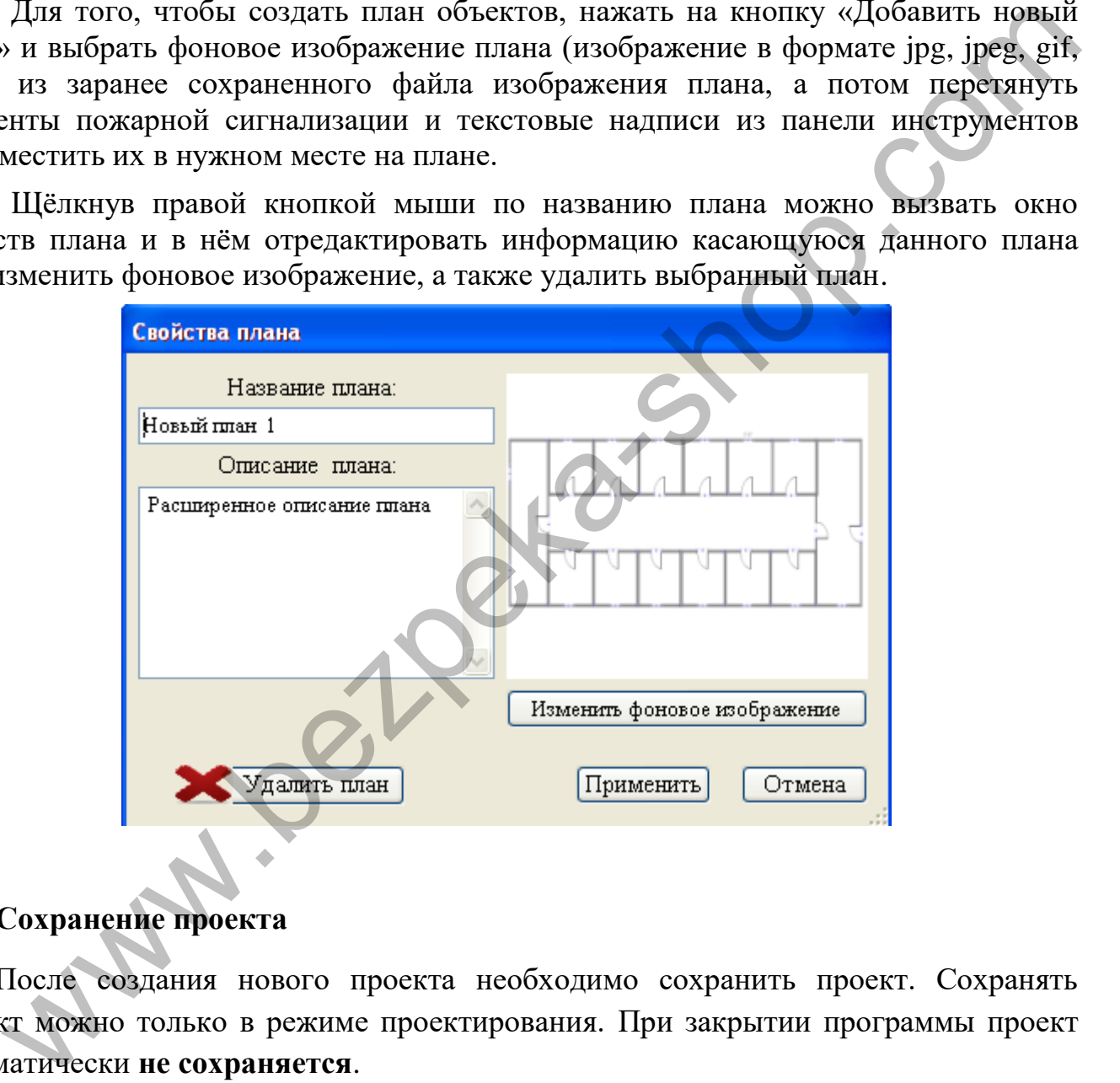

# **7.5 Сохранение проекта**

 После создания нового проекта необходимо сохранить проект. Сохранять проект можно только в режиме проектирования. При закрытии программы проект автоматически **не сохраняется**.

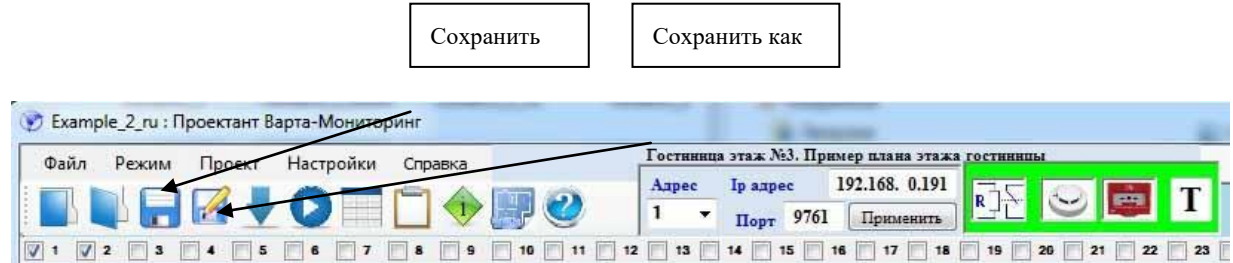

 При сохранении проекта сохраняются параметры выбранного СОМ порта и сети Ethernet ПК, настроенного на связь с прибором или приборами

«Варта-1/832-У8». Поэтому, при разработке проекта, желательно выбирать порт, скорость порта и параметры сети Ethernet.

 Для сохранения нового проекта необходимо задать имя проекта и выбрать папку, в которую записывается проект.

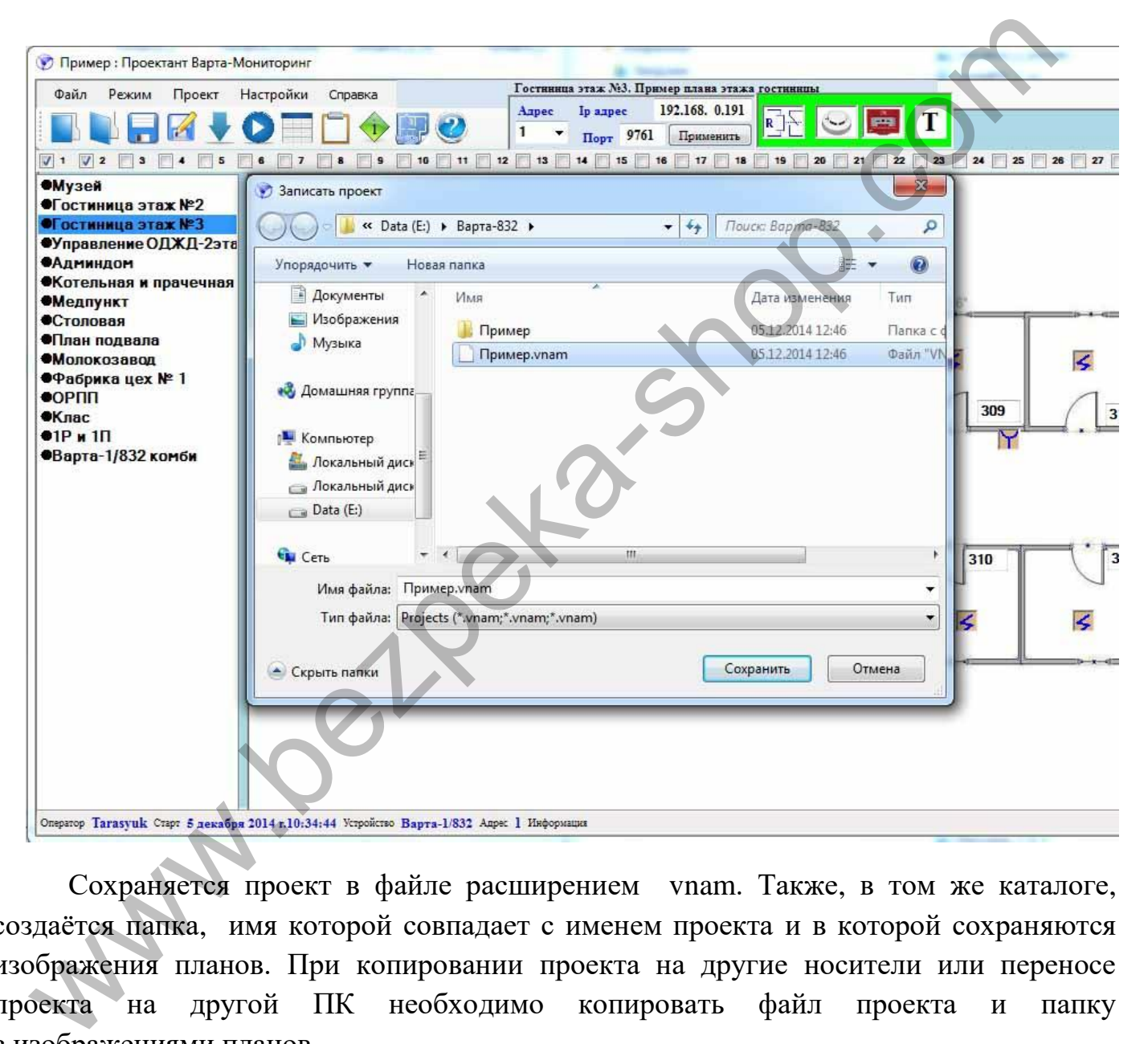

Сохраняется проект в файле расширением vnam. Также, в том же каталоге, создаётся папка, имя которой совпадает с именем проекта и в которой сохраняются изображения планов. При копировании проекта на другие носители или переносе проекта на другой ПК необходимо копировать файл проекта и папку с изображениями планов.

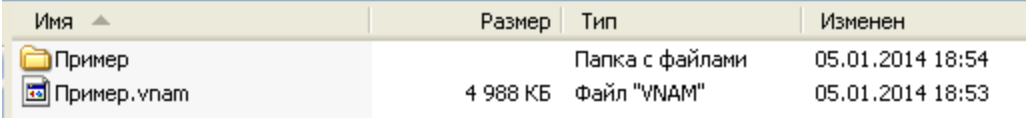

#### **7.6 Запуск мониторинга**

 Запуск мониторинга возможен только в режиме «Мониторинг». После загрузки проекта программа находится в режиме «Мониторинг». Для загрузки проекта необходимо нажать кнопку «Открыть» и выбрать файл проекта с каталога, где он расположен. Если программа находится в режиме «Проектант», необходимо в меню «Режим» нажать мониторинг.

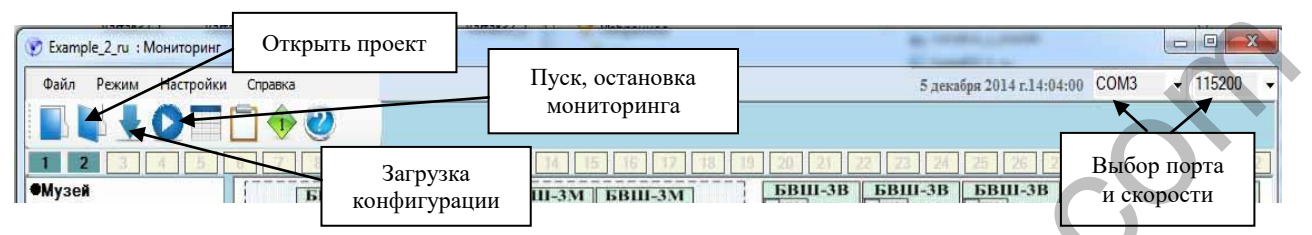

 После загрузки проекта нажимаем кнопку загрузки конфигурации приборов «Варта-1/832», подключенных к проекту. При этом с приборов загружаются все данные (типы шлейфов, состояния, идентификаторы шлейфов). Эта процедура занимает около трёх минут на каждый прибор и выполняется однократно после загрузки проекта. После завершения загрузки конфигурации приборов можно нажать кнопку «Пуск, останов» мониторинга.

Пример окна с запущенным мониторингом.

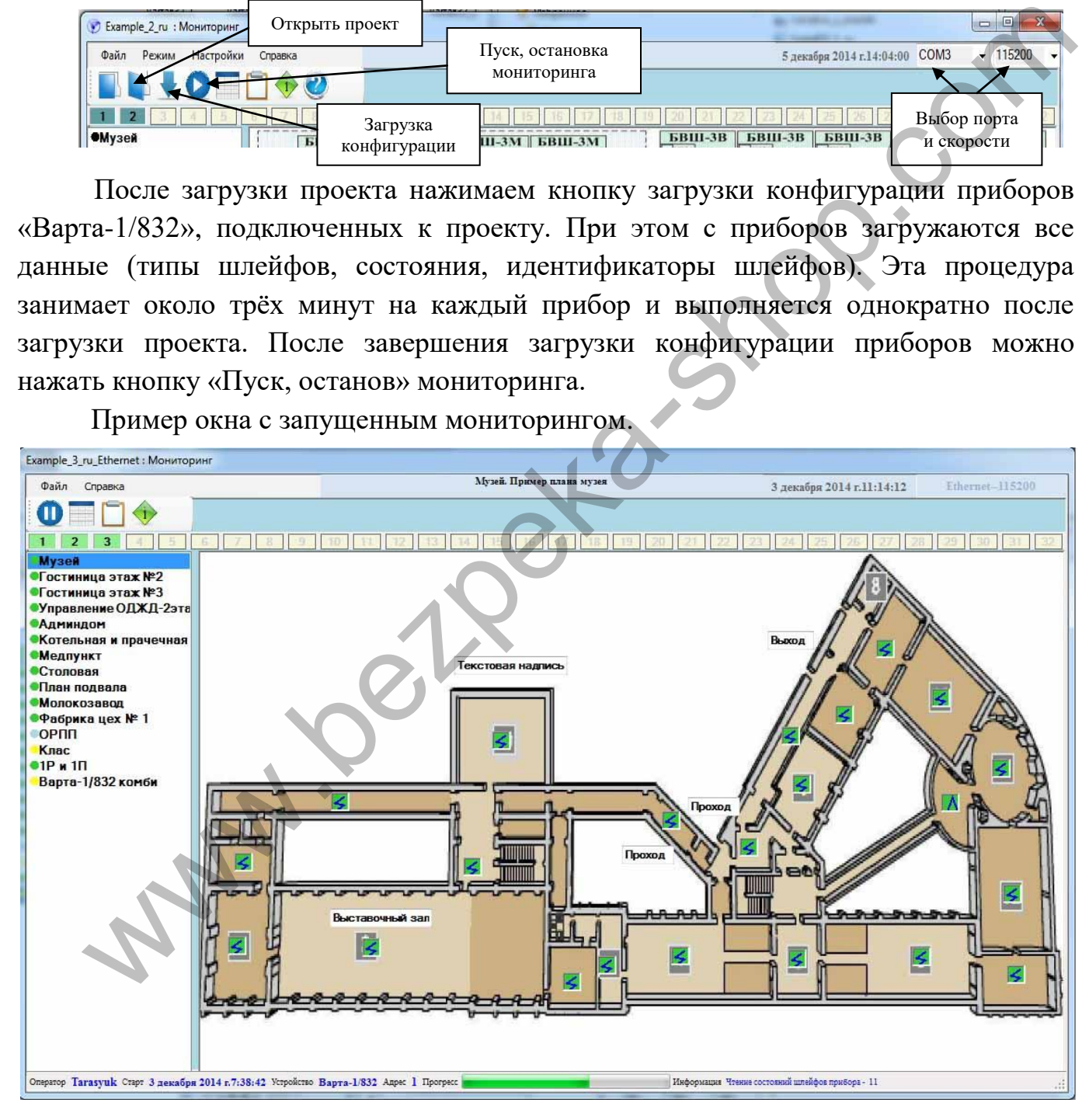

Кликнув по любому из элементов пожарной сигнализации, всплывает окошко с подробными параметрами данного элемента.

# **7.7 Табличный просмотр состояния шлейфов и выходов**

Для просмотра состояний шлейфов и выходов в табличном виде необходимо нажать на кнопку «Табличный просмотр». Откроется окно «Таблица параметров и состояний шлейфов». В данном окне есть вкладки БВШ, БКН, БВК, БВК-8 при открытии которых в табличном виде отображаются все параметры шлейфов и выходов. Для обновления параметров шлейфов и выходов необходимо закрыть и снова открыть данное окно.

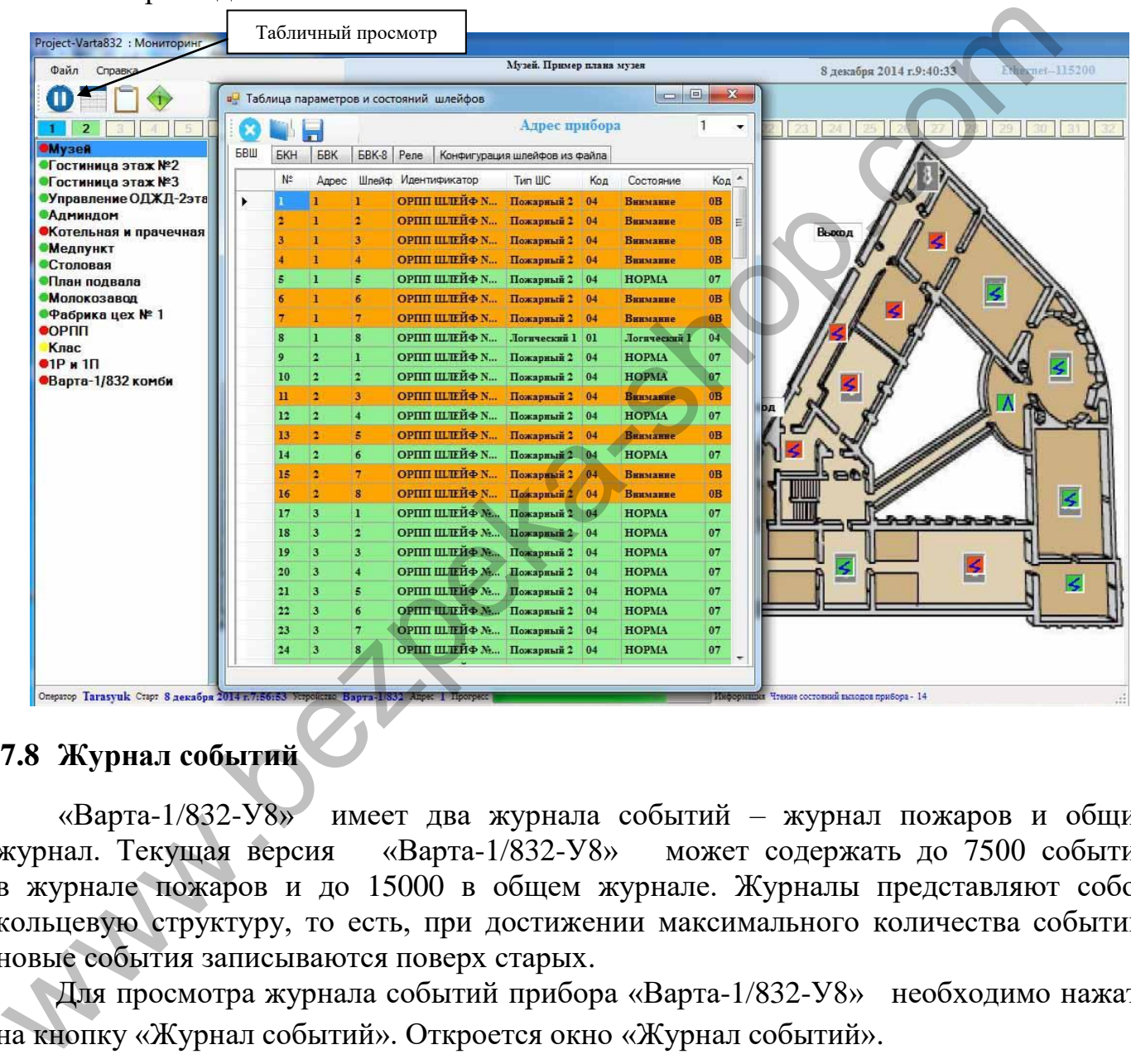

# **7.8 Журнал событий**

«Варта-1/832-У8» имеет два журнала событий – журнал пожаров и общий журнал. Текущая версия «Варта-1/832-У8» может содержать до 7500 событий в журнале пожаров и до 15000 в общем журнале. Журналы представляют собой кольцевую структуру, то есть, при достижении максимального количества событий, новые события записываются поверх старых.

 Для просмотра журнала событий прибора «Варта-1/832-У8» необходимо нажать на кнопку «Журнал событий». Откроется окно «Журнал событий».

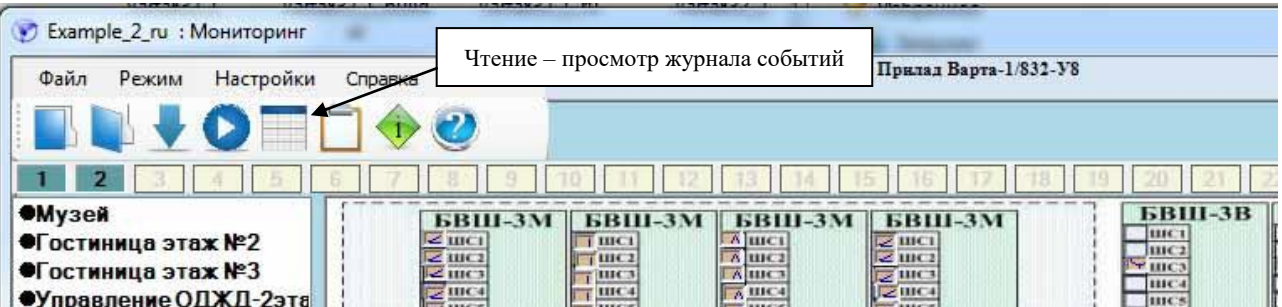

В окне «Журнал событий» можно задать количество событий считываемых с прибора и выбрать адрес прибора. После этого нажать кнопку «Загрузить журнал с прибора».

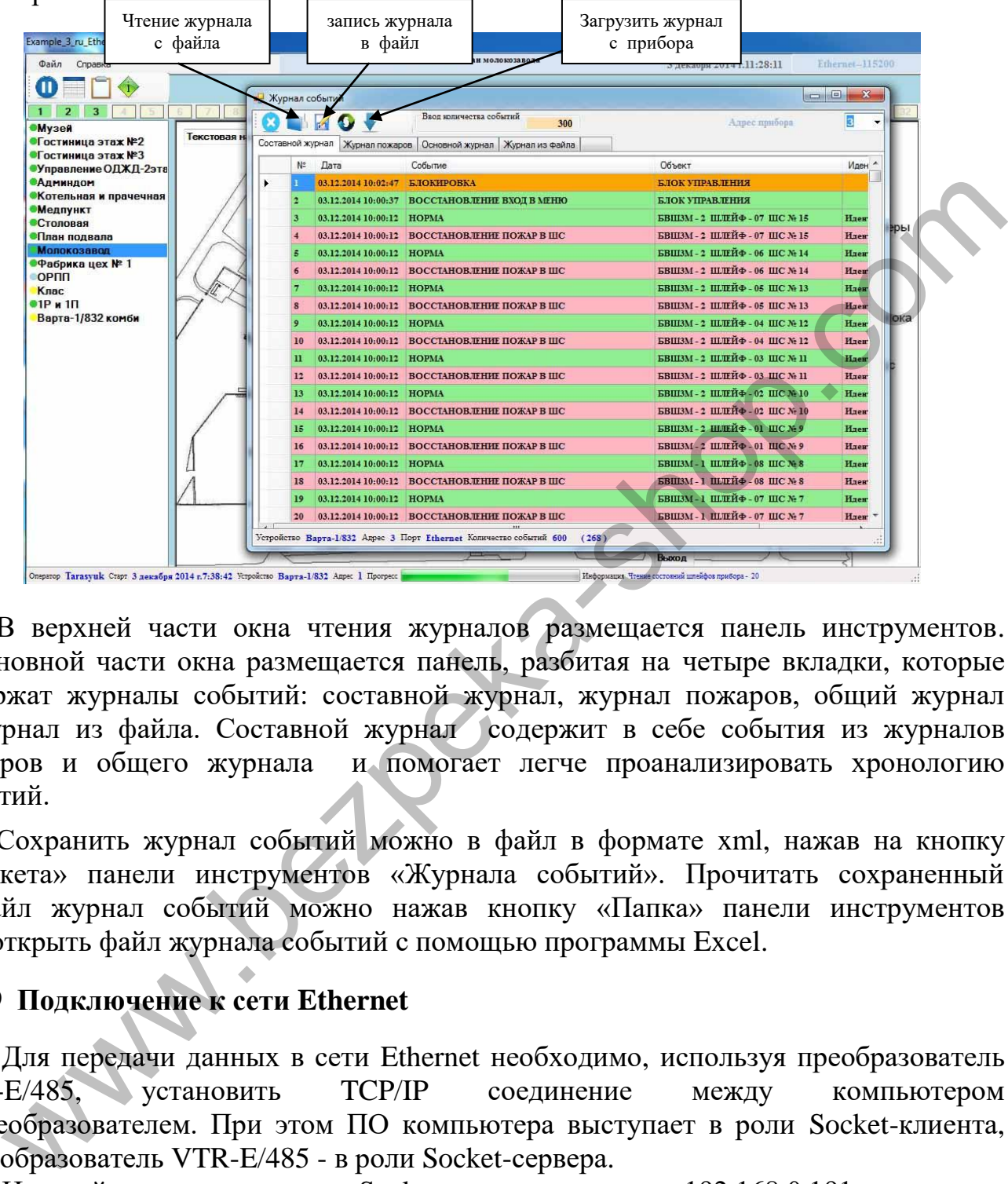

В верхней части окна чтения журналов размещается панель инструментов. В основной части окна размещается панель, разбитая на четыре вкладки, которые содержат журналы событий: составной журнал, журнал пожаров, общий журнал и журнал из файла. Составной журнал содержит в себе события из журналов пожаров и общего журнала и помогает легче проанализировать хронологию событий.

Сохранить журнал событий можно в файл в формате xml, нажав на кнопку «Дискета» панели инструментов «Журнала событий». Прочитать сохраненный в файл журнал событий можно нажав кнопку «Папка» панели инструментов или открыть файл журнала событий с помощью программы Excel.

# **7.9 Подключение к сети Ethernet**

Для передачи данных в сети Ethernet необходимо, используя преобразователь<br>VTR-E/485, установить TCP/IP соединение между компьютером **УСТАНОВИТЬ ТСР/IP соединение между компьютером** и преобразователем. При этом ПО компьютера выступает в роли Socket-клиента, а преобразователь VTR-E/485 - в роли Socket-сервера.

 Настройки по умолчанию: Socket-сервер с адресом 192.168.0.191 и номером порта 9761. После установки соединения возможна передача и приём данных программой «Варта-Монитор».

 Настройка параметров преобразователя VTR-E/485 выполняется через web страницу. Для этого необходимо любым браузером зайти на адрес [http://192.168.0.191.](http://192.168.0.191/) Логин для страницы настроек *admin*. Пароль для страницы настроек *vkmodule*.

 Адрес преобразователя VTR-E/485 по умолчанию 192.168.0.191. Смена адреса выполняется следующим образом:

- 1) Подключите преобразователь к локальной сети.
- 2) Подайте необходимое питание на преобразователь в случае, если он не установлен в прибор «Варта-1/832-У8».
- 3) Если Ваша сеть не 192.168.0.ххх, установите временно адрес на своём ПК 192.168.0.190.
- 4) Зайдите любым web браузером по адресу [http://192.168.0.191.](http://192.168.0.191/)
- 5) Перейдите на защищённую паролем страницу «Сетевые настройки».
- 6) Установите необходимые сетевые настройки и сохраните их.

Пример web страницы с сетевыми настройками:

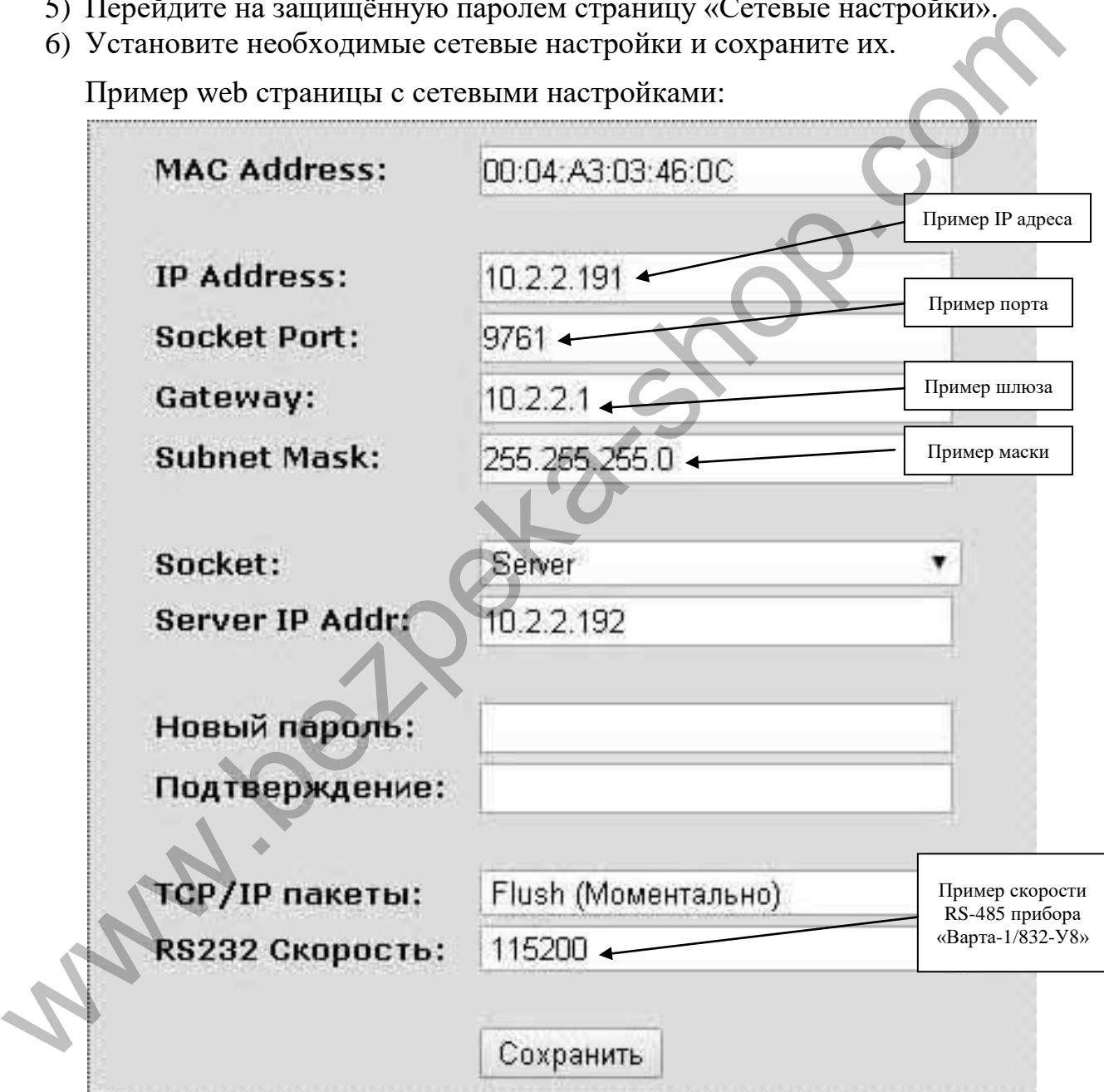

 **ВНИМАНИЕ! В случае утери информации об установленном адресе или пароле на преобразователе VTR-E/485, возможен сброс этих настроек в настройки по умолчанию. Для этого необходимо, удерживая кнопку «SET» преобразователя VTR-E/485 в нажатом состоянии, нажать и отпустить кнопку «RST» и продолжать удерживать кнопку «SET» ещё не мене 4-х секунд. После этого произойдёт однократное мигание светодиода «ETH» и все настройки будут сброшены на заводские.**

Преобразователь VTR-E/485 может быть установлен в каждый прибор «Варта-1/832» или в один из приборов системы на базе нескольких приборов «Варта-1/832».

Возможные варианты подключения показаны ниже:

Вариант 1.

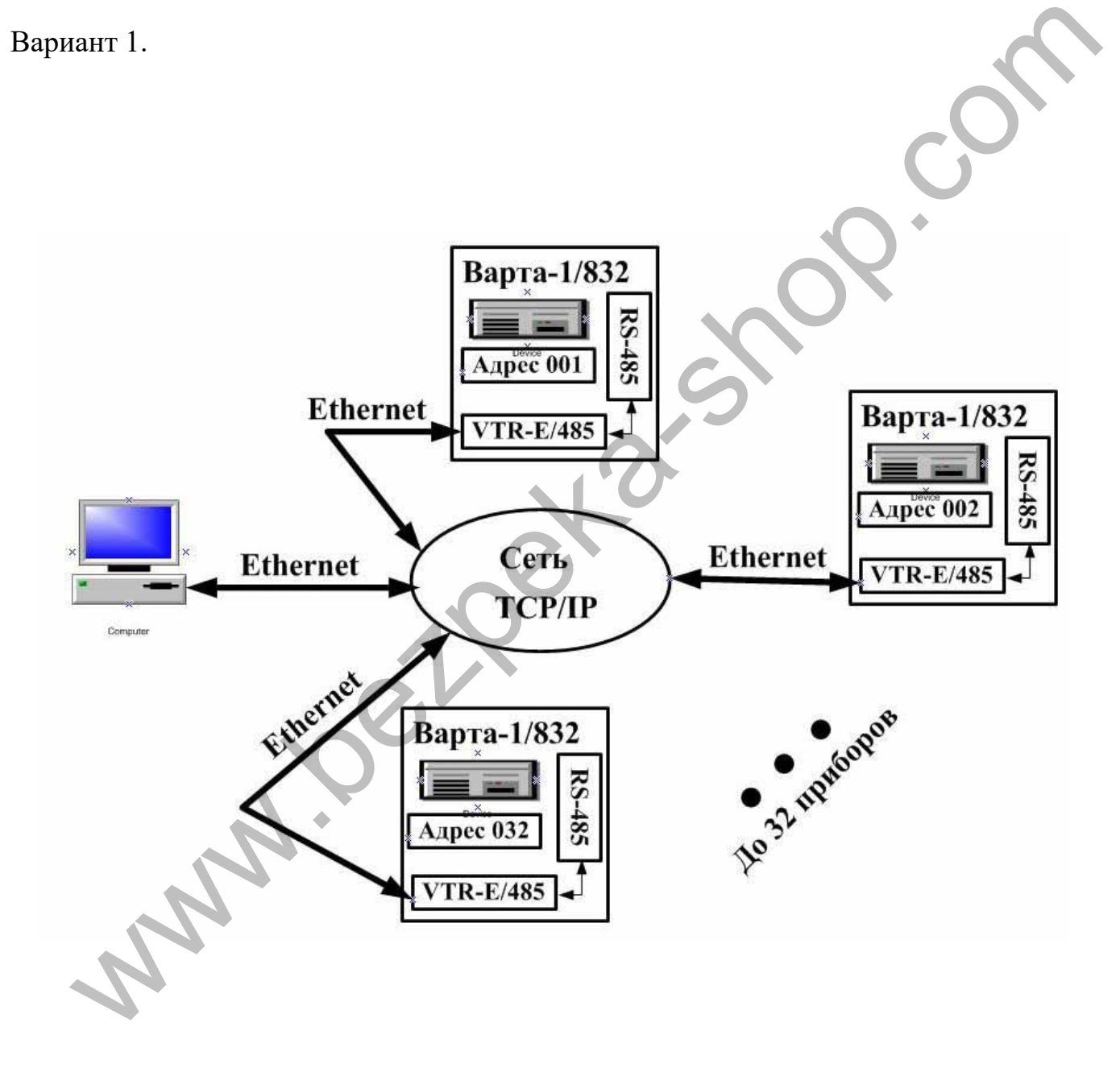

# Вариант 2.

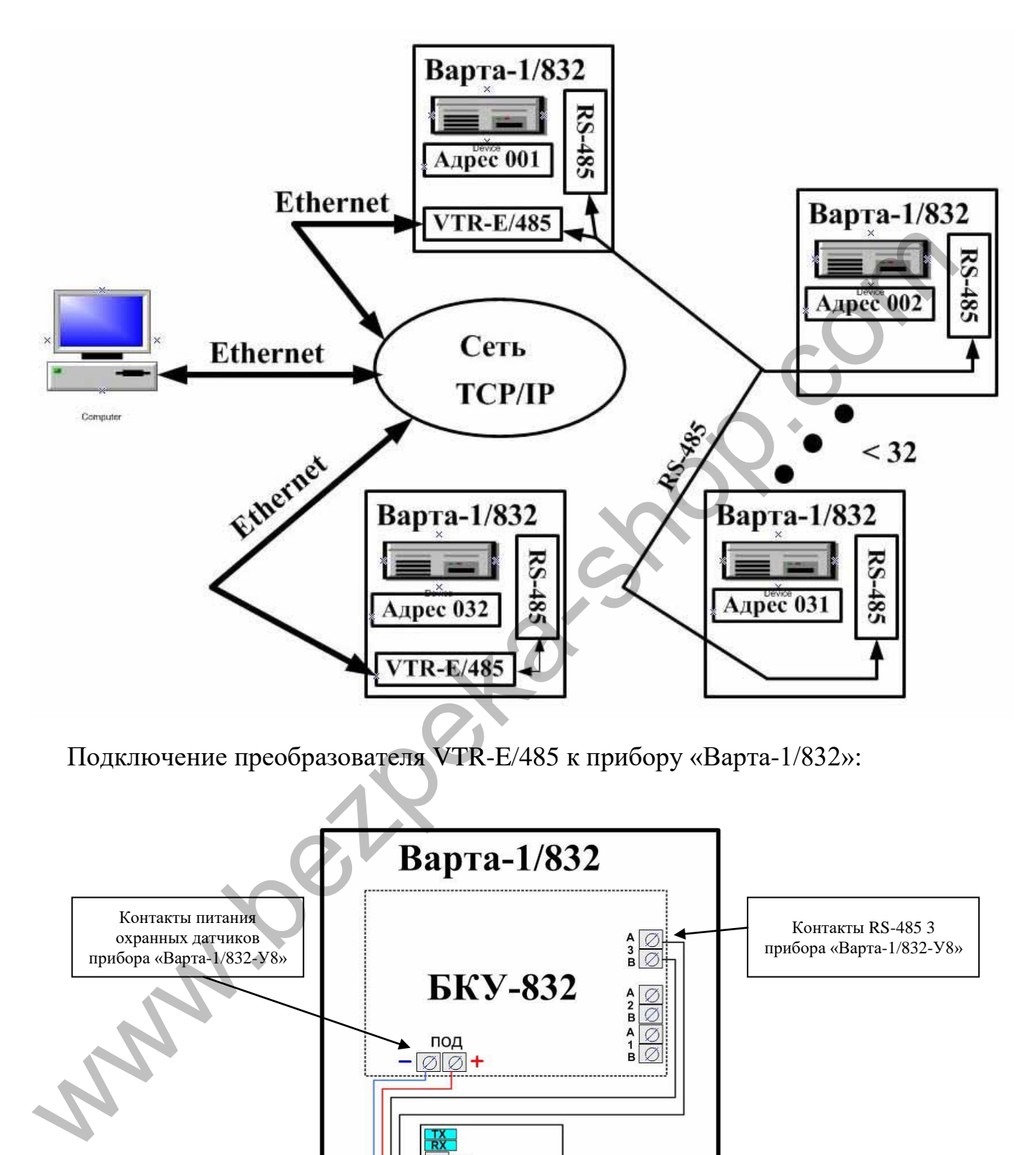

Подключение преобразователя VTR-E/485 к прибору «Варта-1/832»:

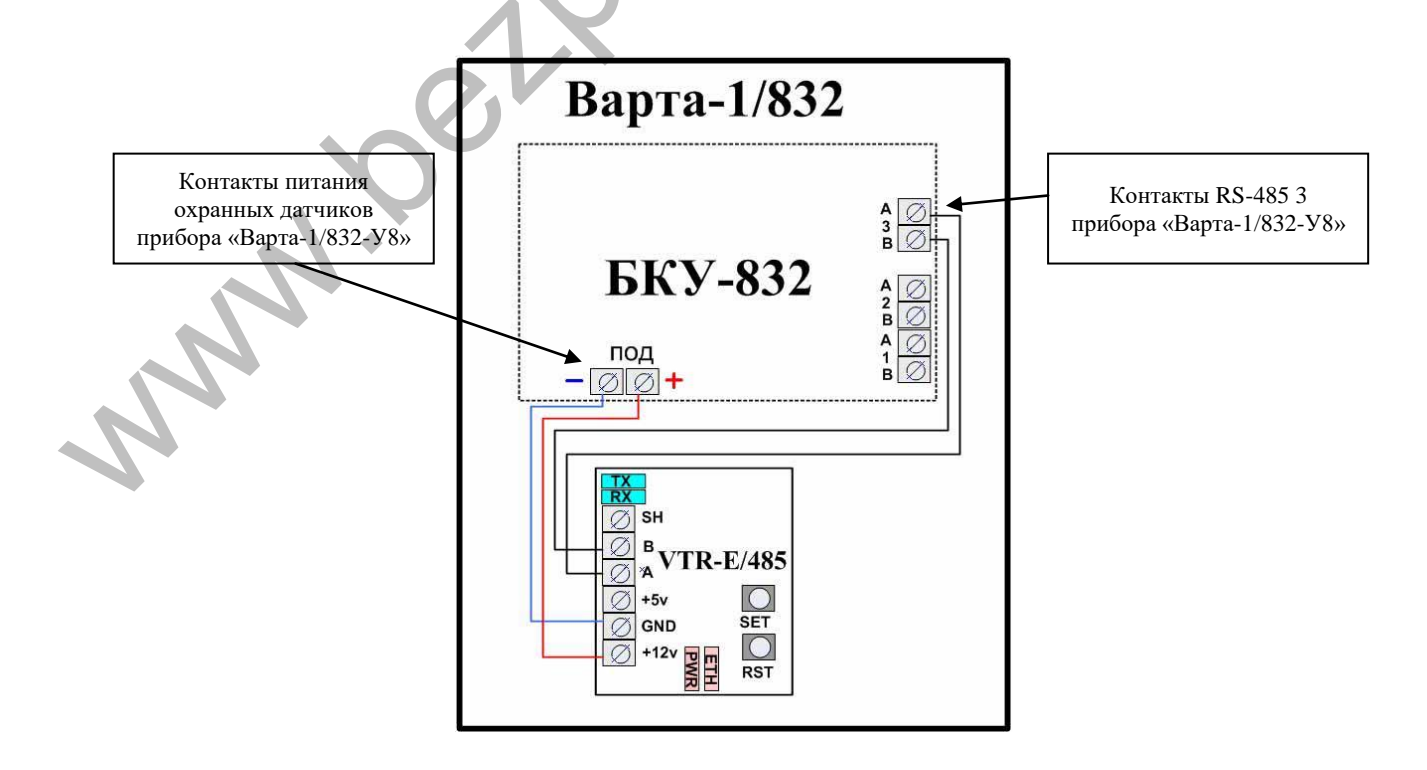

Приложение 1

# Список литературы

- 1. Автоматическая система пожаротушения АСПС «Варта-1/832». Исходные данные для проектирования
- 2. Прибор приемно-контрольный пожарный «Варта-1/832», Прибор приемно-контрольный пожарный и управления «Варта-1/832-У8». Руководство по эксплуатации АКПИ.425513.004РЭ

www.bezpeka-shc

# **ПРЕДПРИЯТИЕ-ПРОИЗВОДИТЕЛЬ**

water is the species

ОДО «СКБ Электронмаш» ул. Головна, 265Б, г. Черновцы, Украина 58018 тредприятие-производитель<br>Одо «СКБ Электронмаш»<br>ул. Головна, 265Б, г. Черновцы, Украина 58018<br>тел/факс (03722) 40639; e-mail: [spau@chelmash.com.ua;](mailto:spau@chelmash.com.ua) http://www.chelmash.com.ua

> Версия 003 20.04.2021